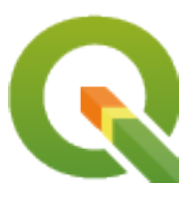

# **QGIS Server 3.34 User Guide**

**QGIS Project**

**19 mag 2024**

# Indice

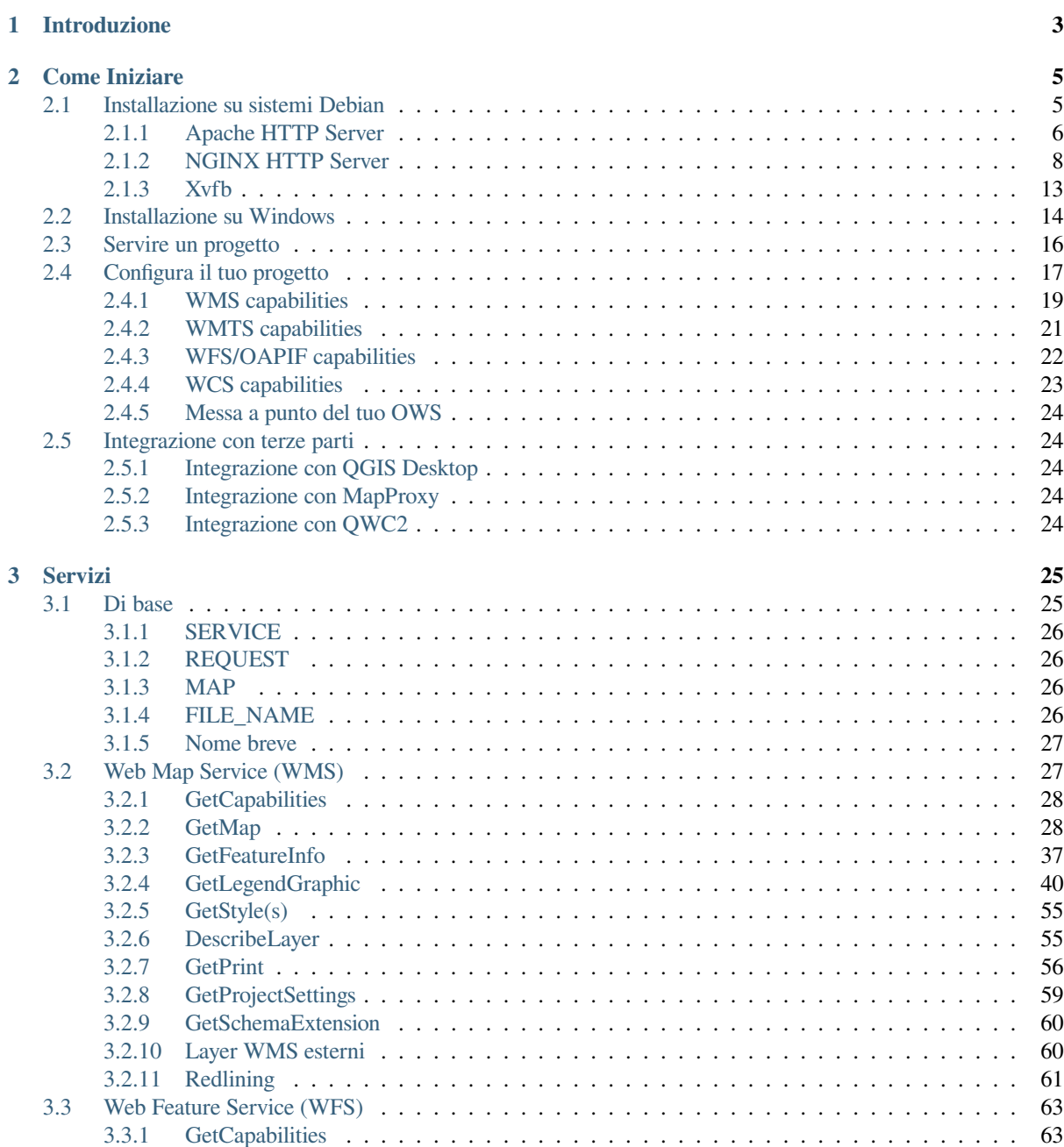

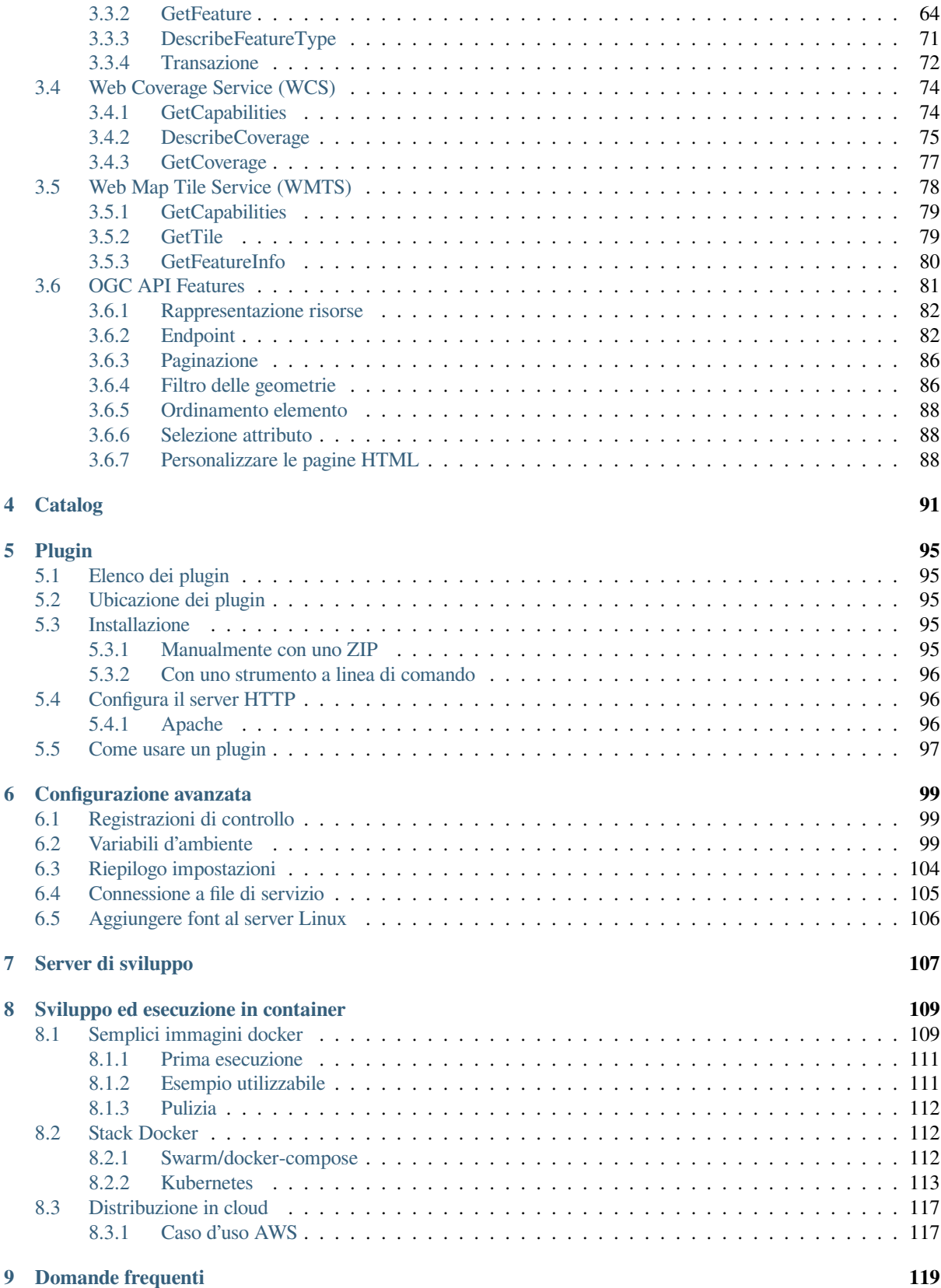

# CAPITOLO<sup>1</sup>

# Introduzione

<span id="page-6-0"></span>QGIS Server è un'implementazione open source di WMS, WFS, OGC API for Features 1.0 (WFS3) e WCS che, inoltre, implementa funzionalità cartografiche avanzate per la mappatura tematica. QGIS Server è un'applicazione FastCGI/CGI (Common Gateway Interface) scritta in C++ che lavora insieme a un server web (ad esempio, Apache, Nginx). Ha un supporto per i plugin Python che permette uno sviluppo veloce ed efficiente e l'implementazione di nuove funzionalità.

QGIS Server utilizza QGIS come backend per la restituzione delle mappe e per le operazioni gis. Inoltre, la libreria Qt viene utilizzata per la grafica e per la programmazione C ++ indipendente dalla piattaforma. A differenza di altri sserver WMS, QGIS Server usa regole cartografiche come linguaggio di configurazione, sia per la configurazione a livello server che per le configurazioni utente.

Come QGIS desktop, QGIS Server utilizza le stesse librerie di visualizzazione e le mappe che vengono pubblicate sulla rete hanno lo stesso aspetto che in desktop GIS.

Nelle sezioni seguenti, forniremo una configurazione di esempio per impostare un server QGIS su Linux (Debian, Ubuntu e derivati) e su Windows. Per maggiori informazioni sullo sviluppo di plugin per server, leggi server\_plugins.

È concessa l'autorizzazione a copiare, distribuire e/o modificare questo documento secondo i termini della GNU Free Documentation License, versione 1.3 o qualsiasi versione successiva pubblicata dalla Free Software Foundation; senza sezioni non modificabili, senza testi di copertina e senza testi di retrocopertina.

Una copia della licenza è inclusa nella sezione gnu\_fdl.

# CAPITOLO  $2$

# Come Iniziare

# <span id="page-8-0"></span>**2.1 Installazione su sistemi Debian**

<span id="page-8-1"></span>Daremo un breve e semplice how-to di installazione per una configurazione minima funzionante su sistemi basati su Debian (incluso Ubuntu e derivati). Tuttavia, molte altre distribuzioni e sistemi operativi forniscono package per QGIS Server.

**Nota:** In Ubuntu puoi usare il tuo normale utente, aggiungendo sudo ai comandi che richiedono permessi di admin. In Debian puoi lavorare come admin (root), senza usare sudo.

I requisiti e i passaggi per aggiungere i repository ufficiali di QGIS per installare QGIS Server su un sistema basato su Debian sono forniti nella pagina QGIS installers. È preferibile che tu installi perlomeno l'ultima Long Term Release.

Una volta configurato il repository della versione di destinazione e installato QGIS Server, puoi testare l'installazione con:

/usr/lib/cgi-bin/qgis\_m[apserv.fcgi](https://qgis.org/en/site/forusers/alldownloads.html)

Se ottieni il seguente risultato, il server è stato installato correttamente.

**Nota:** A seconda della versione di QGIS, potresti vedere un output leggermente diverso quando si esegue qgis\_mapserv.fcgi.

```
QFSFileEngine::open: No file name specified
Warning 1: Unable to find driver ECW to unload from GDAL_SKIP environment variable.
Warning 1: Unable to find driver ECW to unload from GDAL_SKIP environment variable.
Warning 1: Unable to find driver JP2ECW to unload from GDAL_SKIP environment␣
,→variable.
Warning 1: Unable to find driver ECW to unload from GDAL_SKIP environment variable.
Warning 1: Unable to find driver JP2ECW to unload from GDAL_SKIP environment␣
,→variable.
Content-Length: 206
Content-Type: text/xml; charset=utf-8
<ServiceExceptionReport version="1.3.0" xmlns="https://www.opengis.net/ogc">
                                                                       (continues on next page)
```
**5**

```
<ServiceException code="Service configuration error">Service unknown or␣
,→unsupported</ServiceException>
</ServiceExceptionReport>
```
**Nota:** Come riportato di seguito, QGIS segnala un codice di stato 400, che identifica correttamente che la richiesta è fallita perché non c'è una sessione http attiva. Questo non è un bug e indica che il server funziona correttamente.

```
Application path not initialized
Application path not initialized
Warning 1: Unable to find driver ECW to unload from GDAL_SKIP environment variable.
Warning 1: Unable to find driver ECW to unload from GDAL_SKIP environment variable.
Warning 1: Unable to find driver JP2ECW to unload from GDAL_SKIP environment␣
,→variable.
"Loading native module /usr/lib/qgis/server/libdummy.so"
"Loading native module /usr/lib/qgis/server/liblandingpage.so"
"Loading native module /usr/lib/qgis/server/libwcs.so"
"Loading native module /usr/lib/qgis/server/libwfs.so"
"Loading native module /usr/lib/qgis/server/libwfs3.so"
"Loading native module /usr/lib/qgis/server/libwms.so"
"Loading native module /usr/lib/qgis/server/libwmts.so"
QFSFileEngine::open: No file name specified
Content-Length: 102
Content-Type: application/json
Server: QGIS FCGI server - QGIS version 3.22.6-Białowieża
Status: 400
[{"code":"Bad request error","description":"Requested URI does not match any␣
,→registered API handler"}]
```
Aggiungiamo un progetto di esempio. Puoi usare il tuo o uno di Training demo data:

```
mkdir /home/qgis/projects/
cd /home/qgis/projects/
wget https://github.com/qgis/QGIS-Training-Data/archive/release_3.22.zip
unzip release_3.22.zip
mv QGIS-Training-Data-release_3.22/exercise_data/qgis-server-tutorial-data/world.
,→qgs .
mv QGIS-Training-Data-release_3.22/exercise_data/qgis-server-tutorial-data/
,→naturalearth.sqlite .
```
Naturalmente, puoi utilizzare il tuo software GIS preferito per aprire questo file e dare un'occhiata alla configurazione e ai layer disponibili.

Per implementare correttamente il server QGIS è necessario un server HTTP. Le scelte consigliate sono Apache o NGINX.

#### **2.1.1 Apache HTTP Server**

<span id="page-9-0"></span>Nota: Quindi, sostituisci qqis.demo con il nome o l'indirizzo IP del tuo server.

1. Installa Apache e mod\_fcgid:

```
apt install apache2 libapache2-mod-fcgid
```
2. Puoi eseguire QG[IS Server su](https://httpd.apache.org/mod_fcgid/mod/mod_fcgid.html)l sito web predefinito, ma configuriamo un virtualhost appositamente per questo, come segue.

1. Nella cartella /etc/apache2/sites-available, crea un file chiamato qgis.demo.conf, con questo contenuto:

```
<VirtualHost *:80>
 ServerAdmin webmaster@localhost
 ServerName qgis.demo
 DocumentRoot /var/www/html
 # Apache logs (different than QGIS Server log)
 ErrorLog ${APACHE_LOG_DIR}/qgis.demo.error.log
 CustomLog ${APACHE_LOG_DIR}/qgis.demo.access.log combined
  # Longer timeout for WPS... default = 40
 FcgidIOTimeout 120
 FcgidInitialEnv LC_ALL "en_US.UTF-8"
 FcgidInitialEnv PYTHONIOENCODING UTF-8
 FcgidInitialEnv LANG "en_US.UTF-8"
  # QGIS log
 FcgidInitialEnv QGIS_SERVER_LOG_STDERR 1
 FcgidInitialEnv QGIS_SERVER_LOG_LEVEL 0
  # default QGIS project
 SetEnv QGIS_PROJECT_FILE /home/qgis/projects/world.qgs
 # QGIS_AUTH_DB_DIR_PATH must lead to a directory writeable by the Server
,→'s FCGI process user
 FcgidInitialEnv QGIS_AUTH_DB_DIR_PATH "/home/qgis/qgisserverdb/"
 FcgidInitialEnv QGIS_AUTH_PASSWORD_FILE "/home/qgis/qgisserverdb/qgis-
,→auth.db"
  # Set pg access via pg_service file
 SetEnv PGSERVICEFILE /home/qgis/.pg_service.conf
 FcgidInitialEnv PGPASSFILE "/home/qgis/.pgpass"
 # if qgis-server is installed from packages in debian based distros this␣
,→is usually /usr/lib/cgi-bin/
 # run "locate qgis_mapserv.fcgi" if you don't know where qgis_mapserv.
,→fcgi is
 ScriptAlias /cgi-bin/ /usr/lib/cgi-bin/
 <Directory "/usr/lib/cgi-bin/">
   AllowOverride None
   Options +ExecCGI -MultiViews -SymLinksIfOwnerMatch
   Require all granted
 </Directory>
 <IfModule mod_fcgid.c>
 FcgidMaxRequestLen 26214400
 FcgidConnectTimeout 60
 </IfModule>
</VirtualHost>
```
**Nota:** Alcune delle opzioni di configurazione di cui sopra sono spiegate nelle sezioni Server *environment variables* e pg\_service file.

2. Creiamo ora le cartelle che ospiteranno i registri di QGIS Server e il database di autenticazi[one:](#page-102-0)

```
mkdir -p /var/log/qgis/
chown www-data:www-data /var/log/qgis
mkdir -p /home/qgis/qgisserverdb
chown www-data:www-data /home/qgis/qgisserverdb
```
**Nota:** www-data è l'utente di Apache sui sistemi basati su Debian e abbiamo bisogno che Apache abbia accesso a queste cartelle o file. I comandi chown www-data... cambiano il proprietario delle rispettive cartelle e file in www-data.

3. Ora possiamo abilitare l'host virtuale e il mod **``**fcgid"", se non è già stato fatto:

```
a2enmod fcgid
a2ensite qgis.demo
```
4. Ora riavvia Apache per usare la nuova configurazione:

```
systemctl restart apache2
```
5. Ora che Apache sa che deve rispondere alle richieste di http://qgis.demo, dobbiamo anche configurare il sistema client in modo che sappia chi è qgis.demo. Per farlo, aggiungiamo 127.0.0.1 qgis.demo nel file hosts.

```
# Replace 127.0.0.1 with the IP of your server.
sh -c "echo '127.0.0.1 qgis.demo' >> /etc/hosts"
```
**Importante:** Ricorda che entrambi i file qqis.demo.conf e /etc/hosts devono essere configurati affinché la configurazione funzioni. Puoi anche testare l'accesso al server QGIS da altri client in rete (ad esempio macchine Windows o Macos) andando nel file /etc/hosts e puntando il nome qqis.demo a qualsiasi IP della macchina server sulla rete (non 127.0.0.1 perché è l'IP locale, accessibile solo dalla macchina locale). Sui computer \*nix il file hosts si trova in /etc, mentre su Windows si trova nella cartella C:\Windows\System32\drivers\ etc. In Windows è necessario avviare l'editor di testo con privilegi di amministratore prima di aprire il file hosts.

QGIS Server è ora disponibile all'indirizzo http://qgis.demo. Per verificare, è sufficiente scrivere in un browser, come nel seguente caso semplice:

```
http://qgis.demo/cgi-bin/qgis_mapserv.fcgi?SERVICE=WMS&VERSION=1.3.0&
,→REQUEST=GetCapabilities
```
# **2.1.2 NGINX HTTP Server**

<span id="page-11-0"></span>Nota: Quindi, sostituisci qqis.demo con il nome o l'indirizzo IP del tuo server.

Puoi utilizzare QGIS Server anche con NGINX. A differenza di Apache, NGINX non avvia automaticamente i processi FastCGI. I processi FastCGI devono essere avviati da qualcos'altro.

Installa NGINX:

apt install nginx

• Come prima opzione, puoi usare **spawn-fcgi** o **fcgiwrap** per avviare e gestire i processi del server QGIS. Per entrambi esistono pacchetti ufficiali Debian. Quando non hai un server X in esecuzione e hai bisogno, per esempio, di stampare, puoi usare *xvfb*.

• Un'altra opzione è quella di affidarsi a **Systemd**, il sistema di init per GNU/Linux che la maggior parte delle distribuzioni Linux utilizza oggi. Uno dei vantaggi di questo metodo è che non richiede altri componenti o processi. È pensato per essere semplice, ma robusto ed efficiente per le distribuzioni di produzione.

#### **Configurazione NGINX**

Il **include fastcgi\_params;** usato nella configurazione precedente è importante, perché aggiunge i parametri da /etc/nginx/fastcgi\_params:

```
fastcgi_param  QUERY_STRING  $query_string;
fastcgi_param REQUEST_METHOD $request_method;<br>
fastcgi_param CONTENT_TYPE $content_type;
fastcgi_param CONTENT_TYPE $content_type;
fastcgi_param CONTENT_LENGTH $content_length;
fastcgi_param SCRIPT_NAME $fastcgi_script_name;
fastcgi_param REQUEST_URI $request_uri;
fastcqi param DOCUMENT_URI $document_uri;
fastcgi_param DOCUMENT_ROOT $document_root;
fastcgi_param SERVER_PROTOCOL $server_protocol;
fastcgi_param REQUEST_SCHEME $scheme;
fastcgi_param HTTPS $https if_not_empty;
fastcgi_param GATEWAY_INTERFACE CGI/1.1;
fastcgi_param SERVER_SOFTWARE nginx/$nginx_version;
fastcgi_param REMOTE_ADDR $remote_addr;
fastcgi_param REMOTE_PORT $remote_port;
fastcgi_param SERVER_ADDR $server_addr;
fastcgi_param SERVER_PORT $server_port;
fastcgi_param SERVER_NAME $server_name;
# PHP only, required if PHP was built with --enable-force-cgi-redirect
fastcgi_param REDIRECT_STATUS 200;
```
Inoltre, puoi utilizzare alcune *Variabili d'ambiente* per configurare QGIS Server. Nel file di configurazione di NGINX, /etc/nginx/nginx.conf, devi usare l'istruzione fastcgi\_param per definire queste variabili, come mostrato di seguito:

```
location /qgisserver {
    gzip off;
    include fastcgi_params;
    fastcgi_param QGIS_SERVER_LOG_STDERR 1;
    fastcgi_param QGIS_SERVER_LOG_LEVEL 0;
    fastcgi_pass unix:/var/run/qgisserver.socket;
 }
```
### **Wrapper FastCGI**

**Avvertimento: fcgiwrap** è più facile da configurare di **spawn-fcgi**, perché è già confezionato in un servizio Systemd. Ma porta anche a una soluzione molto più lenta rispetto all'uso di spawn-fcgi. Con fcgiwrap, viene creato un nuovo processo del server QGIS a ogni richiesta, il che significa che il processo di inizializzazione del server QGIS, che include la lettura e l'analisi del file di progetto QGIS, viene eseguito a ogni richiesta. Con spawnfcgi, il processo QGIS Server rimane in vita tra una richiesta e l'altra, con conseguenti migliori prestazioni. Per questo motivo, spawn-fcgi è consigliato per l'uso in produzione.

#### **spawn-fcgi**

Se vuoi utilizzare spawn-fcgi:

1. Il primo passo è installare il package:

apt install spawn-fcgi

2. Quindi, inserisci il seguente blocco nella configurazione del server NGINX:

```
location /qgisserver {
   gzip off;
   include fastcgi_params;
   fastcgi_pass unix:/var/run/qgisserver.socket;
}
```
3. E riavvia NGINX per tenere conto della nuova configurazione:

```
systemctl restart nginx
```
4. Infine, dato che non esiste un file di servizio predefinito per spawn-fcgi, devi avviare manualmente QGIS Server nel terminale:

```
spawn-fcgi -s /var/run/qgisserver.socket \
                -U www-data -G www-data -n \
                /usr/lib/cgi-bin/qgis_mapserv.fcgi
```
QGIS Server è ora disponibile su http://qgis.demo/qgisserver.

**Nota:** Quando si usa spawn-fcgi, puoi definire direttamente le variabili d'ambiente prima di eseguire il server. Per esempio: export QGIS\_SER[VER\\_LOG\\_STDERR=1](http://qgis.demo/qgisserver)

Naturalmente, puoi aggiungere uno script di init per avviare QGIS Server all'avvio o quando vuoi. Ad esempio con **systemd**:

1. Modifica il file /etc/systemd/system/qgis-server.service con questo contenuto:

```
[Unit]
Description=QGIS server
After=network.target
[Service]
;; set env var as needed
;Environment="LANG=en_EN.UTF-8"
;Environment="QGIS_SERVER_PARALLEL_RENDERING=1"
;Environment="QGIS_SERVER_MAX_THREADS=12"
;Environment="QGIS_SERVER_LOG_LEVEL=0"
;Environment="QGIS_SERVER_LOG_STDERR=1"
;; or use a file:
;EnvironmentFile=/etc/qgis-server/env
ExecStart=spawn-fcgi -s /var/run/qgisserver.socket -U www-data -G www-data -n /
,→usr/lib/cgi-bin/qgis_mapserv.fcgi
[Install]
WantedBy=multi-user.target
```
2. Quindi attiva e avvia il servizio:

```
systemctl enable --now qgis-server
```
**Avvertimento:** Con i comandi precedenti, spawn-fcgi genera un solo processo di QGIS Server.

#### **fcgiwrap**

L'utilizzo di fcgiwrap è molto più semplice da configurare rispetto a **spawn-fcgi**, ma è molto più lento.

1. Devi per prima cosa installare il package corrispondente:

```
apt install fcgiwrap
```
2. Quindi, inserisci il seguente blocco nella configurazione del server NGINX:

```
1 location /qgisserver {
2 gzip off;
3 include fastcgi_params;
4 fastcgi_pass unix:/var/run/fcgiwrap.socket;
5 fastcgi_param SCRIPT_FILENAME /usr/lib/cgi-bin/qgis_mapserv.fcgi;
6 }
```
3. Infine, riavvia NGINX e **fcgiwrap** per tenere conto della nuova configurazione:

```
systemctl restart nginx
systemctl restart fcgiwrap
```
QGIS Server è ora disponibile su http://qgis.demo/qgisserver.

#### **Systemd**

QGIS Server ha bisogno di un X [Server funzionante per esser](http://qgis.demo/qgisserver)e pienamente utilizzabile, in particolare per la stampa. Nel caso in cui si disponga già di un server X funzionante, puoi utilizzare i servizi systemd.

Questo metodo, per implementare QGIS Server, si basa su due unità Systemd da configurare: un'unità Socket e un'unità Service.

1. L'unità **QGIS Server Socket** definisce e crea un socket del file system, utilizzato da NGINX per avviare e comunicare con QGIS Server. L'unità Socket deve essere configurata con Accept=false, il che significa che le richieste alla chiamata di sistema accept() sono delegate al processo creato dall'unità S[ervice.](https://www.freedesktop.org/software/systemd/man/systemd.socket.html) Si tr[ova in](https://www.freedesktop.org/software/systemd/man/systemd.service.html) /etc/systemd/system/qgis-server@.socket, che in realtà è un modello:

```
[Unit]
Description=QGIS Server Listen Socket (instance %i)
[Socket]
Accept=false
ListenStream=/var/run/qgis-server-%i.sock
SocketUser=www-data
SocketGroup=www-data
SocketMode=0600
[Install]
WantedBy=sockets.target
```
2. Ora abilita e avvia i socket:

**for** i **in** 1 2 3 4; **do** systemctl enable --now qgis-server@\$i.socket; **done**

3. L'unità **QGIS Server Service** definisce e avvia il processo QGIS Server. La parte importante è che l'input standard del processo Service sia collegato al socket definito dall'unità Socket. Questo deve essere configurato usando StandardInput=socket nella configurazione dell'unità Service situata in /etc/systemd/ system/qgis-server@.service:

```
[Unit]
Description=QGIS Server Service (instance %i)
```
#### **[Service]**

```
User=www-data
Group=www-data
StandardOutput=null
StandardError=journal
StandardInput=socket
ExecStart=/usr/lib/cgi-bin/qgis_mapserv.fcgi
EnvironmentFile=/etc/qgis-server/env
```
**[Install]** WantedBy=multi-user.target

**Nota:** Le *environment variables* di QGIS Server sono definite in un file separato, /etc/qgis-server/ env. Potrebbe apparire come segue:

```
QGIS_PROJECT_FILE=/etc/qgis/myproject.qgs
QGIS_SERVER_LOG_STDERR=1
QGIS_SERVER_LOG_LEVEL=3
```
4. Avvia ora il servizio socket:

**for** i **in** 1 2 3 4; **do** systemctl enable --now qgis-server@\$i.service; **done**

5. Infine, per il server HTTP NGINX, introduciamo la configurazione per questa impostazione:

```
upstream qgis-server_backend {
   server unix:/var/run/qgis-server-1.sock;
   server unix:/var/run/qgis-server-2.sock;
   server unix:/var/run/qgis-server-3.sock;
   server unix:/var/run/qgis-server-4.sock;
}
server {
   …
  location /qgis-server {
       gzip off;
       include fastcgi_params;
       fastcgi_pass qgis-server_backend;
   }
}
```
6. Ora riavvia NGINX per tenere conto della nuova configurazione:

systemctl restart nginx

Grazie a Oslandia per aver condiviso their tutorial.

## **2.1.3 Xvfb**

QGIS Server ha bisogno di un server X funzionante per essere pienamente utilizzabile, in particolare per la stampa. Sui server di solito si raccomanda di non installarlo, quindi si può usare  $x \vee f$ b per avere un ambiente X virtuale.

<span id="page-16-0"></span>Se stai eseguendo il server in ambiente grafico/X11, non è necessario installare xvfb. Maggiori informazioni su https: //www.itopen.it/qgis-server-setup-notes/.

1. Per installare il package:

```
apt install xvfb
```
2. Crea il file di servizio, /etc/systemd/system/xvfb.service, con questo contenuto:

```
[Unit]
Description=X Virtual Frame Buffer Service
After=network.target
[Service]
ExecStart=/usr/bin/Xvfb :99 -screen 0 1024x768x24 -ac +extension GLX +render -
,→noreset
[Install]
WantedBy=multi-user.target
```
3. Abilita, avvia e verifica lo stato di xvfb.service:

```
systemctl enable --now xvfb.service
systemctl status xvfb.service
```
- 4. Quindi, a seconda del server HTTP, devi configurare il parametro **DISPLAY** o usare direttamente **xvfb-run**.
	- Utilizzandio Apache:
		- 1. Aggiungi alla tua configurazione *Fcgid* (vedi *Apache HTTP Server*):

FcgidInitialEnv DISPLAY ":99"

2. Riavvia Apache affinché la nuova configuraz[ione venga presa in ca](#page-9-0)rico:

```
systemctl restart apache2
```
- Utilizzando NGINX
	- **–** Con spawn-fcgi usando xvfb-run:

```
xvfb-run /usr/bin/spawn-fcgi -f /usr/lib/cgi-bin/qgis_mapserv.fcgi \
                             -s /tmp/qgisserver.socket \
                             -G www-data -U www-data -n
```
**–** Con la variabile d'ambiente **DISPLAY** nella configurazione del server HTTP.

```
fastcgi_param DISPLAY ":99";
```
# **2.2 Installazione su Windows**

QGIS Server può essere installato anche su sistemi Windows utilizzando la versione a 64 bit dell'installatore di rete OSGeo4W (https://qgis.org/en/site/forusers/download.html).

<span id="page-17-0"></span>Una procedura semplice è la seguente:

- 1. Scarica ed esegui il programma di installazione di OSGeo4W
- 2. Proce[di con «Installazione avanzata» e installa i pacche](https://qgis.org/en/site/forusers/download.html)tti **QGIS Desktop**, **QGIS Server apache** e **mod\_fcgid**.

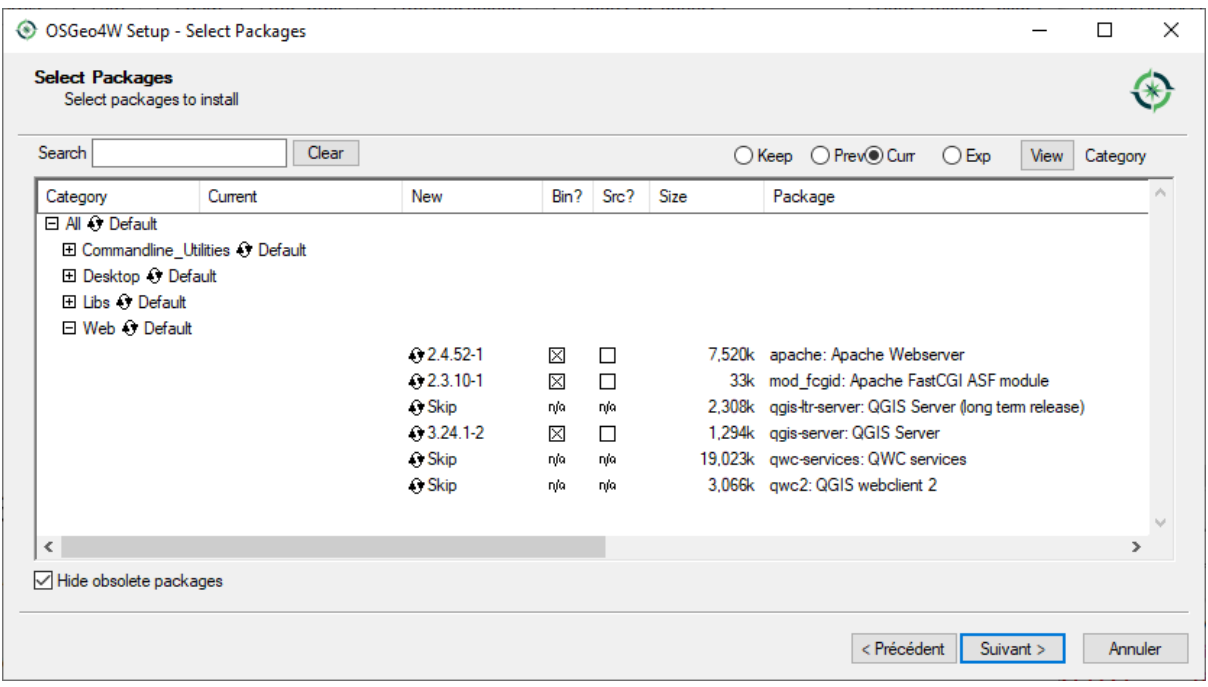

- 3. Apache non viene installato direttamente come servizio su Windows. Devi:
	- 1. Right-click the  $OSGeo4W$ . bat file at the root of the C:\OSGeo4W\ folder (if the default installation paths have been used) and select *Run as administrator*
	- 2. Nella console, esegui apache-install.bat, che produrrà il seguente risultato

```
> apache-install.bat
Installing the 'Apache OSGeo4W Web Server' service
The 'Apache OSGeo4W Web Server' service is successfully installed.
Testing httpd.conf....
Errors reported here must be corrected before the service can be started.
...
```
Il servizio è avviato, come puoi notare nel report. Ma il server potrebbe non funzionare a causa di una configurazione personalizzata mancante.

4. Edit the C:\OSGeo4w\apps\apache\conf\httpd.conf file with the following changes (various other combinations are possible):

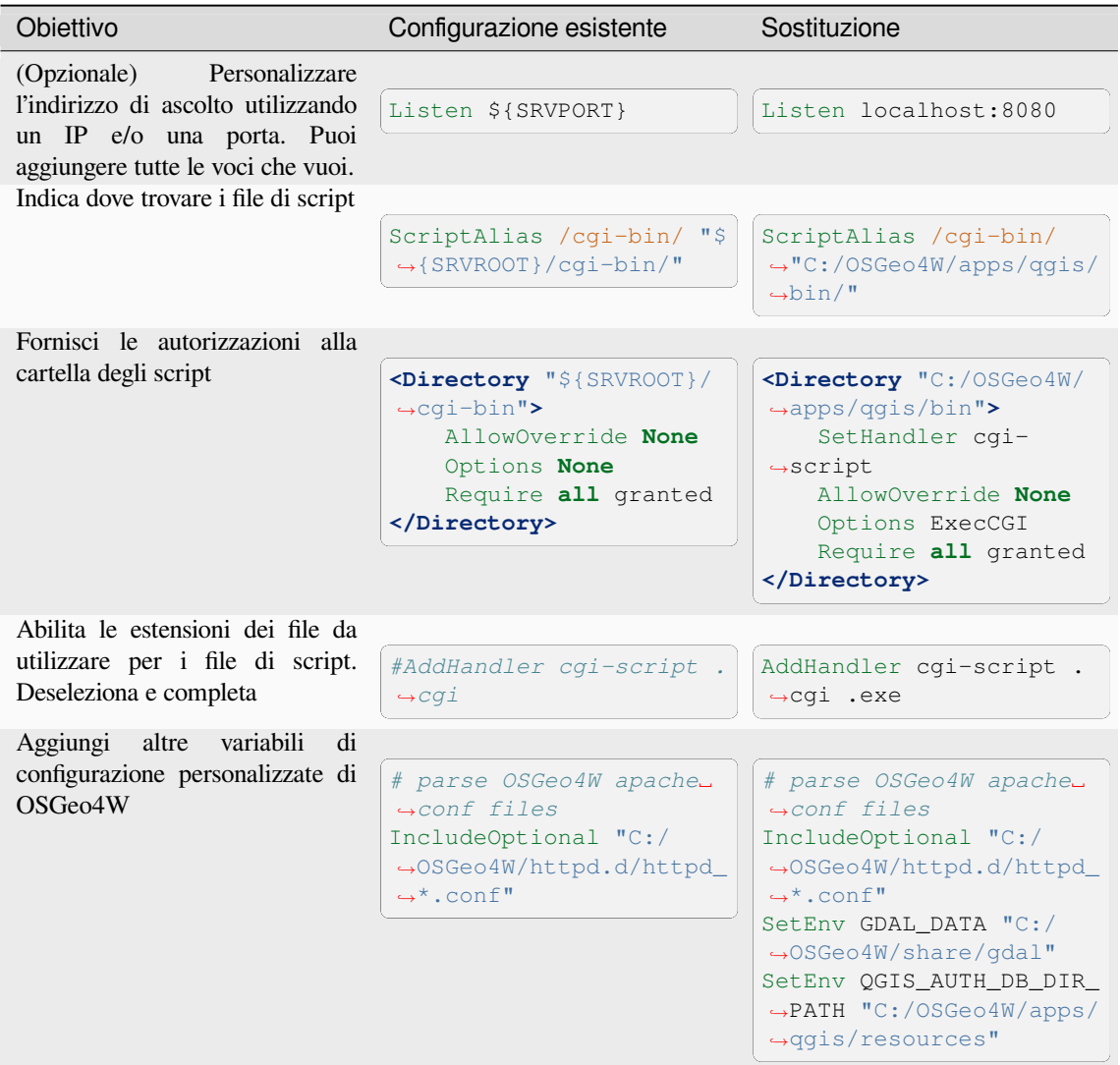

#### 5. Riavvia il server web Apache

> apache-restart.bat

6. Apri la finestra del browser per testare una richiesta GetCapabilities al server QGIS. Sostituisci localhost:8080 con l'IP e la porta impostati per l'ascolto.

http://localhost:8080/cgi-bin/qgis\_mapserv.fcgi.exe?SERVICE=WMS&VERSION=1.3.0& *,→*REQUEST=GetCapabilities

Dovrebbe essere restituito un file XML con le capabilities. Il tuo server è pronto per l'uso.

# **2.3 Servire un progetto**

Ora che QGIS Server è installato e funzionante, non resta che utilizzarlo.

<span id="page-19-0"></span>Ovviamente, abbiamo bisogno di un progetto QGIS su cui lavorare. Naturalmente, puoi personalizzare completamente il progetto, definendo le informazioni di contatto, specificando alcune restrizioni sul SR o addirittura escludendo alcuni layer. Tutto quello che c'è da sapere a questo proposito è descritto più avanti in *Configura il tuo progetto*.

Ma per ora useremo un semplice progetto già configurato e precedentemente scaricato in /home/qgis/ projects/world.qgs, come descritto sopra.

Aprendo il progetto e dando una rapida occhiata ai layer, sappiamo che al mom[ento sono disponibili 4 l](#page-20-0)ayer:

- airports
- places
- countries
- countries\_shapeburst

Non è necessario che tu capisca la richiesta completa per ora, ma puoi recuperare una mappa con alcuni dei layer precedenti grazie a QGIS Server facendo qualcosa come questo nel tuo browser web per recuperare il layer *countries*:

• Se hai seguito le istruzioni precedenti per installare un server HTTP Apache:

```
http://qgis.demo/cgi-bin/qgis_mapserv.fcgi?
 MAP=/home/qgis/projects/world.qgs&
 LAYERS=countries&
 SERVICE=WMS&
 VERSION=1.3.0&
 REQUEST=GetMap&
 CRS=EPSG:4326&
 WIDTH=400&
 HEIGHT=200&
 BBOX=-90,-180,90,180
```
• Se hai seguito le istruzioni precedenti per installare un server HTTP NGINX:

```
http://qgis.demo/qgisserver?
 MAP=/home/qgis/projects/world.qgs&
 LAYERS=countries&
 SERVICE=WMS&
 VERSION=1.3.0&
 REQUEST=GetMap&
 CRS=EPSG:4326&
 WTDTH=400HEIGHT=200&
  BBOX=-90,-180,90,180
```
Se ottieni l'immagine seguente, QGIS Server funziona correttamente:

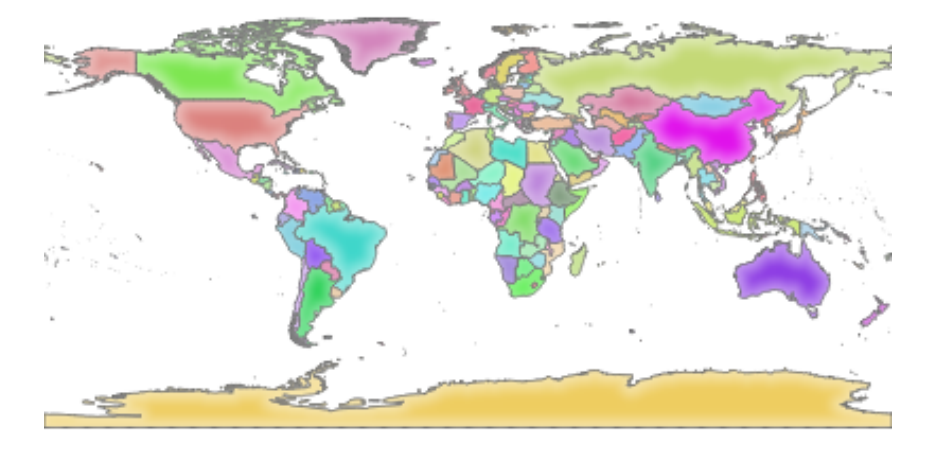

Fig. 2.1: Risposta del server a una richiesta GetMap di base

Nota che puoi definire la variabile d'ambiente **QGIS\_PROJECT\_FILE** per utilizzare un progetto per impostazione predefinita, invece di fornire un parametro **MAP** (vedi *Variabili d'ambiente*).

Per esempio con spawn-fcgi:

```
export QGIS_PROJECT_FILE=/home/qgis/projects/world.qgs
spawn-fcgi -f /usr/lib/bin/cgi-bin/qgis_mapserv.fcgi \
           -s /var/run/qgisserver.socket \
           -U www-data -G www-data -n
```
# **2.4 Configura il tuo progetto**

<span id="page-20-0"></span>Per fornire un nuovo QGIS Server WMS, WFS, OAPIF o WCS, devi creare un file di progetto QGIS con alcuni dati o utilizzare un progetto corrente. Definisci i colori e gli stili dei layer in QGIS e il SR del progetto, se non già definito. Quindi, accedi al menu *QGIS Server* della finestra di dialogo *Progetto* ► *Proprietà…* e fornisci alcune informazioni sull'OWS nella scheda *Service Capabilities*.

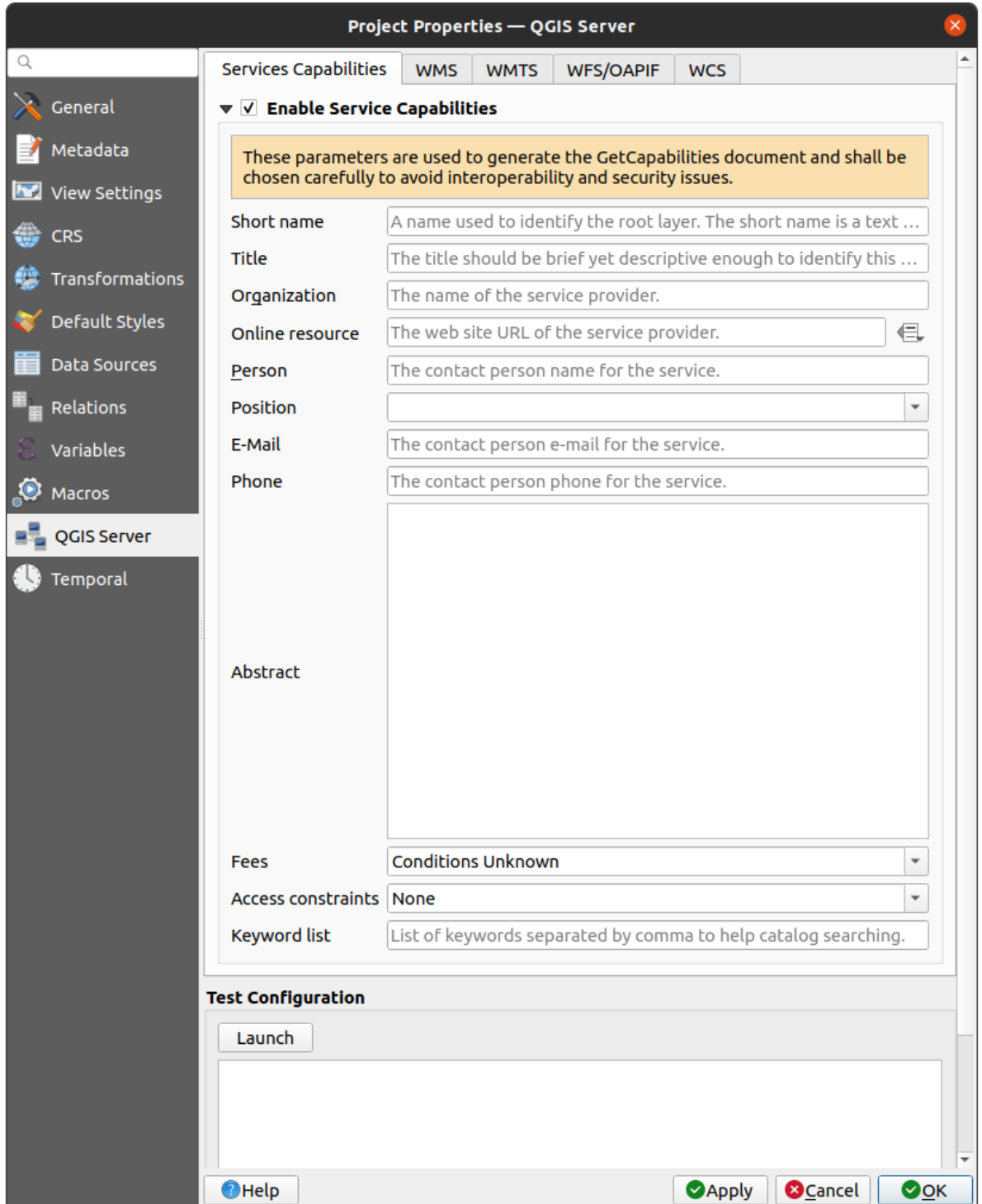

Fig. 2.2: Definizioni per un progetto QGIS Server WMS/WFS/WCS

Devi *Abilitare le funzionalità del servizio* prima, se è disattivato. Questo apparirà nella risposta GetCapabilities di WMS, WFS o WCS. Se non selezioni la casella di controllo *Abilita le funzionalità del servizio*, QGIS Server utilizzerà le informazioni fornite nel file wms\_metadata.xml situato nella cartella cgi-bin.

# <span id="page-22-0"></span>**2.4.1 WMS capabilities**

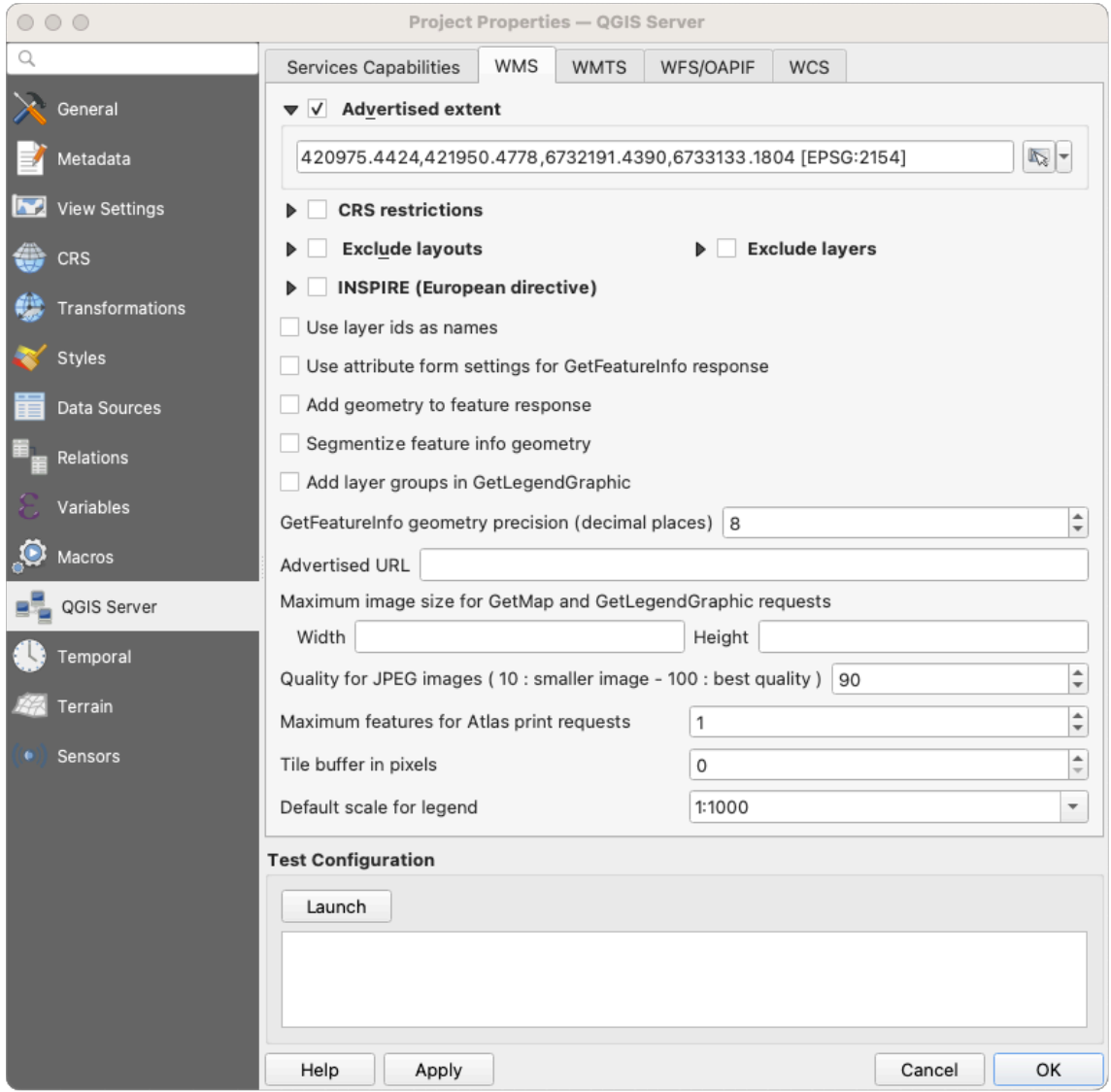

Fig. 2.3: Definizioni nella scheda WMS

In the *WMS capabilities* tab, check *Advertised extent* to define the extent advertised in the WMS GetCapabilities response. The spatial extent selector widget helps you enter the extent as a xmin, xmax, ymin, ymax text or pick it from the map canvas, layers, bookmarks…

By checking *CRS restrictions*, you can restrict in which coordinate reference systems (CRS) QGIS Server will offer to render maps. It is recommended that you restrict the offered CRS as this reduces the size of the WMS

GetCapabilities response. Use the **button** below to select those CRSs from the Coordinate Reference System Selector, or click *Used* to add the CRSs used in the QGIS project to the list.

Se nel progetto hai definito dei layout di stampa, questi saranno elencati nella risposta GetProjectSettings e potranno essere usati dalla richiesta GetPrint per creare delle stampe, usando uno dei layout di stampa come modello. Questa è un'estensione specifica di QGIS alla specifica WMS 1.3.0. Se vuoi escludere un layout di stampa dalla pubblicazione da parte del WMS, seleziona la casella di controllo *Escludi layout* e fai clic sul pulsante **|simbologyAdd|** sottostante. Quindi, seleziona un layout di stampa dalla finestra di dialogo *Seleziona layout di stampa* per aggiungerlo all'elenco dei layout esclusi.

Se vuoi escludere un layer o un gruppo di layer dalla pubblicazione da parte del WMS, seleziona la casella di controllo *Escludi layer* e fai clic sul pulsante **|simbologyAdd|** sottostante. Si apre la finestra di dialogo *Selezione di layer e gruppi limitati*, che consente di scegliere i layer e i gruppi che non vuoi vengano pubblicati. Usa i tasti Shift o Ctrl se si vuoi selezionare più voci. Si consiglia di escludere dalla pubblicazione i layer non necessari, in quanto ciò riduce le dimensioni della risposta di WMS GetCapabilities, con conseguenti tempi di caricamento più rapidi sul lato client.

Se selezioni *Use layer ids as name*, gli id dei layer saranno usati per fare riferimento ai layer nella risposta GetCapabilities o nel parametro GetMap LAYERS. In caso contrario, viene utilizzato il nome del layer o il nome breve, se definito (vedi vectorservermenu).

Puoi ricevere le GetFeatureInfo richieste come testo semplice, XML e GML. L'impostazione predefinita è XML.

Se vuoi, puoi selezionare *Add geometry to feature response*. Questo includerà il riquadro di delimitazione per ogni elemento nella risposta di GetFeatureInfo. Vedi anche il parametro *WITH\_GEOMETRY*.

Poiché molti client web non possono visualizzare gli archi circolari nelle geometrie, puoi segmentare la geometria prima di inviarla al client in una risposta GetFeatureInfo. Ciò consente a tali client di visualizzare comunque la geometria di un elemento (ad esempio per evidenziare l'elemento)[. È necessario selezi](#page-40-0)onare la casella di controllo *Segmentize feature info geometry* per attivare l'opzione.

When a layer group is passed to GetLegendGraphic request, all of its leaf layers are added to the legend picture (however without the groups" labels). Check the  $\blacktriangleleft$  *Add layer groups in GetLegendGraphic* option if you want to also insert the layer groups (and subgroups) names into the layer tree, just like in QGIS Desktop legend.

Puoi anche usare l'opzione *GetFeatureInfo geometry precision* per impostare la precisione della geometria GetFeatureInfo. Ciò ti consente di risparmiare larghezza di banda quando non è necessaria la massima precisione.

Se vuoi che QGIS Server pubblicizzi URL di richiesta specifici nella risposta di WMS GetCapabilities, inserisci l'URL corrispondente nel campo *Advertised URL*.

Inoltre, puoi limitare la dimensione massima delle mappe restituite dalla richiesta GetMap inserendo la larghezza e l'altezza massime nei rispettivi campi sotto *Maximums for GetMap request*.

Puoi modificare il fattore *Quality for JPEG images*. Il fattore di qualità deve essere compreso nell'intervallo 0-100. Specifica 0 per la massima compressione, 100 per nessuna compressione.

Puoi modificare il limite di elementi dell'atlante da stampare in una richiesta impostando il campo *Maximum features for Atlas print requests*.

Quando QGIS Server viene utilizzato in modalità a tasselli (vedi il parametro *TILED*), puoi impostare il parametro *Tile buffer in pixel*. Il valore consigliato è la dimensione del simbolo o della linea più grande del progetto QGIS.

Se uno dei tuoi layer usa la Map Tip display (cioè per mostrare il testo usando le espressioni), questo verrà elencato nell'output di GetFeatureInfo. Se il layer utilizza una Mappa dei valori per [uno de](#page-40-1)i suoi attributi, anche questa informazione verrà mostrata nell'output di GetFeatureInfo.

# <span id="page-24-0"></span>**2.4.2 WMTS capabilities**

Nella scheda *Capacità WMTS* puoi selezionare i layer che vuoi pubblicare come WMTS e specificare se vuoi pubblicarli come PNG o JPEG.

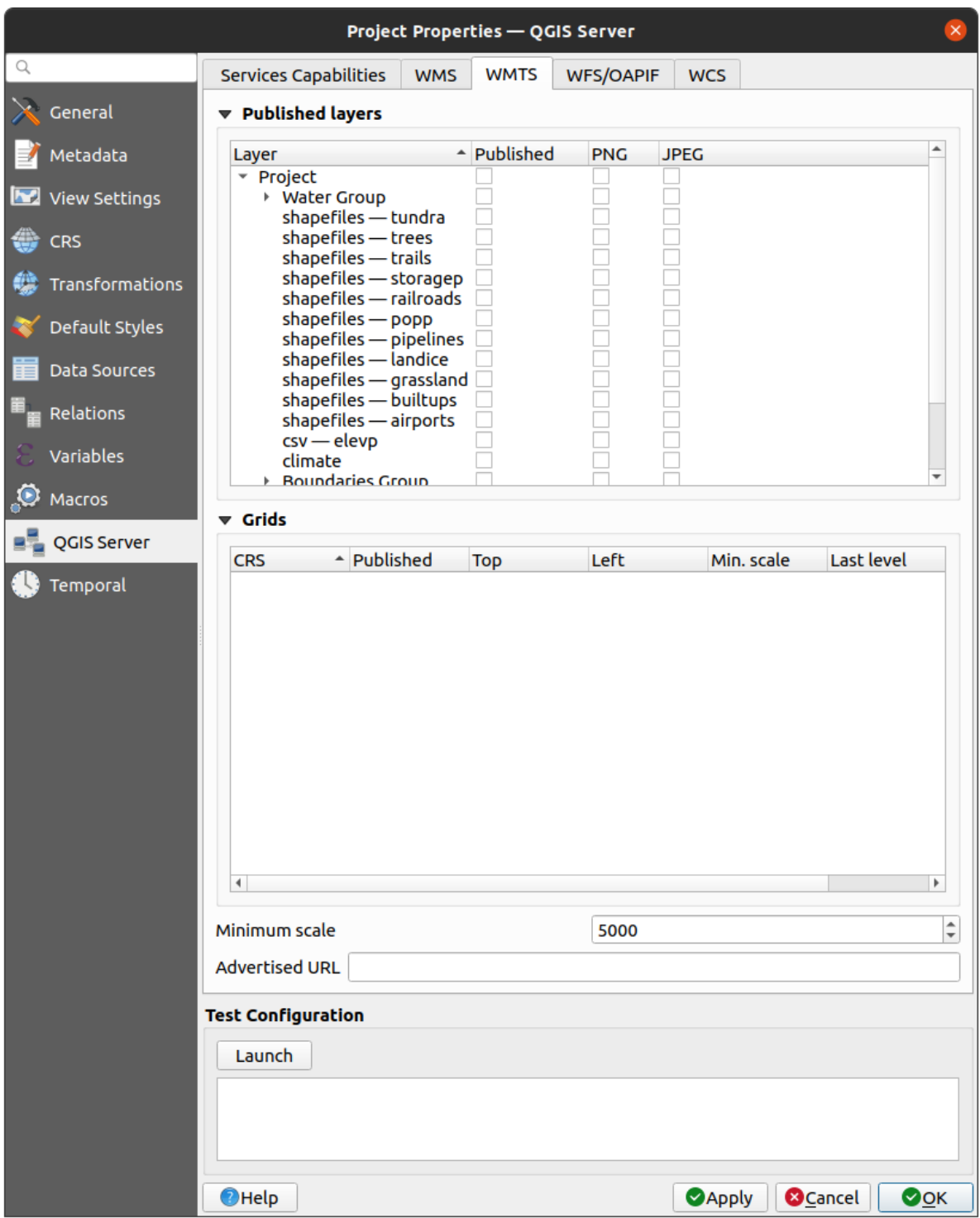

Fig. 2.4: Definizioni nella scheda WMTS

Se inserisci un URL nel campo *Advertised URL* della sezione *WMTS capabilities*, QGIS Server pubblicizzerà questo URL specifico nella risposta WMTS GetCapabilities.

# <span id="page-25-0"></span>**2.4.3 WFS/OAPIF capabilities**

Nella scheda *WFS/OAPIF capabilities*, puoi selezionare i layer che vuoi pubblicare come WFS o OAPIF e specificare se consentiranno operazioni di aggiornamento, inserimento e cancellazione.

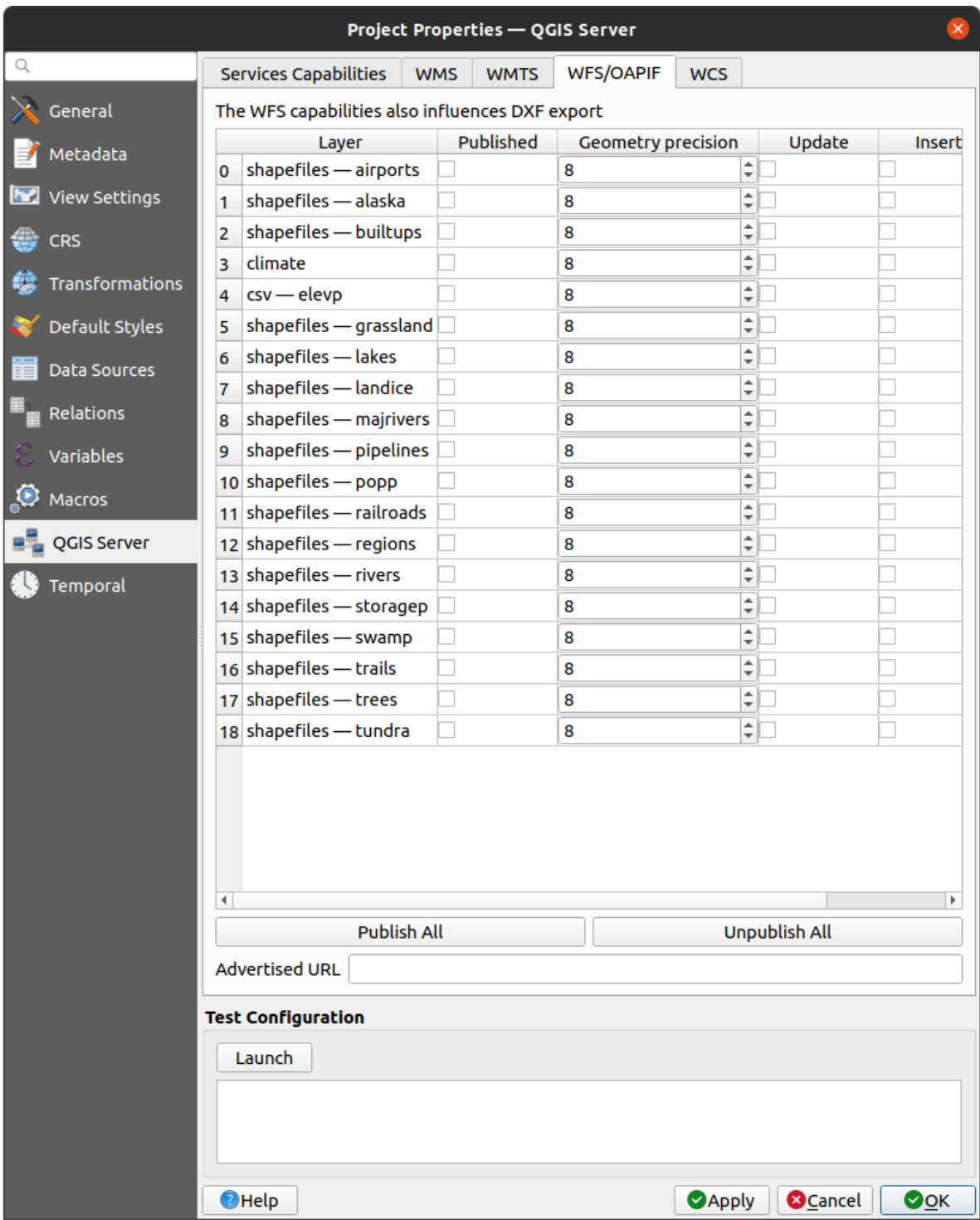

Fig. 2.5: Definizioni nella scheda WFS/OAPIF

Se inserisci un URL nel campo *Advertised URL* della sezione *WFS capabilities*, QGIS Server pubblicizzerà questo URL specifico nella risposta WFS GetCapabilities.

# <span id="page-26-0"></span>**2.4.4 WCS capabilities**

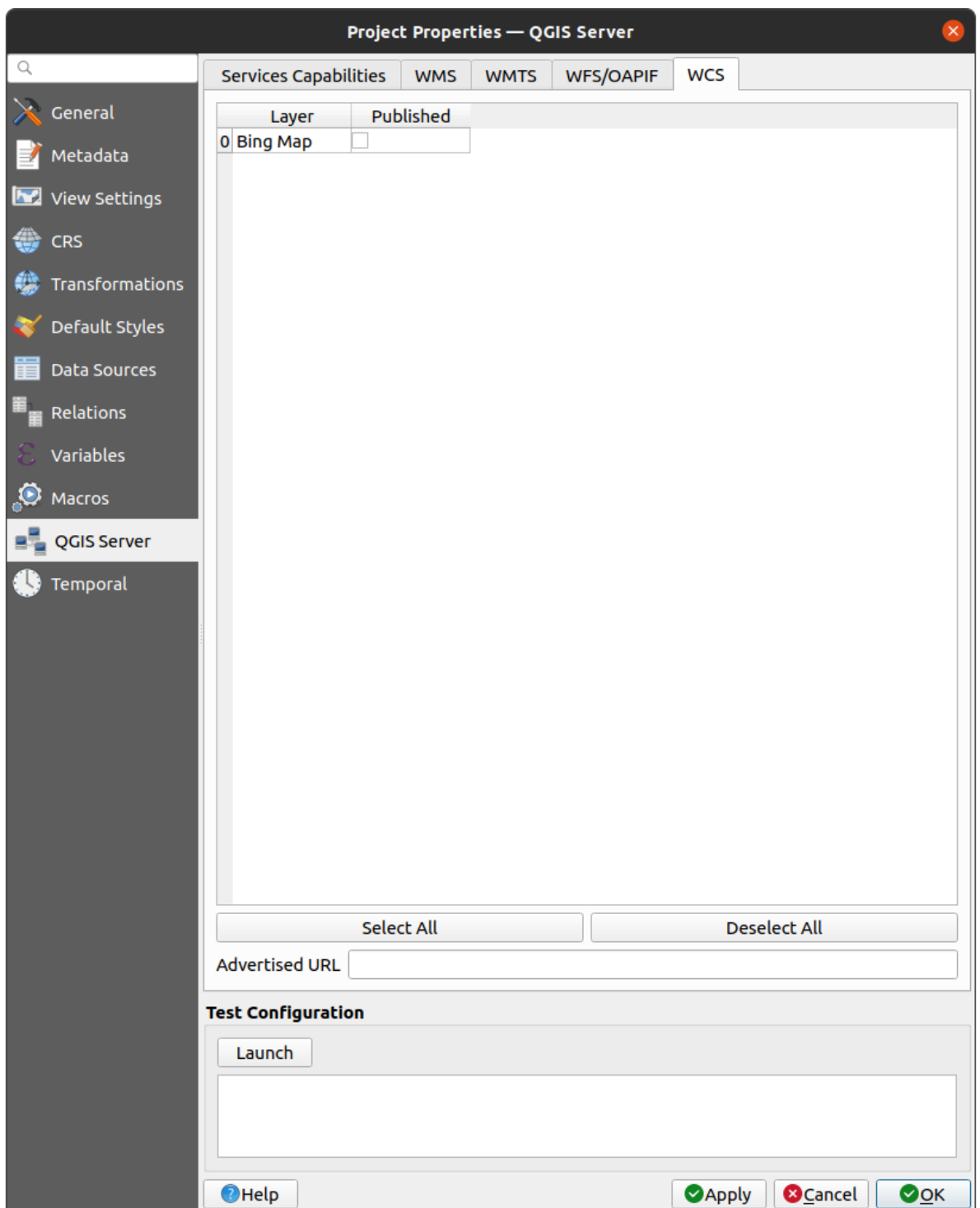

Nella scheda *Capacità WCS*, puoi selezionare i layer che vuoi pubblicare come WCS.

Fig. 2.6: Definizioni nella scheda WCS

Se iserisci un URL nel campo *Advertised URL* della sezione *WCS capabilities*, QGIS Server pubblicizzerà questo URL specifico nella risposta WCS GetCapabilities.

## **2.4.5 Messa a punto del tuo OWS**

<span id="page-27-0"></span>Per i layer vettoriali, il menu *Campi* della finestra di dialogo *Layer* ► *Proprietà del layer* consente di definire per ogni attributo se sarà pubblicato o meno. Per impostazione predefinita, tutti gli attributi sono pubblicati da WMS e WFS. Se non si desidera pubblicare un attributo specifico, deselezionare la casella di controllo corrispondente nella colonna *WMS* o *WFS*.

Puoi sovrapporre watermarks alle mappe prodotte dal WMS aggiungendo annotazioni di testo o SVG al file di progetto. Per istruzioni sulla creazione di annotazioni, vedere la sezione sec\_annotations. Affinché le annotazioni vengano visualizzate come watermarks nell'output del WMS, la casella di controllo *Posizione fissa mappa* nella finestra di dialogo *Testo dell'annotazione* deve essere deselezionata. Si può accedere a questa casella facendo doppio clic sull'annotazione mentre è attivo uno degli strumenti di annotazione. Per le annotazioni SVG, è necessario impostare il progetto in modo che salvi percorsi assoluti (nel menu *Generale* della finestra di dialogo *Progetto* ► *Proprietà…*) o modificare manualmente il percorso dell'immagine SVG in modo che rappresenti un percorso relativo valido.

# **2.5 Integrazione con terze parti**

<span id="page-27-1"></span>QGIS Server fornisce servizi web standard OGC come WMS, WFS, etc. e può quindi essere utilizzato da un'ampia gamma di strumenti per l'utente finale.

## **2.5.1 Integrazione con QGIS Desktop**

<span id="page-27-2"></span>QGIS Desktop è il designer di mappe e QGIS Server è il server di mappe. Le mappe o i progetti QGIS saranno serviti da QGIS Server per fornire gli standard OGC. Questi progetti QGIS possono essere file o voci di un database (utilizzando :menuselection: *Progetto –> Salva in –> PostgreSQL* in QGIS Desktop).

Inoltre, è necessario stabilire un flusso di lavoro di aggiornamento dedicato per aggiornare un progetto utilizzato da un server QGIS (cioè copiare i file del progetto nella posizione del server e riavviare il server QGIS). Per il momento, i processi automatizzati (come il ricaricamento del server tramite il servizio di coda di messaggi) non sono ancora stati implementati.

## **2.5.2 Integrazione con MapProxy**

<span id="page-27-3"></span>MapProxy è un server di cache di tasselli e, poiché può leggere e servire qualsiasi server di mappe WMS/WMTS, può essere collegato direttamente ai servizi web del server QGIS e migliorare l'esperienza dell'utente finale.

# **[2.5.3](https://mapproxy.org/) Integrazione con QWC2**

<span id="page-27-4"></span>QWC2 è un'applicazione web reattiva dedicata a QGIS Server. Aiuta a costruire un visualizzatore di mappe altamente personalizzato con selezione dei layer, informazioni su elementi, ecc. Sono disponibili anche molti plugin, come il servizio di autenticazione o di stampa; l'elenco completo è disponibile in questo repository.

# CAPITOLO 3

# Servizi

<span id="page-28-0"></span>QGIS è in grado di gestire i dati secondo i protocolli standard come descritto da **Open Geospatial Consortium (OGC)**:

- WMS 1.1.1 e 1.3.0
- WFS 1.0.0 e 1.1.0
- OGC API Features (WFS3)
- WCS 1.0.0 e 1.1.1
- WMTS 1.0.0

Ulteriori parametri e richieste sono supportati in aggiunta allo standard originale che migliora notevolmente le possibilità di personalizzazione grazie al motore di visualizzazione QGIS.

# **3.1 Di base**

<span id="page-28-1"></span>Questa sezione descrive concetti e parametri condivisi dai servizi. Alcuni di questi sono standard e definiti nelle specifiche OGC, mentre altri sono molto specifici di QGIS Server.

Concetti standard:

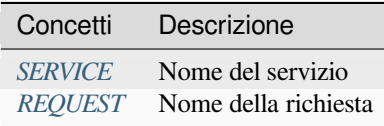

Concetti del fornitore:

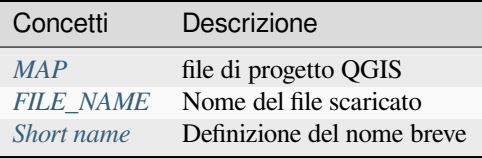

## **3.1.1 SERVICE**

Questo parametro standard consente di specificare il nome del servizio da utilizzare per una specifica *request* e deve essere formato come SERVICE=NAME.

<span id="page-29-0"></span>Esempio di URL per il servizio **WMS**:

```
http://localhost/qgisserver?
SERVICE=WMS
&...
```
**Nota:** Non disponibile per i servizi basati su REST come *WFS3 (OGC API Features)*.

## **3.1.2 REQUEST**

<span id="page-29-1"></span>Questo parametro standard consente di specificare il nome della richiesta da eseguire per uno specifico *service* e deve essere formato come REQUEST=NomeRichiesta.

Esempio di URL per la richiesta **GetCapabilities**:

```
http://localhost/qgisserver?
REQUEST=GetCapabilities
\delta . . .
```
**Nota:** Non disponibile per i servizi basati su REST come *WFS3 (OGC API Features)*.

### **3.1.3 MAP**

<span id="page-29-2"></span>Questo parametro del fornitore consente di definire il file di progetto QGIS da utilizzare. Può essere un percorso assoluto o un percorso relativo alla posizione dell'eseguibile del server qgis\_mapserv.fcgi. MAP è obbligatorio per impostazione predefinita, perché una richiesta ha bisogno di un progetto QGIS per funzionare. Tuttavia, la variabile d'ambiente **QGIS\_PROJECT\_FILE** può essere usata per definire un progetto QGIS predefinito. In questo caso specifico, MAP non è più un parametro richiesto. Per ulteriori informazioni, puoi consultare il capitolo *Configurazione avanzata*.

Esempio di URL:

```
http://localhost/qgisserver?
MAP=/tmp/QGIS-Training-Data/exercise_data/qgis-server-tutorial-data/world.qgs
&...
```
## **3.1.4 FILE\_NAME**

<span id="page-29-3"></span>Se questo parametro del fornitore è impostato, la risposta del server sarà inviata al client come file allegato con il nome del file specificato.

Esempio di URL per salvare un documento XML **GetCapabilities**:

```
http://localhost/qgisserver?
SERVICE=WMS
&REQUEST=GetCapabilities
&FILE_NAME=wms_capabilities.xml
\updelta . . .
```
#### **3.1.5 Nome breve**

<span id="page-30-0"></span>Alcuni elementi hanno sia un **nome breve** che un **titolo**. Il nome abbreviato è una stringa di testo utilizzata per la comunicazione da macchina a macchina, mentre il titolo è a beneficio dell'uomo. Ad esempio, un set di dati potrebbe avere il titolo descrittivo *«Maximum Atmospheric Temperature «* ed essere richiesto con il nome abbreviato *«ATMAX «*. Puoi impostare titolo, nome abbreviato e abstract per:

- **Layers**: fai clic con il tasto destro del mouse su un layer e scegli *Proprietà…* ► *Server QGIS* ► *Descrizione*.
- **Groups**: fai clic con il pulsante destro del mouse su un gruppo e selezionare *Imposta dati WMS gruppo*.
- **Project**: vai su *Progetto* ► *Proprietà…* ► *Server QGIS* ► *Service Capabilities*.

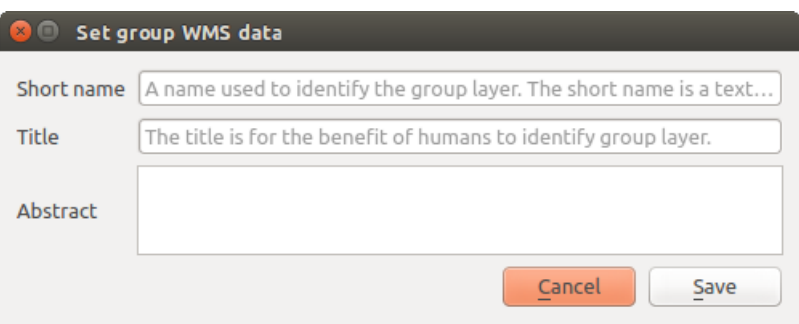

Fig. 3.1: Impostazione della finestra di dialogo WMS dei dati del gruppo

Pertanto, il nome breve può essere utilizzato per identificare questi elementi quando si interagisce con QGIS Server. Ad esempio con il parametro standard LAYERS:

```
http://localhost/qgisserver?
SERVICE=WMS
&REQUEST=GetMap
&LAYERS=shortname1,shortname2
&...
```
# **3.2 Web Map Service (WMS)**

<span id="page-30-1"></span>Gli standard **1.1.1** e **1.3.0** WMS implementati in QGIS Server forniscono un'interfaccia HTTP per richiedere immagini di mappe o legende generate da un progetto QGIS. Una tipica richiesta WMS definisce il progetto QGIS da usare, i layer da visualizzare e il formato dell'immagine da generare. Il supporto di base è disponibile anche per **Styled Layer Descriptor (SLD)**.

Specifiche:

- WMS 1.1.1
- WMS 1.3.0
- SLD 1.1.0 WMS profile

Richi[este standard](https://portal.ogc.org/files/?artifact_id=1081&version=1&format=pdf) fornite dal server QGIS:

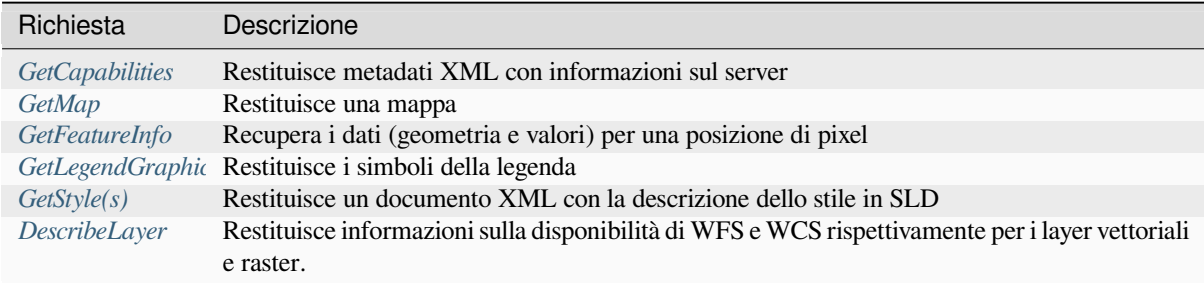

[Richieste de](#page-58-0)[l for](#page-58-1)nitore date da QGIS Server:

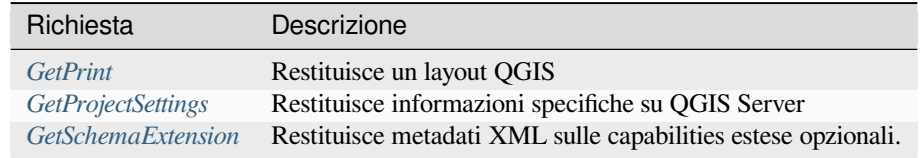

# **3.2.1 GetC[apabilities](#page-62-0)**

<span id="page-31-0"></span>Parametri standard per la richiesta **GetCapabilities** in base alle specifiche OGC WMS 1.1.1 e 1.3.0:

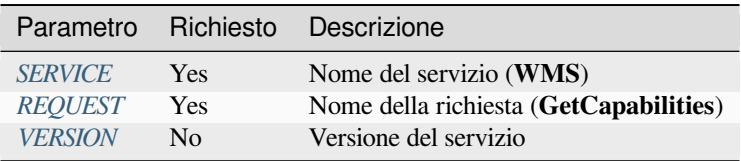

La richiesta **GetCapab[ilities](#page-29-0)** supporta anche i seguenti parametri del fornitore:

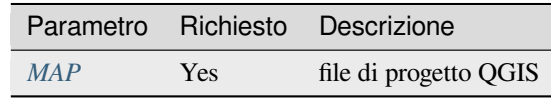

esempio URL:

```
http://localhost/qgisserver?
SERVICE=WMS
&VERSION=1.3.0
&REQUEST=GetCapabilities
```
# **3.2.2 GetMap**

<span id="page-31-1"></span>Parametri standard per la richiesta **GetMap** secondo le specifiche OGC WMS 1.1.1 e 1.3.0:

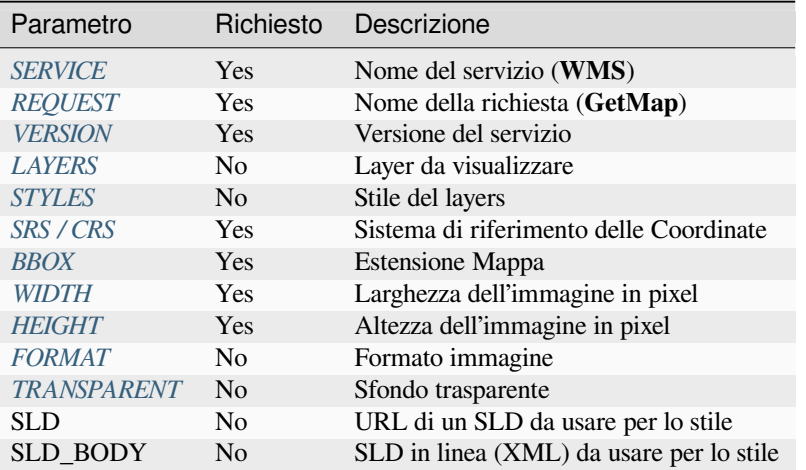

Oltre a quelli standa[rd, QGIS Server s](#page-35-2)upporta *redlining*, *external WMS layers* e i seguenti parametri extra:

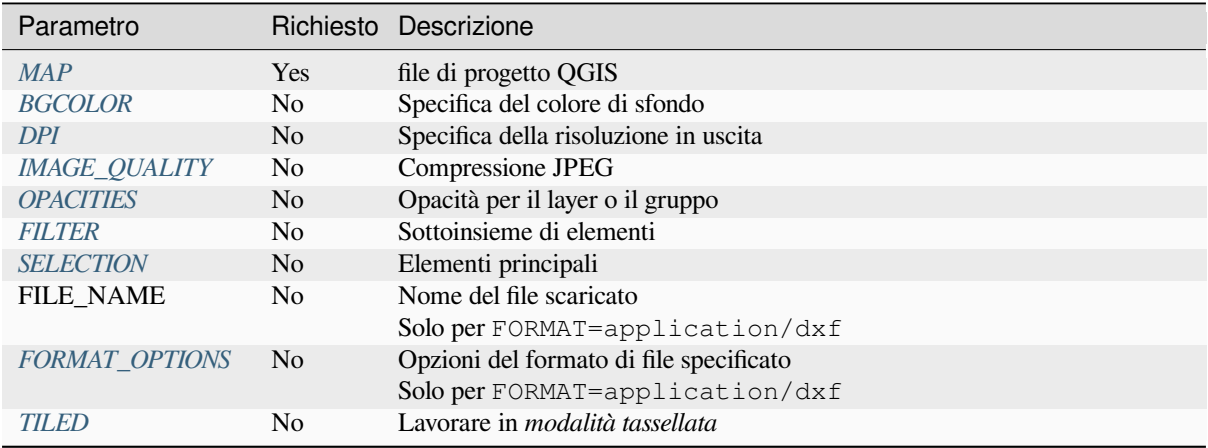

#### e[sempio URL:](#page-39-0)

```
http://localhost/qgisserver?
SERVICE=WMS
&VERSION=1.3.0
&REQUEST=GetMap
&MAP=/home/qgis/projects/world.qgs
&LAYERS=mylayer1,mylayer2,mylayer3
&STYLES=style1,default,style3
&OPACITIES=125,200,125
&CRS=EPSG:4326
&WIDTH=400
&HEIGHT=400
&FORMAT=image/png
&TRANSPARENT=TRUE
\& DP I=300
&TILED=TRUE
```
#### **VERSION**

Questo parametro permette di specificare la versione del servizio da utilizzare. I valori disponibili per il parametro VERSION sono:

- <span id="page-33-0"></span>• 1.1.1
- $1.3.0$

A seconda del numero di versione, ci si devono aspettare leggere differenze come spiegato più avanti per i prossimi parametri:

- CRS / SRS
- BBOX

#### **LAYERS**

Questo parametro permette di specificare i layer da visualizzare sulla mappa. I nomi devono essere separati da una virgola.

<span id="page-33-1"></span>Inoltre, QGIS Server ha introdotto alcune opzioni per selezionare i layer:

- the layer id: the project option allowing to select layers by their id is in *QGIS Server* ► *WMS* tab of the *Project* ► *Properties…* dialog. Check the *Use layer ids as names* checkbox to activate this option.
- un *short name*

```
http://localhost/qgisserver?
SERVICE=WMS
&REQUEST=GetMap
&LAYERS=mylayerid1,mylayerid2
&...
```
### **STYLES**

<span id="page-33-2"></span>Questo parametro può essere usato per specificare lo stile di un layer per il processo di visualizzazione. Gli stili devono essere separati da una virgola. Il nome dello stile predefinito è default.

#### **SRS / CRS**

Questo parametro permette di indicare il sistema di riferimento spaziale in uscita dalla mappa in WMS **1.1.1** e deve essere formulato come EPSG:XXXX. Nota che SR è supportato anche se la versione corrente è **1.1.1**.

<span id="page-33-3"></span>Per WMS **1.3.0**, il parametro SR è preferibile ma è supportato anche SRS.

Nota che se entrambi i parametri SR e SRS sono indicati nella richiesta, allora è la versione corrente indicata nel parametro VERSION che è decisiva.

Nel prossimo caso, il parametro SRS è mantenuto qualunque sia il parametro VERSION perché SR non è indicato:

```
http://localhost/qgisserver?
SERVICE=WMS
&REQUEST=GetMap
&VERSION=1.3.0
&SRS=EPSG:2854
\&\; \ldots
```
Nel prossimo caso, il parametro SRS viene tenuto al posto di SR a causa del parametro VERSION:

```
http://localhost/qgisserver?
SERVICE=WMS
&REQUEST=GetMap
&VERSION=1.1.1
&CRS=EPSG:4326
&SRS=EPSG:2854
&...
```
Nel prossimo caso, il parametro SR viene tenuto al posto di SRS a causa del parametro VERSION:

```
http://localhost/qgisserver?
SERVICE=WMS
&REQUEST=GetMap
&VERSION=1.3.0
&CRS=EPSG:4326
&SRS=EPSG:2854
&...
```
#### <span id="page-34-0"></span>**BBOX**

Questo parametro permette di specificare l'estensione della mappa con unità secondo il SR corrente. Le coordinate devono essere separate da una virgola.

Il parametro BBOX è formato come min\_a,min\_b,max\_a,max\_b ma la definizione degli assi a e b è diversa secondo il parametro corrente VERSION:

- in WMS **1.1.1**, la disposizione degli assi è sempre est/nord
- in WMS **1.3.0**, la disposizione degli assi dipende dall'autorità del SR

Per esempio nel caso di EPSG: 4326 e WMS **1.1.1**, a è la longitudine (est) e b` la latitudine (nord), portando a una richiesta come:

```
http://localhost/qgisserver?
SERVICE=WMS
&REQUEST=GetMap
&VERSION=1.1.1
&SRS=epsg:4326
&BBOX=-180,-90,180,90
&...
```
Ma nel caso di WMS **1.3.0**, l'ordine degli assi definito nel database EPSG è nord/est quindi a è la latitudine e b` la longitudine:

```
http://localhost/qgisserver?
SERVICE=WMS
&REQUEST=GetMap
&VERSION=1.3.0
&CRS=epsg:4326
&BBOX=-90,-180,90,180
&...
```
#### <span id="page-35-0"></span>**WIDTH**

Questo parametro permette di specificare la larghezza in pixel dell'immagine in uscita.

#### <span id="page-35-1"></span>**HEIGHT**

Questo parametro permette di specificare l'altezza in pixel dell'immagine in uscita.

#### **FORMAT**

Questo parametro può essere usato per specificare il formato dell'immagine della mappa. I valori disponibili sono:

- jpg
- jpeg
- image/jpeg
- image/png
- image/png; mode=1bit
- image/png; mode=8bit
- image/png; mode=16bit
- image/webp
- application/dxf: solo i layer che hanno accesso in lettura al servizio WFS vengono esportati in formato DXF.

#### esempio URL:

```
http://localhost/qgisserver?
SERVICE=WMS&VERSION=1.3.0
&REQUEST=GetMap
&FORMAT=application/dxf
&LAYERS=Haltungen,Normschacht,Spezialbauwerke
&CRS=EPSG%3A21781
&BBOX=696136.28844801,245797.12108743,696318.91114315,245939.25832905
&WIDTH=1042
&HEIGHT=811
&FORMAT_OPTIONS=MODE:SYMBOLLAYERSYMBOLOGY;SCALE:250
&FILE_NAME=plan.dxf
```
#### <span id="page-35-2"></span>**TRANSPARENT**

Questo parametro booleano può essere usato per specificare la trasparenza dello sfondo. I valori disponibili sono (non sensibili alle maiuscole):

- TRUE
- FALSE

Tuttavia, questo parametro viene ignorato se il formato dell'immagine indicato con **``**FORMAT"" è diverso da PNG.
### **BGCOLOR**

Questo parametro permette di indicare un colore di sfondo per l'immagine della mappa. Tuttavia non può essere combinato con il parametro TRANSPARENT in caso di immagini PNG (la trasparenza ha la priorità). Il colore può essere letterale o in notazione esadecimale.

Esempio di URL con la notazione letterale:

```
http://localhost/qgisserver?
SERVICE=WMS
&REQUEST=GetMap
&VERSION=1.3.0
&BGCOLOR=green
&...
```
Esempio di URL con la notazione esadecimale:

```
http://localhost/qgisserver?
SERVICE=WMS
&REQUEST=GetMap
&VERSION=1.3.0
&BGCOLOR=0x00FF00
&...
```
### **DPI**

Questo parametro può essere usato per specificare la risoluzione in uscita richiesta.

#### **IMAGE\_QUALITY**

Questo parametro è usato solo per le immagini JPEG. Per impostazione predefinita, la compressione JPEG è -1.

Puoi cambiare il default per ogni progetto QGIS nel menu *OWS Server* ► *WMS capabilities* della finestra di dialogo *Progetto* ► *Proprietà…*. Se vuoi sovrascriverlo in una richiesta GetMap puoi farlo usando il parametro IMAGE\_QUALITY.

## <span id="page-36-0"></span>**OPACITIES**

Elenco separato da virgole di valori di opacità. L'opacità può essere impostata a livello di layer o di gruppo. I valori consentiti vanno da 0 (completamente trasparente) a 255 (completamente opaco).

```
http://localhost/qgisserver?
SERVICE=WMS
&REQUEST=GetMap
&VERSION=1.3.0
&WIDTH=400
&HEIGHT=200
&CRS=EPSG:4326
&LAYERS=countries,places
\&BBOX=42, -6, 52, 15
&OPACITIES=255,0
```
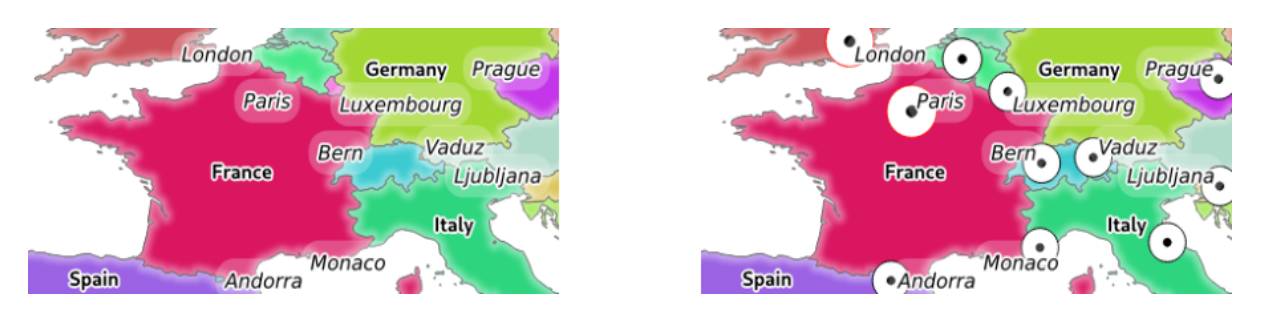

Fig. 3.2: Sulla sinistra OPACITIES=255,0 e sulle destra OPACITIES=255,255

## <span id="page-37-0"></span>**FILTER**

Un sottoinsieme di layer può essere selezionato con il parametro FILTER. La sintassi è fondamentalmente la stessa della stringa del sottoinsieme di QGIS. Tuttavia, ci sono alcune restrizioni per evitare introduzioni SQL nei database tramite QGIS Server. Se viene trovata una stringa pericolosa nel parametro, QGIS Server restituirà l'errore successivo:

```
<ServiceExceptionReport>
 <ServiceException code="Security">The filter string XXXXXXXXX has been rejected␣
,→because of security reasons.
 Note: Text strings have to be enclosed in single or double quotes. A space␣
,→between each word / special character is mandatory.
 Allowed Keywords and special characters are IS, NOT, NULL, AND, OR, IN, =, <, =<, >, >=, !=,
,→',',(,),DMETAPHONE,SOUNDEX.
 Not allowed are semicolons in the filter expression.</ServiceException>
</ServiceExceptionReport>
```

```
http://localhost/qgisserver?
SERVICE=WMS
&REQUEST=GetMap
&VERSION=1.3.0
&WIDTH=400
&HEIGHT=300
&CRS=EPSG:4326
\&BBOX=41,-6,52,10
&LAYERS=countries_shapeburst,countries,places
&FILTER=countries_shapeburst,countries:"name" = 'France';places: "name" = 'Paris'
```
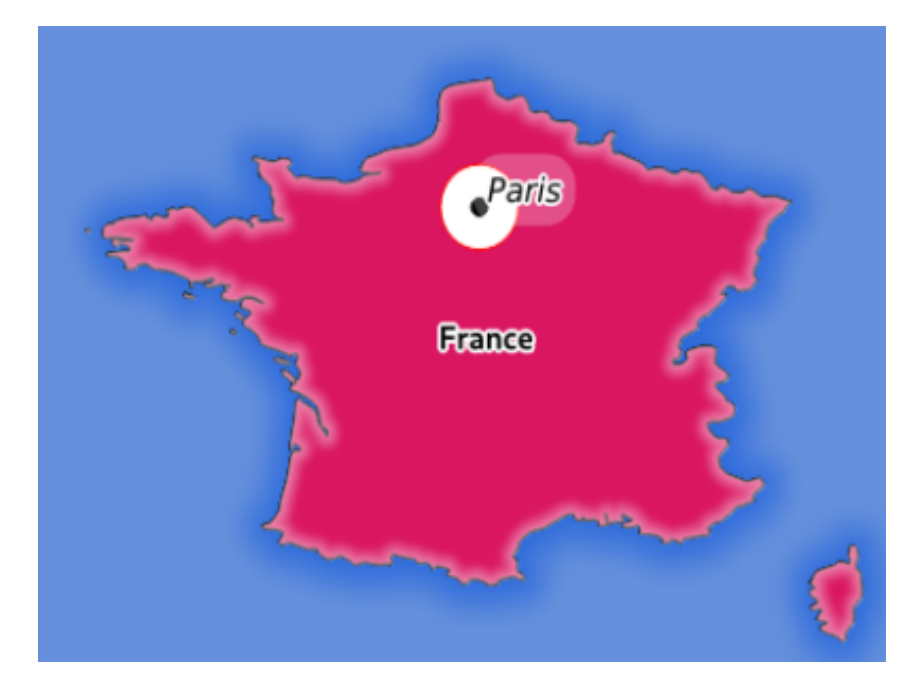

Fig. 3.3: Risposta del server a una richiesta GetMap con il parametro FILTER

In questo esempio, lo stesso filtro "name" = 'France' viene applicato ai layer countries e countries\_shapeburst, mentre il filtro "name" = 'Paris' viene applicato solo a places.

**Nota:** È possibile fare ricerche di attributi tramite GetFeatureInfo e omettere il parametro X/Y se c'è un FILTER. QGIS Server restituisce quindi le informazioni sugli elementi corrispondenti e genera un perimetro di delimitazione combinato nell'XML in uscita.

#### <span id="page-38-0"></span>**SELECTION**

Il parametro SELECTION può evidenziare elementi da uno o più layer. Gli elementi vettoriali possono essere selezionati passandogli liste separate da virgole con gli id degli elementi.

```
http://localhost/qgisserver?
SERVICE=WMS
&REQUEST=GetMap
&LAYERS=mylayer1,mylayer2
&SELECTION=mylayer1:3,6,9;mylayer2:1,5,6
&...
```
L'immagine seguente presenta la risposta di una richiesta GetMap utilizzando l'opzione SELECTION, ad esempio http://myserver.com/...&SELECTION=countries:171,65.

Poiché questi id degli elementi corrispondono nell'insieme dei dati di origine a **France** e **Romania** sono evidenziati in giallo.

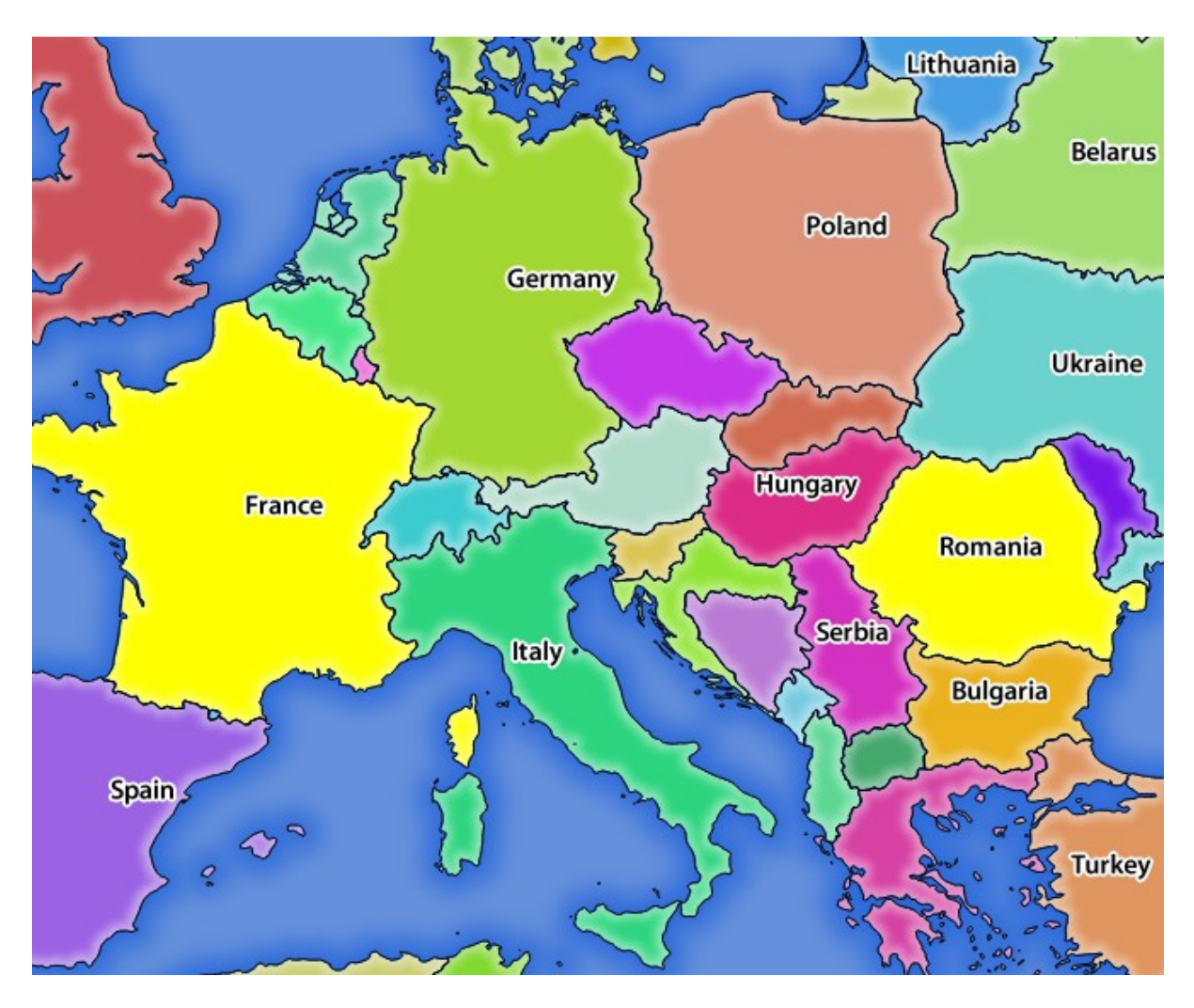

Fig. 3.4: Risposta del server a una richiesta GetMap con il parametro SELECTION

## **FORMAT\_OPTIONS**

This parameter can be used to specify options for the selected format. Only for  $FORMAT=application/\text{dx}$  in GetMap request. Takes a list of key:value pairs separated by semicolon:

- SCALE: da usare per le regole della simbologia, i filtri e gli stili (non la scalatura effettiva dei dati i dati rimangono nella scala originale).
- MODE: corrisponde alle opzioni di esportazione offerte nella finestra di dialogo di esportazione DXF di QGIS Desktop. I valori possibili sono NOSYMBOLOGY, FEATURESYMBOLOGY e SYMBOLLAYERSYMBOLOGY.
- LAYERATTRIBUTES: specify a field or in case of many layers a comma separated list of fields that contains values for DXF layer names - if not specified, the original QGIS layer names are used.
- USE\_TITLE\_AS\_LAYERNAME: se abilitato, il titolo del layer sarà usato come nome del layer.
- CODEC: specifica un codec da usare per la codifica. Il valore predefinito è ISO-8859-1, verificare la finestra di dialogo di esportazione DXF di QGIS desktop per i valori validi.
- NO\_MTEXT: usa TEXT invece di MTEXT per le etichette.
- FORCE\_2D: Forza il risultato in 2D. Questo è richiesto per la larghezza della polilinea.

## **TILED**

Per ragioni di performance, QGIS Server può essere usato in modalità tiled. In questa modalità, il client richiede diverse piccoli tasselli di dimensioni fisse, e le assembla per formare l'intera mappa. Facendo questo, i simboli al o vicino al confine tra due tasselli possono apparire tagliati, perché sono presenti solo in uno dei tasselli.

Imposta il parametro TILED a TRUE per dire a QGIS Server di lavorare in modalità *tiled*, e di applicare il *Tassello buffer* configurato nel progetto QGIS (vedi *Configura il tuo progetto*).

Quando TILED è TRUE e quando un Tassello buffer non nullo è configurato nel progetto QGIS, gli elementi al di fuori dell'estensione del tassello sono disegnati per evitare simboli di taglio ai confini del tassello.

Per default, TILED è impostato su FALSE[.](#page-20-0)

## **3.2.3 GetFeatureInfo**

Parametri standard per la richiesta **GetFeatureInfo** secondo le specifiche OGC WMS 1.1.1 e 1.3.0:

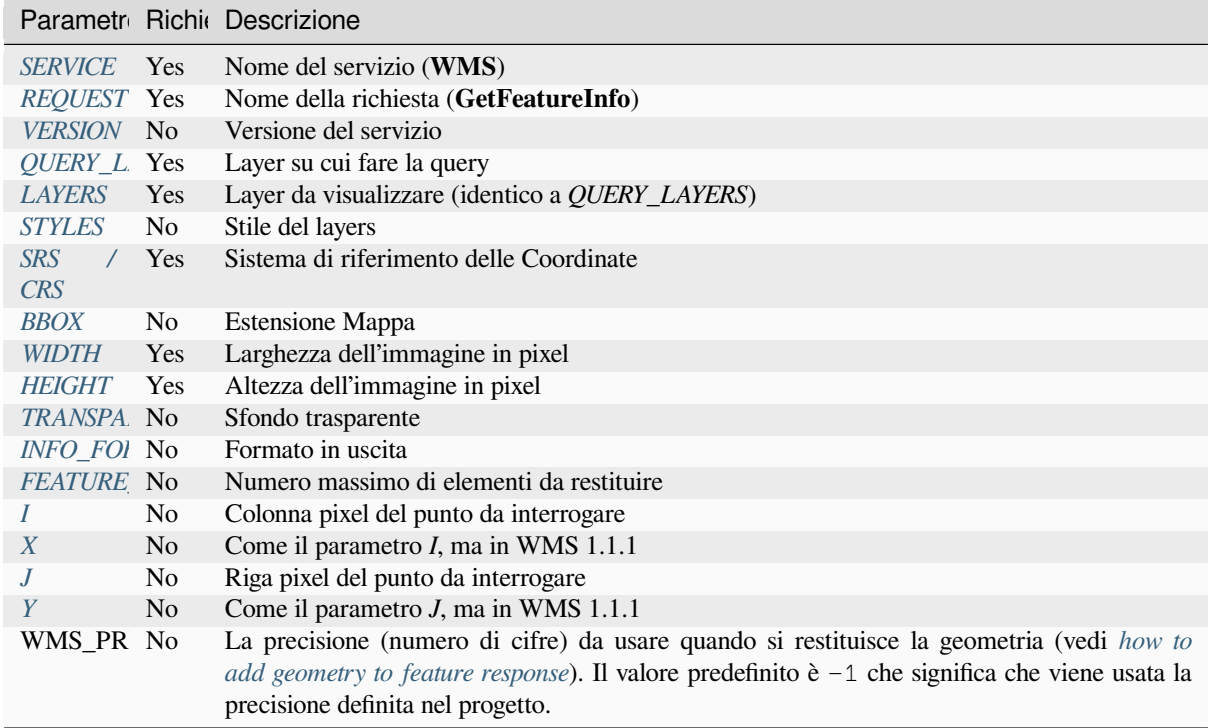

Oltre a quelli standar[d, QGIS Server supporta i seguen](#page-23-0)ti parametri aggiuntivi:

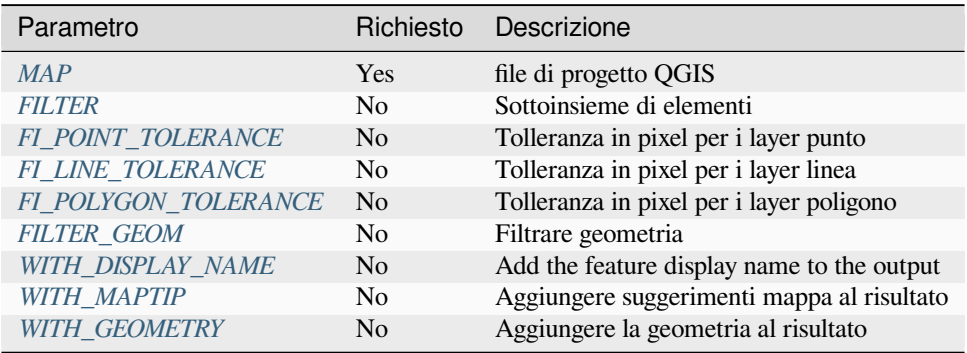

```
http://localhost/qgisserver?
SERVICE=WMS
&VERSION=1.3.0
&REQUEST=GetMap
&MAP=/home/qgis/projects/world.qgs
&LAYERS=mylayer1,mylayer2,mylayer3
&CRS=EPSG:4326
&WIDTH=400
&HEIGHT=400
&INFO_FORMAT=text/xml
&TRANSPARENT=TRUE
&QUERY_LAYERS=mylayer1
&FEATURE_COUNT=3
&I=250&J=250
```
## **INFO\_FORMAT**

<span id="page-41-1"></span>Questo parametro può essere usato per specificare il formato del risultato. I valori disponibili sono:

- text/xml
- text/html
- text/plain
- application/vnd.ogc.gml
- application/json

## **QUERY\_LAYERS**

Questo parametro specifica i layer da visualizzare sulla mappa. I nomi sono separati da una virgola.

<span id="page-41-0"></span>Inoltre, QGIS Server introduce opzioni per selezionare i layer in base a:

- nome breve
- layer id

Per ulteriori informazioni, vedi il parametro LAYERS definito in *GetMap*.

## **FEATURE\_COUNT**

<span id="page-41-2"></span>Questo parametro specifica il numero massimo di elementi per la[yer da re](#page-33-1)stituire. Ad esempio, se QUERY\_LAYERS è impostato su layer1,layer2 e FEATURE\_COUNT è impostato su 3, verranno restituiti al massimo 3 elementi dal layer1. Allo stesso modo, verranno restituiti al massimo 3 elementi dal layer2.

Per impostazione predefinita, viene restituito solo 1 elemento per layer.

### <span id="page-42-0"></span>**I**

Questo parametro, definito in WMS 1.3.0, permette di specificare la colonna pixel del punto di interrogazione.

### **X**

Stesso parametro di I, ma definito in WMS 1.1.1.

#### **J**

Questo parametro, definito in WMS 1.3.0, permette di specificare la riga pixel del punto di interrogazione.

#### **Y**

Stesso parametro di J, ma definito in WMS 1.1.1.

## <span id="page-42-1"></span>**FI\_POINT\_TOLERANCE**

Questo parametro specifica la tolleranza in pixel per i layer punto.

### <span id="page-42-2"></span>**FI\_LINE\_TOLERANCE**

Questo parametro specifica la tolleranza in pixel per i layer linea.

## <span id="page-42-3"></span>**FI\_POLYGON\_TOLERANCE**

Questo parametro specifica la tolleranza in pixel per i layer poligono.

### **FILTER\_GEOM**

Questo parametro specifica una geometria WKT con cui gli elementi devono intersecarsi.

#### <span id="page-42-4"></span>**WITH\_DISPLAY\_NAME**

This parameter specifies whether to add feature display name to the output.

I valori disponibili sono (non sensibili alle maiuscole):

- TRUE
- FALSE

#### <span id="page-42-5"></span>**WITH\_MAPTIP**

Questo parametro specifica se aggiungere suggerimenti mappa al risultato.

I valori disponibili sono (non sensibili alle maiuscole):

- TRUE
- FALSE

## **WITH\_GEOMETRY**

Questo parametro specifica se aggiungere geometrie al risultato. Per usare questa funzione devi prima abilitare l'opzione *Aggiungi la geometria alla risposta dell'oggetto* nel progetto QGIS. Vedi *Configure your project*.

I valori disponibili sono (non sensibili alle maiuscole):

- TRUE
- FALSE

## **3.2.4 GetLegendGraphic**

Parametri standard per la richiesta **GetLegendGraphic** secondo le specifiche OGC WMS 1.1.1 e 1.3.0:

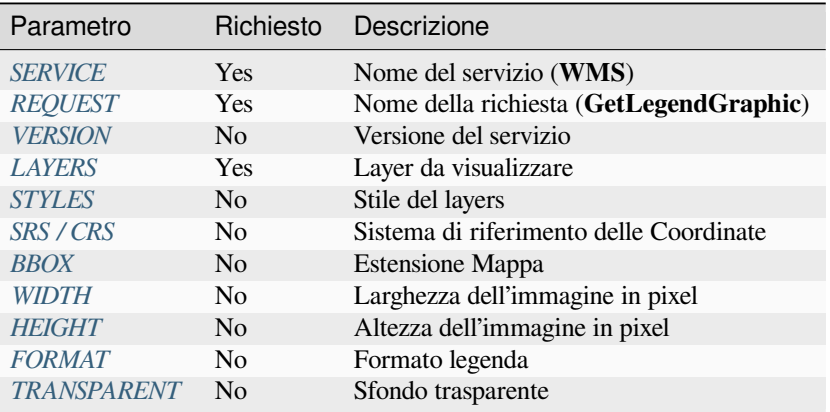

Oltre a quelli stand[ard, QGIS](#page-45-0) Server supporta parametri aggiuntivi per modificare le dimensioni degli elementi della legenda o le propri[età dei car](#page-45-1)[atteri p](#page-35-2)er i titoli dei layer e le etichette degli elementi:

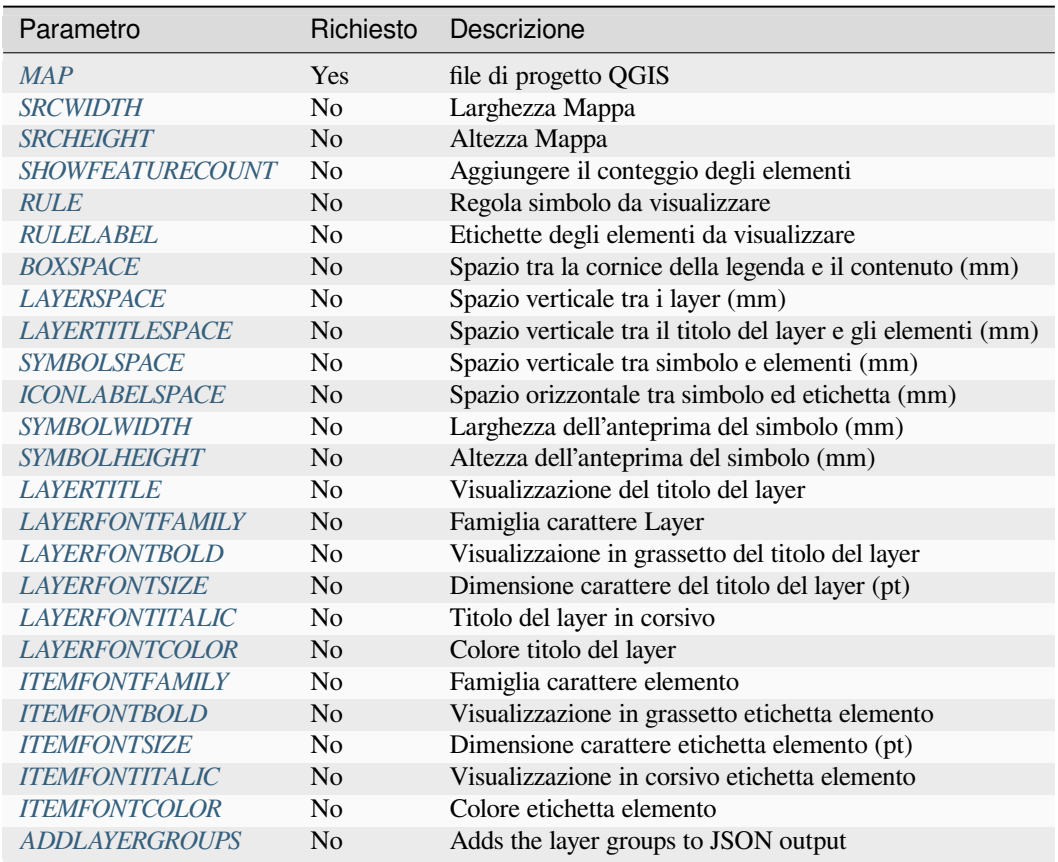

## **BBOX**

<span id="page-44-0"></span>Questo parametro può essere utilizzato per specificare l'area geografica per la quale deve essere costruita la legenda (il suo formato è descritto *here*), ma non può essere combinato con il parametro RULE. Il parametro SRS/CRS diventa obbligatorio quando si utilizza il parametro BBOX.

esempio URL:

```
http://localhost/qgisserver?
SERVICE=WMS
&REQUEST=GetLegendGraphic
&LAYERS=countries,airports
&BBOX=43.20,-2.93,49.35,8.32
&CRS=EPSG:4326
```
**Nota:** Quando il parametro BBOX è definito, la legenda viene definita come *legenda basata sul contenuto*.

#### **WIDTH**

Questo parametro non è utilizzato di default, ma diventa obbligatorio quando viene impostato il parametro RULE. In questo caso, consente di specificare la larghezza in pixel dell'immagine in uscita.

```
http://localhost/qgisserver?
SERVICE=WMS
&REQUEST=getlegendgraphic
&LAYER=testlayer%20%C3%A8%C3%A9
&RULE=rule1
&WIDTH=30
&HEIGHT=30
```
### <span id="page-45-0"></span>**HEIGHT**

Questo parametro non è utilizzato di default, ma diventa obbligatorio quando viene impostato il parametro RULE. In questo caso, consente di specificare l'altezza in pixel dell'immagine in uscita.

```
http://localhost/qgisserver?
SERVICE=WMS
&REQUEST=GetLegendGraphic
&LAYER=testlayer%20%C3%A8%C3%A9
&RULE=rule1
&WIDTH=30
&HEIGHT=30
```
#### <span id="page-45-1"></span>**FORMAT**

Questo parametro può essere utilizzato per specificare il formato dell'immagine della legenda. I valori disponibili sono:

- image/jpeg
- image/png
- application/json

Per JSON, i simboli sono codificati con Base64 e la maggior parte delle altre opzioni relative al layout o ai font non sono prese in considerazione, perché la legenda deve essere costruita sul lato client. Il parametro **``**RULE"" non può essere combinato con questo formato.

Esempio di URL con l'output JSON corrispondente:

```
http://localhost/qgisserver?
SERVICE=WMS&
REQUEST=GetLegendGraphic&
LAYERS=airports&
FORMAT=application/json
```
#### E il corrispondente output JSON:

```
{
  "nodes":[
    {
      "icon":"<base64 icon>",
      "title":"airports",
      "type":"layer"
    }
  ],
  "title":""
}
```
#### <span id="page-46-0"></span>**SRCWIDTH**

Questo parametro può essere definito quando il parametro RULE è impostato. In questo caso, il valore SRCWIDTH viene inoltrato alla richiesta GetMap sottostante come parametro WIDTH, mentre il parametro WIDTH di GetLegendGraphic viene usato per la dimensione della legenda dell'immagine.

#### <span id="page-46-1"></span>**SRCHEIGHT**

Questo parametro può essere definito quando è impostato il parametro RULE. In questo caso, il valore SRCHEIGHT viene inoltrato alla richiesta GetMap sottostante come parametro HEIGHT, mentre il parametro HEIGHT di GetLegendGraphic viene usato per la dimensione della legenda dell'immagine.

#### <span id="page-46-2"></span>**SHOWFEATURECOUNT**

Questo parametro può essere utilizzato per attivare il conteggio degli elementi nella legenda. I valori disponibili sono (senza distinzione tra maiuscole e minuscole):

- TRUE
- FALSE

Per esempio:

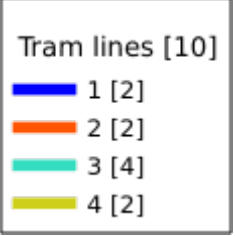

### <span id="page-46-3"></span>**RULE**

This parameter is available on layers with *Rule-based* rendering and allows to build a legend with only the named rule symbol. It cannot be combined with BBOX parameter nor the JSON format. HEIGHT and WIDTH must be specified.

#### esempio URL:

```
http://localhost/qgisserver?
SERVICE=WMS
&REQUEST=GetLegendGraphic
&LAYERS=mylayer,
&RULE=myrulename,
&WIDTH=20,
&HEIGHT=20
```
#### <span id="page-46-4"></span>**RULELABEL**

This parameter allows to control the item label rendering. Available values are (not case sensitive):

- TRUE: visualizza etichetta elemento
- FALSE: nasconde etichetta elemento
- AUTO: nasconde l'etichetta dell'elemento per i layer con visualizzazione *Singolo simbolo`*.

```
http://localhost/qgisserver?
SERVICE=WMS
&REQUEST=GetLegendGraphic
&LAYERS=countries,airports
&BBOX=43.20,-2.93,49.35,8.32
&CRS=EPSG:4326
&TRANSPARENT=TRUE
&RULELABEL=AUTO
```
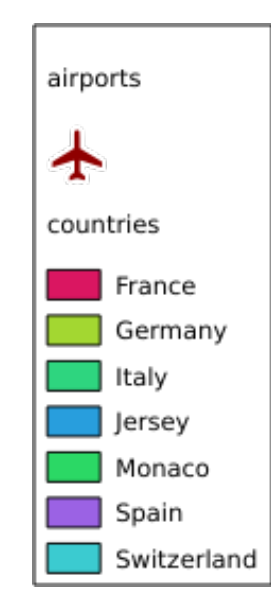

Fig. 3.5: Visualizzazione della legenda senza etichetta per i layer simbolo singolo

## <span id="page-47-0"></span>**BOXSPACE**

Questo parametro consente di specificare lo spazio tra la cornice della legenda e il contenuto in millimetri. Per impostazione predefinita, il valore dello spazio è 2 mm.

```
http://localhost/qgisserver?
SERVICE=WMS
&REQUEST=GetLegendGraphic
&LAYERS=airports
&BBOX=43.20,-2.93,49.35,8.32
&CRS=EPSG:4326
&TRANSPARENT=TRUE
&BOXSPACE=0
```
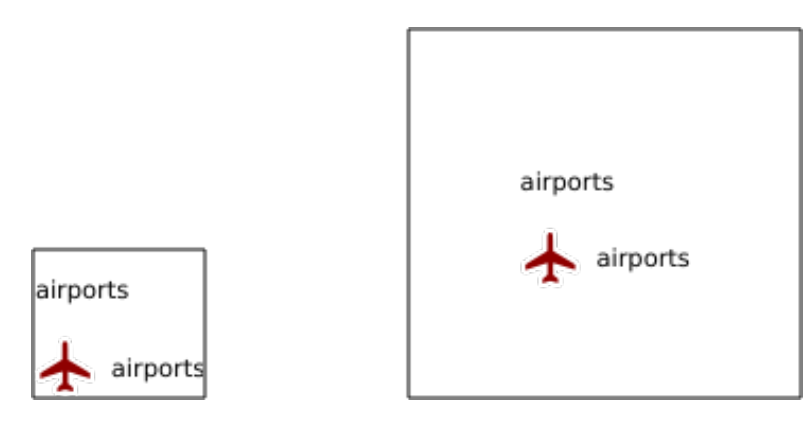

Fig. 3.6: A sinistra BOXSPACE=0 e a destra BOXSPACE=15.

## <span id="page-48-0"></span>**LAYERSPACE**

Questo parametro consente di specificare lo spazio verticale tra i layer in millimetri. Per impostazione predefinita, il valore dello spazio è 3 mm.

esempio URL:

```
http://localhost/qgisserver?
SERVICE=WMS
&REQUEST=GetLegendGraphic
&LAYERS=airports,places
&BBOX=43.20,-2.93,49.35,8.32
&CRS=EPSG:4326
&TRANSPARENT=TRUE
&LAYERSPACE=0
```
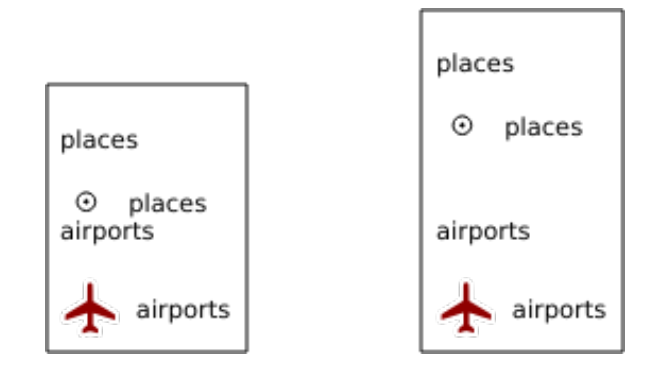

Fig. 3.7: A sinistra LAYERSPACE=0 e a destra LAYERSPACE=10.

## <span id="page-48-1"></span>**LAYERTITLESPACE**

Questo parametro consente di specificare lo spazio verticale tra il titolo del layer e gli elementi successivi, in millimetri. Per impostazione predefinita, il valore dello spazio è 3 mm.

esempio URL:

```
http://localhost/qgisserver?
SERVICE=WMS
&REQUEST=GetLegendGraphic
&LAYERS=airports,places
&BBOX=43.20,-2.93,49.35,8.32
&CRS=EPSG:4326
```
(continues on next page)

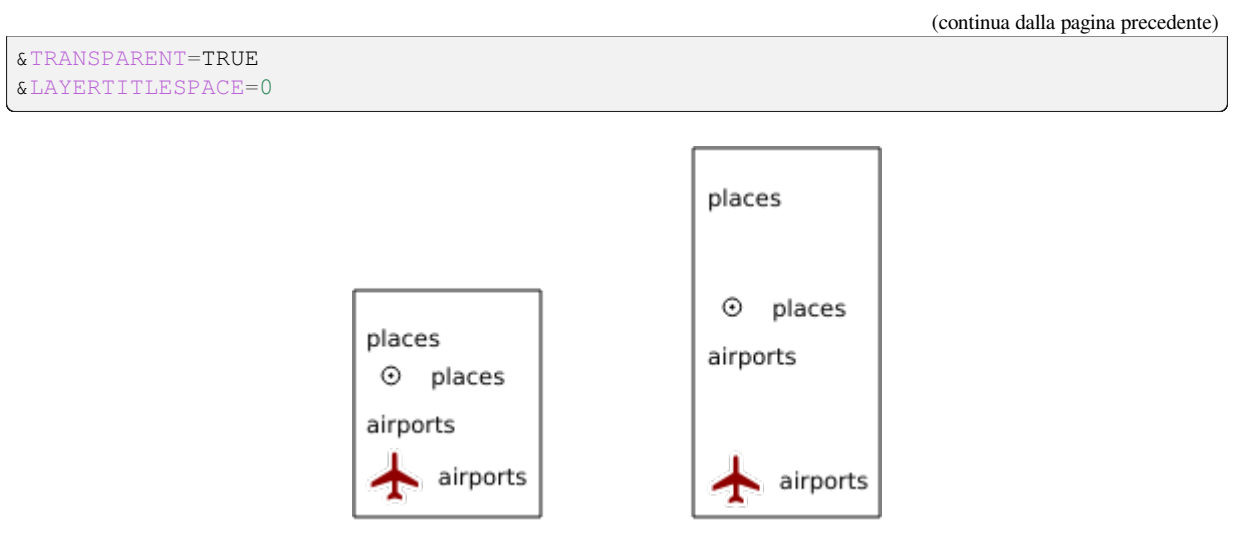

Fig. 3.8: A sinistra LAYERTITLESPACE=0 e a destra LAYERTITLESPACE=10.

## <span id="page-49-0"></span>**SYMBOLSPACE**

Questo parametro consente di specificare lo spazio verticale in millimetri tra il simbolo e l'elemento successivo. Per impostazione predefinita, il valore dello spazio è 2 mm.

```
http://localhost/qgisserver?
SERVICE=WMS
&REQUEST=GetLegendGraphic
&LAYERS=countries
&BBOX=43.20,-2.93,49.35,8.32
&CRS=EPSG:4326
&TRANSPARENT=TRUE
&SYMBOLSPACE=0
```
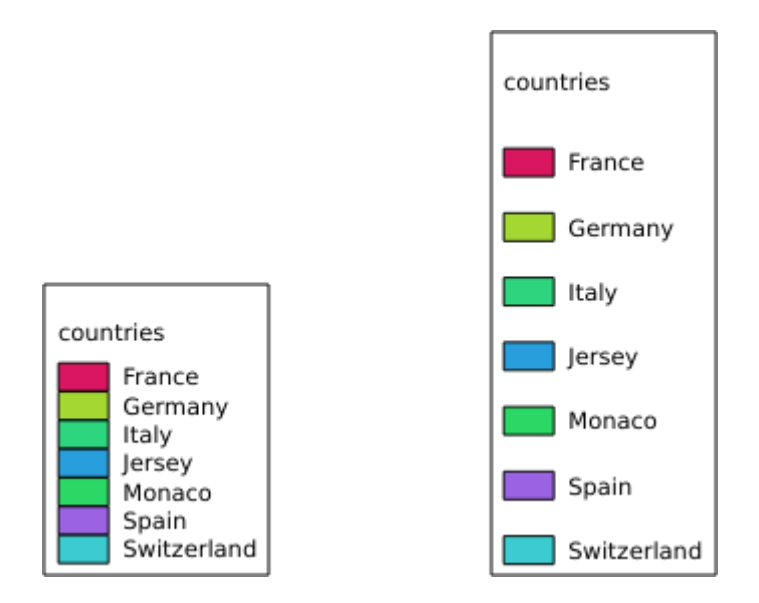

Fig. 3.9: A sinistra SYMBOLSPACE=0 e a destra SYMBOLSPACE=5.

### <span id="page-50-0"></span>**ICONLABELSPACE**

Questo parametro consente di specificare lo spazio orizzontale tra il simbolo e il testo dell'etichetta in millimetri. Per impostazione predefinita, il valore dello spazio è 2 mm.

```
esempio URL:
```

```
http://localhost/qgisserver?
SERVICE=WMS
&REQUEST=getlegendgraphic
&LAYERS=countries,
&BBOX=43.20,-2.93,49.35,8.32
&CRS=EPSG:4326
&TRANSPARENT=TRUE
&ICONLABELSPACE=0
```
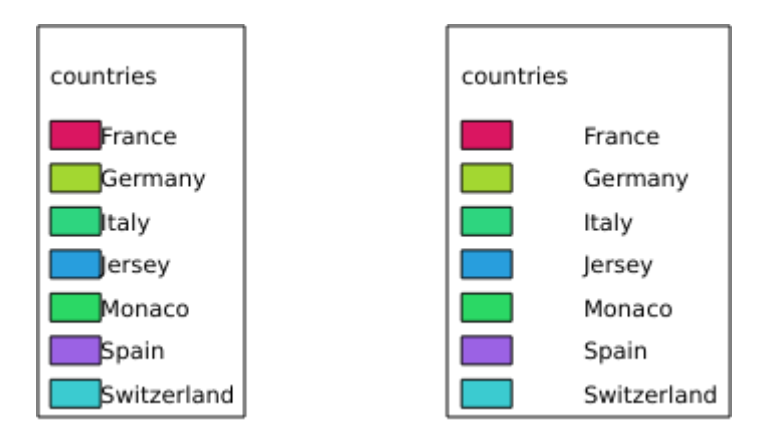

Fig. 3.10: A sinistra ICONLABELSPACE=0 e a destra ICONLABELSPACE=10.

## <span id="page-50-1"></span>**SYMBOLWIDTH**

Questo parametro consente di specificare la larghezza dell'anteprima del simbolo in millimetri. Per impostazione predefinita, il valore della larghezza è 7 mm.

```
http://localhost/qgisserver?
SERVICE=WMS
&REQUEST=GetLegendGraphic
&LAYERS=countries,
&BBOX=43.20,-2.93,49.35,8.32
&CRS=EPSG:4326
&TRANSPARENT=TRUE
&SYMBOLWIDTH=2
```
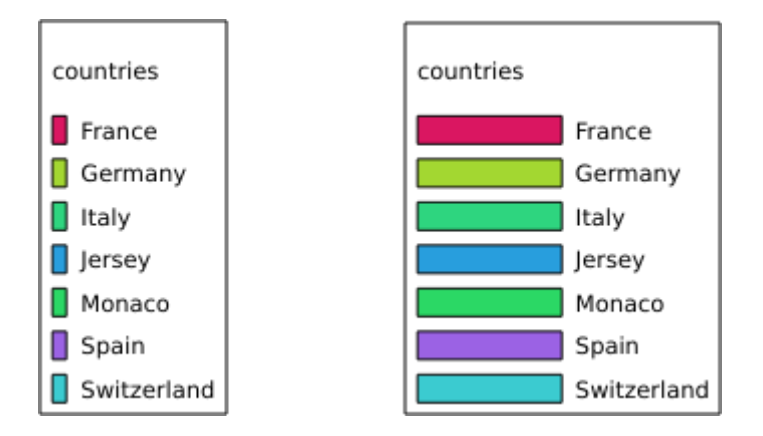

Fig. 3.11: A sinistra SYMBOLWIDTH=2 e a destra SYMBOLWIDTH=20.

## <span id="page-51-0"></span>**SYMBOLHEIGHT**

Questo parametro consente di specificare l'altezza dell'anteprima del simbolo in millimetri. Per impostazione predefinita, il valore dell'altezza è 4 mm.

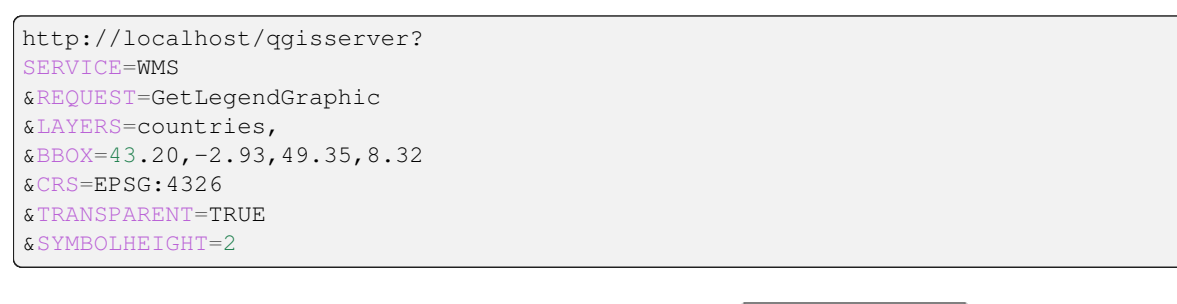

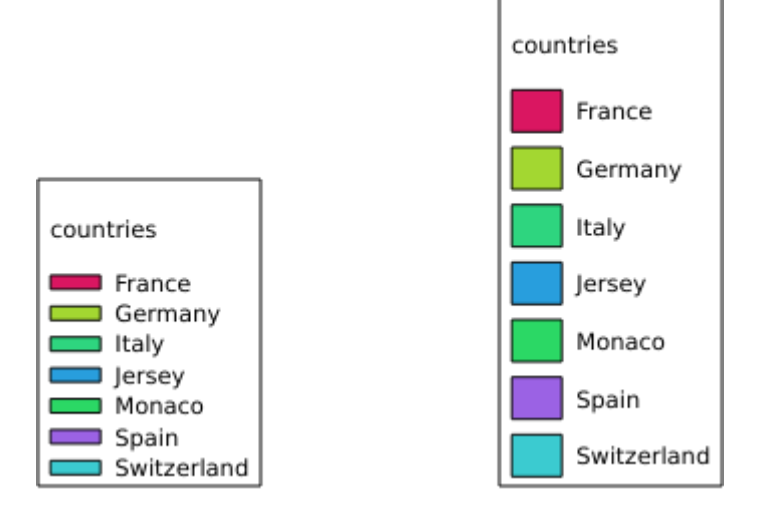

Fig. 3.12: A sinistra SYMBOLHEIGHT=2 e a destra SYMBOLHEIGHT=6.

## <span id="page-52-0"></span>**LAYERTITLE**

Questo parametro specifica se visualizzare il titolo del layer.

I valori disponibili sono (non sensibili alle maiuscole):

- TRUE (valore predefinito)
- FALSE

## <span id="page-52-1"></span>**LAYERFONTFAMILY**

Questo parametro specifica la famiglia di caratteri da utilizzare per visualizzare il titolo del layer.

```
http://localhost/qgisserver?
SERVICE=WMS
&REQUEST=GetLegendGraphic
&LAYERS=countries
&LAYERFONTFAMILY=monospace
```
## <span id="page-52-2"></span>**LAYERFONTBOLD**

Questo parametro specifica se il titolo del layer viene visualizzato in grassetto. I valori disponibili sono (senza distinzione tra maiuscole e minuscole):

- TRUE
- FALSE

```
http://localhost/qgisserver?
SERVICE=WMS
&REQUEST=GetLegendGraphic
&LAYERS=airports,places
&BBOX=43.20,-2.93,49.35,8.32
&CRS=EPSG:4326
&TRANSPARENT=TRUE
&LAYERFONTBOLD=TRUE
```
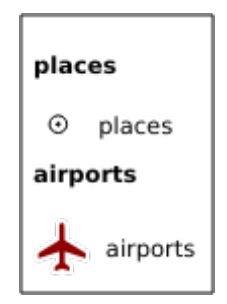

Fig. 3.13: Legenda con LAYERFONTBOLD=TRUE

## <span id="page-53-0"></span>**LAYERFONTSIZE**

Questo parametro specifica la dimensione carattere per visualizzare il titolo del layer in punti.

esempio URL:

```
http://localhost/qgisserver?
SERVICE=WMS
&REQUEST=GetLegendGraphic
&LAYERS=airports,places
&BBOX=43.20,-2.93,49.35,8.32
&CRS=EPSG:4326
&TRANSPARENT=TRUE
&LAYERFONTSIZE=20
```
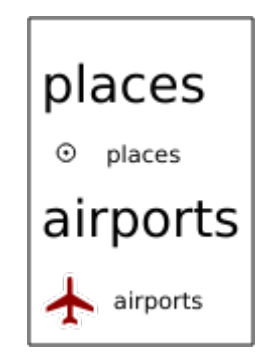

Fig. 3.14: Legenda con LAYERFONTSIZE=20

## <span id="page-53-1"></span>**LAYERFONTITALIC**

Questo parametro specifica se il titolo del layer viene visualizzato in corsivo. I valori disponibili sono (senza distinzione tra maiuscole e minuscole):

- TRUE
- FALSE

```
http://localhost/qgisserver?
SERVICE=WMS
&REQUEST=GetLegendGraphic
&LAYERS=airports,places
&BBOX=43.20,-2.93,49.35,8.32
&CRS=EPSG:4326
&TRANSPARENT=TRUE
&LAYERFONTITALIC=TRUE
```
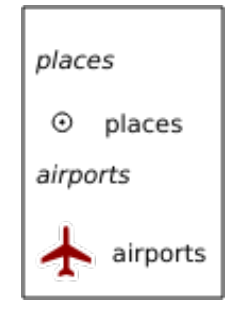

Fig. 3.15: Legenda con LAYERFONTITALIC=TRUE

### <span id="page-54-0"></span>**LAYERFONTCOLOR**

Questo parametro specifica il colore del titolo del layer. Il colore può essere letterale (red, green, ..) o in notazione esadecimale (0xFF0000, 0x00FF00, …).

esempio URL:

```
http://localhost/qgisserver?
SERVICE=WMS
&REQUEST=GetLegendGraphic
&LAYERS=airports,places
&BBOX=43.20,-2.93,49.35,8.32
&CRS=EPSG:4326
&TRANSPARENT=TRUE
&LAYERFONTCOLOR=0x5f9930
```
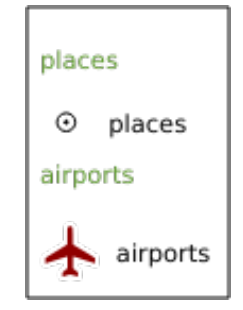

Fig. 3.16: Legenda con LAYERFONTCOLOR=0x5f9930

## <span id="page-54-1"></span>**ITEMFONTFAMILY**

Questo parametro specifica la famiglia di caratteri da utilizzare per la visualizzazione dell'etichetta dell'elemento.

```
http://localhost/qgisserver?
SERVICE=WMS
&REQUEST=GetLegendGraphic
&LAYERS=countries
&ITEMFONTFAMILY=monospace
```
### <span id="page-54-2"></span>**ITEMFONTBOLD**

Questo parametro specifica se l'etichetta dell'elemento viene visualizzata in grassetto. I valori disponibili sono (senza distinzione tra maiuscole e minuscole):

- TRUE
- FALSE

```
http://localhost/qgisserver?
SERVICE=WMS
&REQUEST=GetLegendGraphic
&LAYERS=airports,places
&BBOX=43.20,-2.93,49.35,8.32
&CRS=EPSG:4326
&TRANSPARENT=TRUE
&ITEMFONTBOLD=TRUE
```
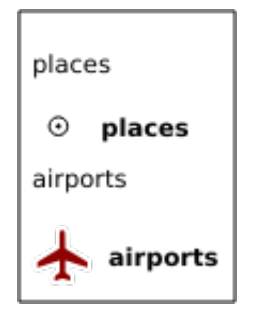

Fig. 3.17: Legenda con ITEMFONTBOLD=TRUE

## **ITEMFONTSIZE**

Questo parametro specifica la dimensione carattere per visualizzare il titolo del layer in punti.

esempio URL:

```
http://localhost/qgisserver?
SERVICE=WMS
&REQUEST=GetLegendGraphic
&LAYERS=airports,places
&BBOX=43.20,-2.93,49.35,8.32
&CRS=EPSG:4326
&TRANSPARENT=TRUE
&ITEMFONTSIZE=20
```
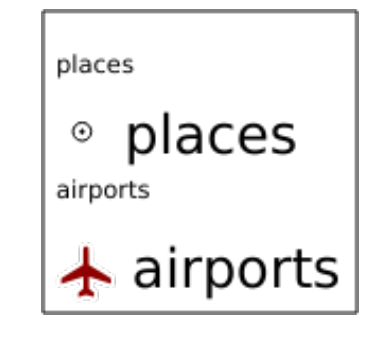

Fig. 3.18: Legenda con ITEMFONTSIZE=30

## **ITEMFONTITALIC**

Questo parametro specifica se l'etichetta dell'elemento viene visualizzata in corsivo. I valori disponibili sono (senza distinzione tra maiuscole e minuscole):

- TRUE
- FALSE

```
esempio URL:
```

```
http://localhost/qgisserver?
SERVICE=WMS
&REQUEST=GetLegendGraphic
&LAYERS=airports,places
&BBOX=43.20,-2.93,49.35,8.32
&CRS=EPSG:4326
&TRANSPARENT=TRUE
&ITEMFONTITALIC=TRUE
```
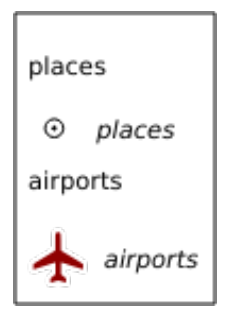

Fig. 3.19: Legenda con ITEMFONTITALIC=TRUE

## **ITEMFONTCOLOR**

Questo parametro specifica il colore dell'etichetta dell'elemento. Il colore può essere letterale (red, green, ..) o in notazione esadecimale (0xFF0000, 0x00FF00, …).

esempio URL:

```
http://localhost/qgisserver?
SERVICE=WMS
&REQUEST=GetLegendGraphic
&LAYERS=airports,places
&BBOX=43.20,-2.93,49.35,8.32
&CRS=EPSG:4326
&TRANSPARENT=TRUE
&ITEMFONTCOLOR=0x5f9930
```
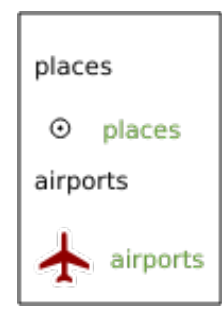

Fig. 3.20: Legenda con ITEMFONTCOLOR=0x5f9930

## **ADDLAYERGROUPS**

This parameter specifies if the JSON output will also display the names of the layers groups (and subgroups) in the legend entry. Possible values are:

- TRUE: display the groups labels
- FALSE (default): hide the groups labels

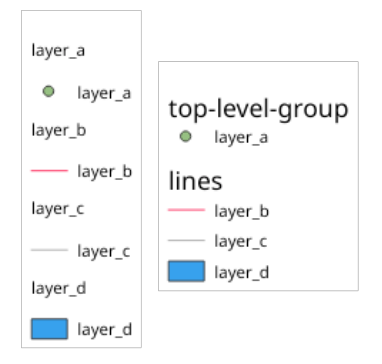

Fig. 3.21: Legend without (left) and with (right) layer groups labels display

The corresponding JSON output showing groups name would look like:

```
{ "nodes":
  [{ "nodes":
     [{ "icon":
,→"iVBORw0KGgoAAAANSUhEUgAAABQAAAAUCAYAAACNiR0NAAAACXBIWXMAABYlAAAWJQFJUiTwAAAAUklEQVQ4jWNgGAXDHzASUqCsrPwfmX/
,→37l28evBKKisr/
,→0+a7IMiNi93C15DcUpgM4wYQ5nwuZAcMIQNvHv3LuO83C0kG0hysoFZRrJNo2AYAQC87BpkGQj1fwAAAABJRU5ErkJggg==
,→",
        "title":"layer_a", "type":"layer"
     },
     { "nodes":
       [{ "icon":
→ "iVBORw0KGgoAAAANSUhEUgAAABMAAAAUCAYAAABvVQZ0AAAACXBIWXMAABYlAAAWJQFJUiTwAAAAHUlEQVQ4jWNgGAWjYC
,→",
          "title":"layer_b", "type":"layer"
        },
        { "icon":
,→"iVBORw0KGgoAAAANSUhEUgAAABMAAAAUCAYAAABvVQZ0AAAACXBIWXMAABYlAAAWJQFJUiTwAAAAHUlEQVQ4jWNgGAWjYCQDxtmzZ/
,→8aaEeMglEwYAAAaIoCzTtn5XoAAAAASUVORK5CYII=",
          "title":"layer_c", "type":"layer"
       }],
       "title":"lines", "type":"group"
     },
     { "icon":
,→"iVBORw0KGgoAAAANSUhEUgAAABMAAAATCAYAAAByUDbMAAAACXBIWXMAABYlAAAWJQFJUiTwAAAAKklEQVQ4jWNUVlX/
,→z0AlwMLAwMDAnXmQKoYxUcWUUcNGDRs1bNSwYWYYACXDAsvQaTuVAAAAAElFTkSuQmCC",
       "title":"layer_d", "type":"layer"
     }],
     "title":"top-level-group", "type":"group"
 }],
  "title":""
}
```
## **3.2.5 GetStyle(s)**

Parametri standard per la richiesta **GetStyle** (o **GetStyles**) in base alle specifiche OGC WMS 1.1.1:

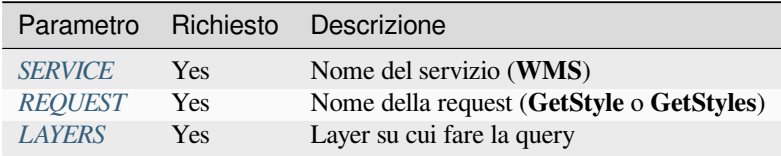

La request **GetStyle** s[upporta a](#page-29-0)[n](#page-29-1)che i seguenti parametri del fornitore:

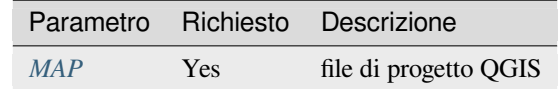

#### esempio URL:

```
http://localhost/qgisserver?
SERVICE=WMS
&REQUEST=GetStyles
&LAYERS=mylayer1,mylayer2
```
## **3.2.6 DescribeLayer**

Parametri standard per la richiesta **DescribeLayer** secondo le specifiche OGC WMS 1.1.1 e 1.3.0:

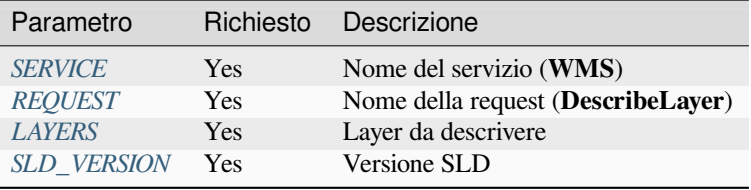

La richiesta **Describe[Layer](#page-29-1)** supporta anche i seguenti parametri del fornitore:

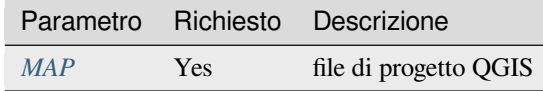

#### esempio URL:

```
http://localhost/qgisserver?
SERVICE=WMS
&REQUEST=DescribeLayer
&SLD_VERSION=1.1.0
&LAYERS=mylayer1
```
Il documento XML si presenta come:

```
<DescribeLayerResponse xmlns="http://www.opengis.net/sld" xmlns:xsi="http://www.w3.
,→org/2001/XMLSchema-instance" xmlns:ows="http://www.opengis.net/ows" xmlns:xlink=
,→"http://www.w3.org/1999/xlink" xmlns:se="http://www.opengis.net/se"␣
,→xsi:schemaLocation="http://www.opengis.net/sld http://schemas.opengis.net/sld/1.
,→1.0/DescribeLayer.xsd">
   <Version>1.1.0</Version>
```
(continues on next page)

```
<LayerDescription>
        <owsType>wfs</owsType>
        <se:OnlineResource xlink:href="http://localhost/qgisserver" xlink:type=
,→"simple"/>
        <TypeName>
            <se:FeatureTypeName>my_vector_layer</se:FeatureTypeName>
       </TypeName>
    </LayerDescription>
    <LayerDescription>
        <owsType>wcs</owsType>
        <se:OnlineResource xlink:href="http://localhost/qgisserver" xlink:type=
,→"simple"/>
        <TypeName>
            <se:FeatureTypeName>my_raster_layer</se:FeatureTypeName>
        </TypeName>
    </LayerDescription>
</DescribeLayerResponse>
```
### **SLD\_VERSION**

Questo parametro consente di specificare la versione di SLD. È disponibile solo il valore 1.1.0.

## **3.2.7 GetPrint**

<span id="page-59-0"></span>QGIS Server ha la capacità di creare output di layout di stampa in formato pdf o pixel. Le finestre di layout di stampa nel progetto pubblicato sono usate come modelli. Nella richiesta **GetPrint**, il client ha la possibilità di specificare i parametri delle mappe e delle etichette del layout contenuto.

La richiesta **GetPrint** supporta *redlining*, *external WMS layers* come pure i seguenti parametri:

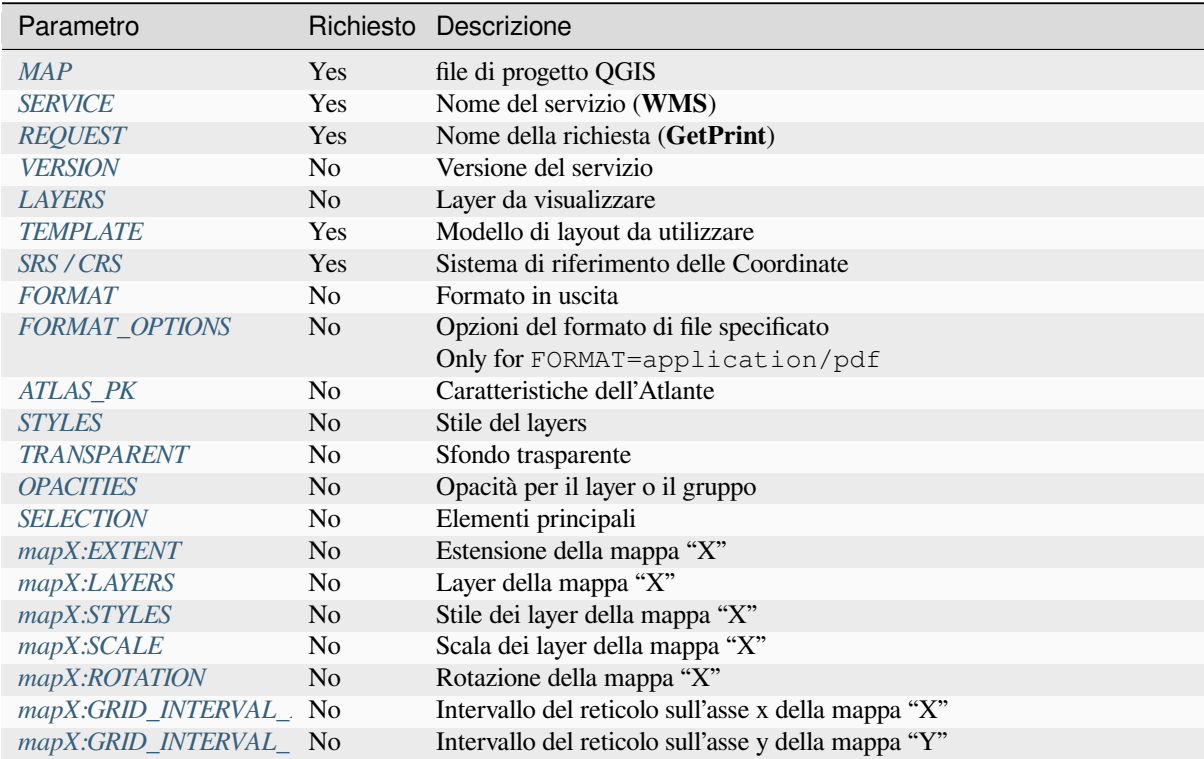

```
http://localhost/qgisserver?
SERVICE=WMS
&VERSION=1.3.0
&REQUEST=GetPrint
&MAP=/home/qgis/projects/world.qgs
&CRS=EPSG:4326
&FORMAT=png
&TEMPLATE=Layout%201
&map0:EXTENT=-180,-90,180,90
&map0:LAYERS=mylayer1,mylayer2,mylayer3
&map0:OPACITIES=125,200,125
&map0:ROTATION=45
```
Nota che il modello di layout può contenere più di una mappa. In questo modo, se vuoi configurare una mappa specifica, devi usare i parametri mappaX: dove X è un numero positivo che puoi recuperare grazie alla richiesta **GetProjectSettings**.

Per esempio:

```
<WMS_Capabilities>
...
<ComposerTemplates xsi:type="wms:_ExtendedCapabilities">
<ComposerTemplate width="297" height="210" name="Druckzusammenstellung 1">
<ComposerMap width="171" height="133" name="map0"/>
<ComposerMap width="49" height="46" name="map1"/></ComposerTemplate>
</ComposerTemplates>
...
</WMS_Capabilities>
```
### <span id="page-60-0"></span>**TEMPLATE**

Questo parametro può essere utilizzato per specificare il nome di un modello di layout da utilizzare per la stampa.

#### <span id="page-60-1"></span>**FORMAT**

Questo parametro specifica il formato dell'immagine della mappa. I valori disponibili sono:

- png (default value)
- image/png
- jpg
- jpeg
- image/jpeg
- svg
- image/svg
- image/svg+xml
- pdf
- application/pdf

Se il parametro FORMAT è diverso da uno di questi valori, allora viene restituita una eccezione.

## <span id="page-61-0"></span>**FORMAT\_OPTIONS**

This parameter can be used to specify options for the selected format. Only for FORMAT=application/pdf in GetPrint requests. Takes a list of key:value pairs separated by semicolon:

- RASTERIZE\_WHOLE\_IMAGE: whether the whole pdf should be exported as an image. Default: false.
- FORCE\_VECTOR\_OUTPUT: whether pdf should be exported as vector. Default: false.
- APPEND\_GEOREFERENCE: whether georeference info shall be added to the pdf. Default: true.
- EXPORT\_METADATA: whether metadata shall be added to the pdf. Default: true.
- TEXT\_RENDER\_FORMAT: sets the text render format for pdf export. It can be AlwaysOutlines (default) or AlwaysText.
- SIMPLIFY\_GEOMETRY: whether features geometries shall be simplified. Default: true.
- WRITE\_GEO\_PDF: whether a GeoPDF shall be exported. Default: false.
- USE\_ISO\_32000\_EXTENSION\_FORMAT\_GEOREFERENCING: whether Iso32000 georeferencing shall be used. Default: false.
- USE\_OGC\_BEST\_PRACTICE\_FORMAT\_GEOREFERENCING: whether OGC best practice georeferencing shall be used. Default: false.
- EXPORT\_THEMES: a comma separated list of map themes to use for a GeoPDF export
- PREDEFINED\_MAP\_SCALES: a comma separated list of map scales to render the map
- LOSSLESS\_IMAGE\_COMPRESSION: whether images embedded in pdf must be compressed using a lossless algorithm. Default: false.
- DISABLE\_TILED\_RASTER\_RENDERING: whether rasters shall be untiled in the pdf. Default: false.

#### esempio URL:

```
http://localhost/qgisserver?
SERVICE=WMS
&VERSION=1.3.0
&REQUEST=GetPrint
&MAP=/home/qgis/projects/world.qgs
&CRS=EPSG:4326
&FORMAT=pdf
&TEMPLATE=Layout%201
&FORMAT_OPTIONS=FORCE_VECTOR_OUTPUT:TRUE;TEXT_RENDER_FORMAT:AlwaysOutlines;
,→PREDEFINED_MAP_SCALES:250
```
## <span id="page-61-1"></span>**ATLAS\_PK**

Questo parametro permette di attivare la visualizzazione dell'atlante indicando quali caratteristiche vogliamo stampare. Per ottenere un atlante con tutte gli elementi, si può usare il simbolo \* (secondo il numero massimo di elementi consentito nella configurazione del progetto).

Quando il FORMAT è pdf, viene restituito un singolo documento PDF che combina le pagine degli elementi. Per tutti gli altri formati, viene restituita una singola pagina.

#### **mapX:EXTENT**

Questo parametro specifica l'estensione per un oggetto della mappa di layout come xmin,ymin,xmax,ymax.

#### <span id="page-62-0"></span>**mapX:ROTATION**

Questo parametro specifica la rotazione della mappa in gradi.

#### <span id="page-62-3"></span>**mapX:GRID\_INTERVAL\_X**

Questo parametro specifica la densità delle linee del reticolo nella direzione X.

#### <span id="page-62-4"></span>**mapX:GRID\_INTERVAL\_Y**

Questo parametro specifica la densità delle linee del reticolo nella direzione Y.

#### **mapX:SCALE**

Questo parametro specifica la scala della mappa per un oggetto mappa del layout. Questo è utile per assicurare la visibilità dei layer e delle etichette in base alla scala, anche se client e server possono avere algoritmi diversi per calcolare il denominatore della scala.

#### **mapX:LAYERS**

<span id="page-62-1"></span>Questo parametro specifica i layer per un elemento layout mappa. Per ulteriori informazioni su questo parametro, vedere *GetMap Layers*.

#### **mapX:STYLES**

<span id="page-62-2"></span>Questo [parametro spec](#page-33-1)ifica gli stili dei layer definiti in uno specifico elemento della mappa di layout. Per ulteriori informazioni su questo parametro, vedere *GetMap Styles*.

## **3.2.8 GetProjectSettings**

Questo tipo di richiesta funziona in modo [simile a](#page-33-2) *GetCapabilities*, ma è più specifico per QGIS Server e consente a un client di leggere informazioni aggiuntive che non sono disponibili nell'output *GetCapabilities*:

- visibilità iniziale dei layer
- informazione sugli attributi vettoriali e i lor[o tipi di edit](#page-31-0)
- informazione sull'ordine dei layer e l'ordine di rappresentazione
- elenco dei layer pubblicati in WFS
- mostra se un gruppo nell'albero dei layer è mutually exclusive

La richiesta **GetProjectSettings** supporta i seguenti parametri:

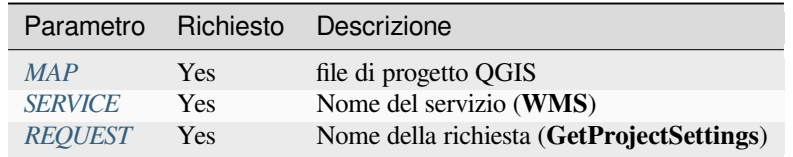

## **3.2.9 GetSchemaExtension**

La richiesta **GetSchemaExtension** consente di recuperare capabilities e operazioni estese opzionali del servizio WMS, come quelle implementate da QGIS Server.

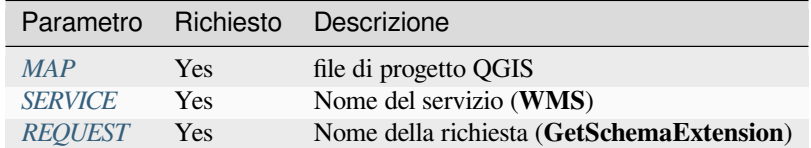

esempio URL:

```
http://localhost/qgisserver?
SERVICE=WMS
&REQUEST=GetSchemaExtension
```
Il documento XML si presenta come:

```
<schema xmlns="http://www.w3.org/2001/XMLSchema" xmlns:wms="http://www.opengis.net/
,→wms" xmlns:qgs="http://www.qgis.org/wms" targetNamespace="http://www.qgis.org/wms
,→" elementFormDefault="qualified" version="1.0.0">
   <import namespace="http://www.opengis.net/wms" schemaLocation="http://schemas.
,→opengis.net/wms/1.3.0/capabilities_1_3_0.xsd"/>
   <element name="GetPrint" type="wms:OperationType" substitutionGroup="wms:_
,→ExtendedOperation"/>
   <element name="GetStyles" type="wms:OperationType" substitutionGroup="wms:_
,→ExtendedOperation"/>
</schema>
```
## **3.2.10 Layer WMS esterni**

<span id="page-63-0"></span>QGIS Server consente di includere layer da server WMS esterni nelle richieste WMS *GetMap* e WMS *GetPrint*. Ciò è particolarmente utile se un client web utilizza un layer di sfondo esterno nella mappa web. Per ragioni di prestazioni, tali layer dovrebbero essere richiesti direttamente dal client web (non in cascata tramite il server QGIS). Per la stampa, invece, questi layer devono essere collegati in cascata tramite il server QGIS per apparire nella mappa stampata.

I layer esterni possono essere aggiunti al parametro LAYERS come EXTERNAL\_[WMS:<la](#page-31-1)yernam[e>. I para](#page-59-0)metri per i layer WMS esterni (ad esempio url, format, dpiMode, crs, layers, styles) possono essere forniti in seguito come parametri di servizio <layername>:<parameter>. In una richiesta *GetMap*, questo potrebbe apparire come segue:

```
http://localhost/qgisserver?
SERVICE=WMS
&REQUEST=GetMap
&LAYERS=EXTERNAL_WMS:basemap,layer1,layer2
&OPACITIES=100,200,255
&STYLES=,,
&basemap:url=http://externalserver.com/wms.fcgi
&basemap:format=image/jpeg
&basemap:dpiMode=7
&basemap:crs=EPSG:2056
&basemap:layers=orthofoto
&basemap:styles=default
```
Allo stesso modo, i layer esterni possono essere utilizzati nelle richieste *GetPrint*:

```
http://localhost/qgisserver?
SERVICE=WMS
&REQUEST=GetPrint
```
(continues on next page)

```
&TEMPLATE=A4
&map0:layers=EXTERNAL_WMS:basemap,layer1,layer2
&map0:EXTENT=<minx,miny,maxx,maxy>
&OPACITIES=100,200,255
&basemap:url=http://externalserver.com/wms.fcgi
&basemap:format=image/jpeg
&basemap:dpiMode=7
&basemap:crs=EPSG:2056
&basemap:layers=orthofoto
&basemap:styles=default
```
## **3.2.11 Redlining**

Questa funzione è disponibile e può essere utilizzata con le richieste *GetMap* e *GetPrint*.

<span id="page-64-0"></span>La funzione redlining può essere usata per passare geometrie ed etichette nella richiesta che vengono sovrapposte dal server sull'immagine standard restituita (mappa). Questo permette all'utente di mettere l'accento o magari aggiungere dei commenti (etichette) ad alcune aree, luoghi ecc. che non sono ne[lla mapp](#page-31-1)a [standard](#page-59-0).

La richiesta *GetMap* è nel formato:

```
http://localhost/qgisserver?
SERVICE=WMS
&VERSION=1.3.0
&REQUEST=GetMap
&HIGHLIGHT_GEOM=POLYGON((590000 5647000, 590000 6110620, 2500000 6110620, 2500000␣
,→5647000, 590000 5647000))
&HIGHLIGHT_SYMBOL=<StyledLayerDescriptor><UserStyle><Name>Highlight</Name>
,→<FeatureTypeStyle><Rule><Name>Symbol</Name><LineSymbolizer><Stroke><SvgParameter␣
,→name="stroke">%23ea1173</SvgParameter><SvgParameter name="stroke-opacity">1</
→SvgParameter><SvgParameter name="stroke-width">1.6</SvgParameter></Stroke></
,→LineSymbolizer></Rule></FeatureTypeStyle></UserStyle></StyledLayerDescriptor>
&HIGHLIGHT_LABELSTRING=Write label here
&HIGHLIGHT_LABELSIZE=16
&HIGHLIGHT_LABELCOLOR=%23000000
&HIGHLIGHT_LABELBUFFERCOLOR=%23FFFFFF
&HIGHLIGHT_LABELBUFFERSIZE=1.5
```
L'equivalente di *GetPrint* è nel formato (nota che il parametro mapX: è aggiunto per indicare quale mappa ha il redlining):

```
http://localhost/qgisserver?
SERVICE=WMS
&VERSION=1.3.0
&REQUEST=GetPrint
&map0:HIGHLIGHT_GEOM=POLYGON((590000 5647000, 590000 6110620, 2500000 6110620,␣
,→2500000 5647000, 590000 5647000))
&map0:HIGHLIGHT_SYMBOL=<StyledLayerDescriptor><UserStyle><Name>Highlight</Name>
,→<FeatureTypeStyle><Rule><Name>Symbol</Name><LineSymbolizer><Stroke><SvgParameter␣
,→name="stroke">%23ea1173</SvgParameter><SvgParameter name="stroke-opacity">1</
,→SvgParameter><SvgParameter name="stroke-width">1.6</SvgParameter></Stroke></
,→LineSymbolizer></Rule></FeatureTypeStyle></UserStyle></StyledLayerDescriptor>
&map0:HIGHLIGHT_LABELSTRING=Write label here
&map0:HIGHLIGHT_LABELSIZE=16
&map0:HIGHLIGHT_LABELCOLOR=%23000000
&map0:HIGHLIGHT_LABELBUFFERCOLOR=%23FFFFFF
&map0:HIGHLIGHT_LABELBUFFERSIZE=1.5
```
Ecco l'immagine prodotta dalla richiesta di cui sopra in cui un poligono e un'etichetta sono disegnati sopra la mappa normale:

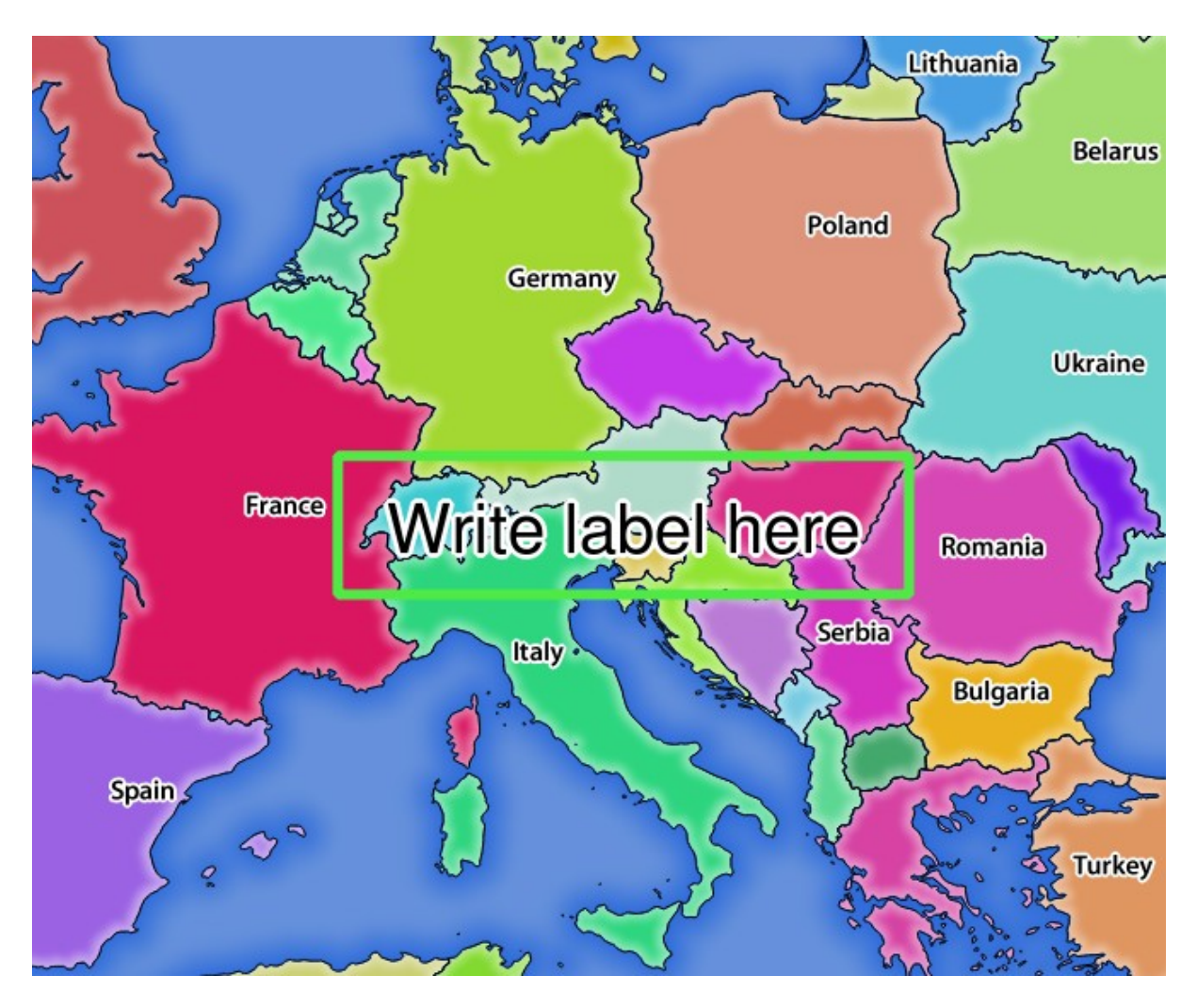

Fig. 3.22: Risposta del server a una richiesta GetMap con parametri di redlining

Puoi constatare che ci sono diversi parametri in questa richiesta per controllare la funzione di ridimensionamento. L'elenco completo comprende:

- **HIGHLIGHT\_GEOM**: Puoi aggiungere POINT, MULTILINESTRING, POLYGON ecc. Supporta le geometrie multiparte. Ecco un esempio: HIGHLIGHT\_GEOM=MULTILINESTRING((0 0 0, 0 1, 1 1)). Le coordinate dovrebbero essere nel SR della richiesta GetMap/GetPrint.
- **HIGHLIGHT\_LABELBUFFERCOLOR**: Questo parametro controlla il colore del buffer dell" etichetta.
- **HIGHLIGHT\_LABELBUFFERSIZE**: Questo parametro controlla la dimensione del buffer dell'etichetta.
- **HIGHLIGHT\_LABELCOLOR**: Questo parametro controlla il colore dell'etichetta.
- **HIGHLIGHT\_LABEL\_DISTANCE**: controlla la distanza tra l'elemento (ad esempio un punto o una linea) e l'etichetta in mm.
- **HIGHLIGHT\_LABELFONT**: Questo parametro controlla il carattere dell'etichetta (ad esempio Arial)
- **HIGHLIGHT\_LABEL\_HORIZONTAL\_ALIGNMENT**: posiziona l'etichetta orizzontalmente su un punto utilizzando l'allineamento specificato (ad esempio, "sinistra", "centro", "destra").
- **HIGHLIGHT\_LABEL\_ROTATION**: controlla la rotazione dell'etichetta in gradi.
- **HIGHLIGHT\_LABELSIZE**: Questo parametro controlla la dimensione dell'etichetta.
- **HIGHLIGHT\_LABELSTRING**: Puoi passare il tuo testo di etichettatura a questo parametro.
- **HIGHLIGHT\_LABEL\_VERTICAL\_ALIGNMENT**: posiziona l'etichetta verticalmente su un punto utilizzando l'allineamento specificato (ad esempio, «sopra», « in mezzo», «sotto»).

• **HIGHLIGHT\_SYMBOL**: Questo controlla come la geometria è evidenziata e si può cambiare la larghezza del tratto, il colore e l'opacità.

# **3.3 Web Feature Service (WFS)**

Gli standard **1.0.0** e **1.1.0** WFS implementati in QGIS Server forniscono un'interfaccia HTTP per interrogare gli elementi geografici da un progetto QGIS. Una tipica richiesta WFS definisce il progetto QGIS da usare e il layer da interrogare.

Documento delle specifiche secondo il numero di versione del servizio:

- WFS 1.0.0
- WFS 1.1.0

Richieste standard fornite da QGIS Server:

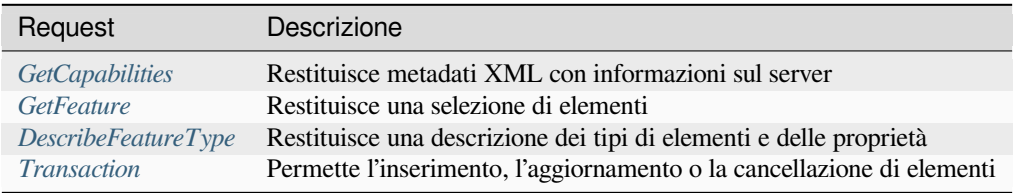

## **3.3.1 G[etCapabilities](#page-74-0)**

Parametri standard per la richiesta **GetCapabilities** in conformità alle specifiche OGC WFS 1.0.0 e 1.1.0:

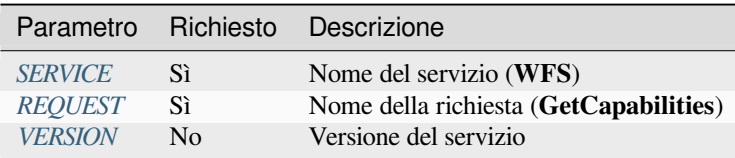

Oltre a quelli standard, [QGIS Ser](#page-29-0)[v](#page-29-1)er supporta i seguenti parametri extra:

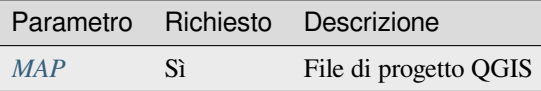

## **VERSION**

<span id="page-66-0"></span>Questo parametro permette di specificare la versione del servizio da utilizzare. I valori disponibili per il parametro VERSION sono:

• 1.0.0

• 1.1.0

Se nessuna versione è indicata nella richiesta, allora 1.1.0 è usato per default.

## **3.3.2 GetFeature**

Parametri standard per la richiesta **GetFeature** secondo le specifiche OGC WFS 1.0.0 e 1.1.0:

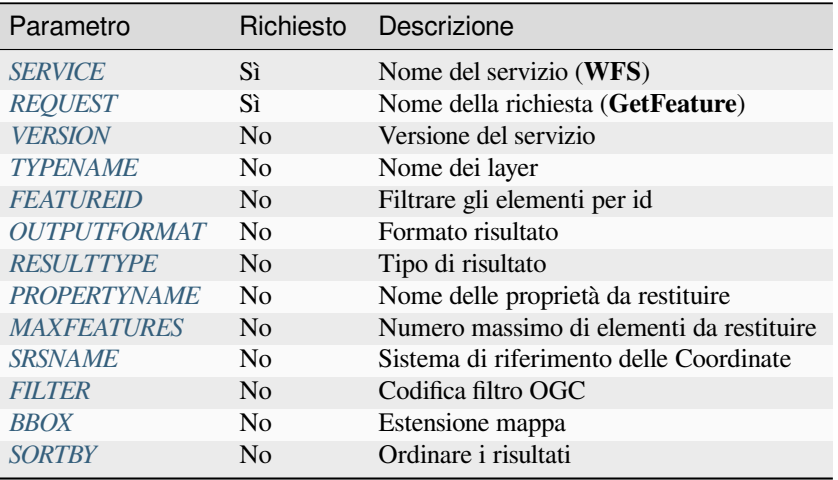

Oltre a quelli stan[dard, QG](#page-71-0)IS Server supporta i seguenti parametri extra:

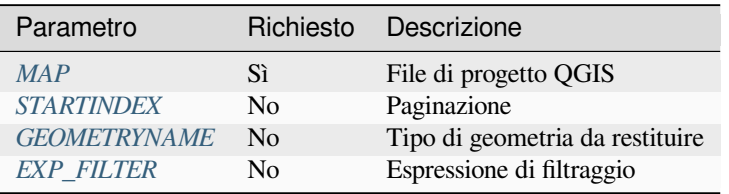

## **TYPENAME**

<span id="page-67-0"></span>Questo parametro consente di specificare i nomi dei layer ed è obbligatorio se FEATUREID non è impostato.

```
http://localhost/qgisserver?
SERVICE=WFS
&VERSION=1.1.0
&REQUEST=GetFeature
&TYPENAME=countries
```
### <span id="page-68-0"></span>**FEATUREID**

Questo parametro consente di specificare l'ID di una elemento specifico e ha una forma del tipo typename. fid, typename.fid,....

Esempio di URL:

```
http://localhost/qgisserver?
SERVICE=WFS
&REQUEST=GetFeature
&FEATUREID=countries.0,places.1
```
Risposta XML:

```
<wfs:FeatureCollection xmlns:wfs="http://www.opengis.net/wfs" xmlns:ogc="http://
,→www.opengis.net/ogc" xmlns:gml="http://www.opengis.net/gml" xmlns:ows="http://
,→www.opengis.net/ows" xmlns:xlink="http://www.w3.org/1999/xlink" xmlns:qgs="http:/
,→/www.qgis.org/gml" xmlns:xsi="http://www.w3.org/2001/XMLSchema-instance"␣
,→xsi:schemaLocation="http://www.opengis.net/wfs http://schemas.opengis.net/wfs/1.
,→1.0/wfs.xsd http://www.qgis.org/gml http://192.168.1.15/qgisserver?SERVICE=WFS&
,→VERSION=1.1.0&REQUEST=DescribeFeatureType&TYPENAME=countries,places&
,→OUTPUTFORMAT=text/xml; subtype%3Dgml/3.1.1">
 <gml:boundedBy>
    ...
 </gml:boundedBy>
 <gml:featureMember>
   <qgs:countries gml:id="countries.1">
      ...
   </qgs:countries>
 </gml:featureMember>
 <gml:featureMember>
   <qgs:places gml:id="places.1">
      ...
   </qgs:places>
 </gml:featureMember>
</wfs:FeatureCollection>
```
### <span id="page-68-1"></span>**OUTPUTFORMAT**

Questo parametro può essere usato per specificare il formato della risposta. Se VERSION è maggiore o uguale a 1.1.0, il formato predefinito è GML3. Altrimenti viene utilizzato GML2.

Valori possibili sono:

- gml2
- text/xml; subtype=gml/2.1.2
- gml3
- text/xml; subtype=gml/3.1.1
- geojson
- application/vnd.geo+json,
- application/vnd.geo json
- application/geo+json
- application/geo json
- application/json

```
http://localhost/qgisserver?
SERVICE=WFS
&REQUEST=GetFeature
&FEATUREID=countries.0
&OUTPUTFORMAT=geojson
```
Risposta GeoJSON:

```
{
    "type":"FeatureCollection",
    "bbox":[
        -180,
        -90,180,
        83.6236
    ],
    "features":[
        {
             "bbox":[
                 -61.891113,
                16.989719,
                 -61.666389,
                 17.724998
            ],
             "geometry":{
                 "coordinates":[
                     "..."
                 \frac{1}{2},
                 "type":"MultiPolygon"
             },
             "id":"countries.1",
             "properties":{
                 "id":1,
                 "name":"Antigua and Barbuda"
             },
             "type":"Feature"
        }
    ]
}
```
## <span id="page-69-0"></span>**RESULTTYPE**

Questo parametro può essere usato per specificare il tipo di risultato da restituire. I valori disponibili sono:

- results: il risultato predefinito
- hits: restituisce solo un conteggio degli elementi

```
http://localhost/qgisserver?
SERVICE=WFS
&VERSION=1.1.0
&REQUEST=GetFeature
&RESULTTYPE=hits
&...
```
#### <span id="page-70-0"></span>**PROPERTYNAME**

Questo parametro può essere utilizzato per specificare una proprietà specifica da restituire. Una proprietà deve essere mappata con un TYPENAME o un FEATUREID:

Esempio di URL valido:

```
http://localhost/qgisserver?
SERVICE=WFS
&REQUEST=GetFeature
&PROPERTYNAME=name
&TYPENAME=places
```
Al contrario, il seguente URL restituirà un'eccezione:

```
http://localhost/qgisserver?
SERVICE=WFS
&REQUEST=GetFeature
&PROPERTYNAME=name
&TYPENAME=places,countries
```

```
<ServiceExceptionReport xmlns="http://www.opengis.net/ogc" version="1.2.0">
   <ServiceException code="RequestNotWellFormed">There has to be a 1:1 mapping␣
,→between each element in a TYPENAME and the PROPERTYNAME list</ServiceException>
</ServiceExceptionReport>
```
#### <span id="page-70-1"></span>**MAXFEATURES**

Questo parametro consente di limitare il numero di elementi restituiti dalla richiesta.

Esempio di URL:

```
http://localhost/qgisserver?
SERVICE=WFS
&REQUEST=GetFeature
&TYPENAME=places
&MAXFEATURES=1000
```
**Nota:** Questo parametro può essere utile per migliorare le prestazioni quando i layer vettoriali sottostanti sono pesanti.

#### **SRSNAME**

Questo parametro consente di indicare il sistema di riferimento spaziale in uscita dalla risposta e anche il SR BBOX e deve essere formato come EPSG:XXXX.

```
http://localhost/qgisserver?
SERVICE=WFS
&REQUEST=GetFeature
&TYPENAME=places
&SRSNAME=EPSG:32620
```
## **FILTER**

Questo parametro consente di filtrare la risposta con il linguaggio **Filter Encoding** definito dallo standard OGC Filter Encoding. Ad esempio:

```
http://localhost/qgisserver?
SERVICE=WFS&
REQUEST=GetFeature&
TYPENAME=places&
FILTER=<Filter><PropertyIsEqualTo><PropertyName>name</PropertyName><Literal>Paris</
,→Literal></PropertyIsEqualTo></Filter>
```
In caso di denominazioni multiple, i filtri devono essere racchiusi tra parentesi:

```
http://localhost/qgisserver?
SERVICE=WFS
&REQUEST=GetFeature
&TYPENAME=places,countries
&FILTER=(<Filter><PropertyIsEqualTo><PropertyName>name</PropertyName><Literal>Paris
,→</Literal></PropertyIsEqualTo></Filter>)(<Filter><PropertyIsEqualTo>
,→<PropertyName>name</PropertyName><Literal>France</Literal></PropertyIsEqualTo></
,→Filter>)
```
Filtra gli elementi che si intersecano con un poligono:

```
http://localhost/qgisserver?
SERVICE=WFS
&REQUEST=GetFeature
&VERSION=1.1.0
&TYPENAME=places
&FILTER=<Filter xmlns="http://www.opengis.net/ogc">
           <Intersects>
               <PropertyName>geometry</PropertyName>
               <Polygon xmlns="http://www.opengis.net/gml" srsName="EPSG:4326">
                   <exterior>
                       <LinearRing>
                           <posList>
                               -0.6389 42.5922
                               10.2683 51.9106
                               14.5196 41.0320
                               -0.6389 42.5922
                           </posList>
                       </LinearRing>
                   </exterior>
               </Polygon>
           </Intersects>
       </Filter>
```
#### **BBOX**

<span id="page-71-1"></span>Questo parametro permette di specificare l'estensione della mappa con unità secondo il SR corrente. Le coordinate devono essere separate da una virgola.

Il parametro SRSNAME può specificare il SR dell'estensione. Se non viene specificato, viene utilizzato il SR del layer.

```
http://localhost/qgisserver?
SERVICE=WFS
&REQUEST=GetFeature
&TYPENAME=places
&BBOX=-11.84,42.53,8.46,50.98
```
Il parametro FEATUREID non può essere utilizzato con la BBOX. Qualsiasi tentativo provocherà un'eccezione:

```
<ServiceExceptionReport xmlns="http://www.opengis.net/ogc" version="1.2.0">
 <ServiceException code="RequestNotWellFormed">FEATUREID FILTER and BBOX␣
,→parameters are mutually exclusive</ServiceException>
</ServiceExceptionReport>
```
## **SORTBY**

Questo parametro consente di ordinare gli elementi risultanti in base ai valori delle proprietà e deve essere formato come propertyname SORTRULE.

Valori possibili per SORTRULE in caso di ordinamento discendente:

- $\bullet$  D
- $\bullet$  +D
- DESC
- +DESC

Valori possibili per SORTRULE in caso di ordinamento ascendente:

- $\bullet$  A
- $\bullet$  +A
- ASC
- +ASC

Esempio di URL:

```
http://localhost/qgisserver?
SERVICE=WFS
&REQUEST=GetFeature
&TYPENAME=places
&PROPERTYNAME=name
&MAXFEATURES=3
&SORTBY=name DESC
```
#### Il risultato ottenuto:

```
<wfs:FeatureCollection xmlns:wfs="http://www.opengis.net/wfs" xmlns:ogc="http://
,→www.opengis.net/ogc" xmlns:gml="http://www.opengis.net/gml" xmlns:ows="http://
,→www.opengis.net/ows" xmlns:xlink="http://www.w3.org/1999/xlink" xmlns:qgs="http:/
,→/www.qgis.org/gml" xmlns:xsi="http://www.w3.org/2001/XMLSchema-instance"␣
,→xsi:schemaLocation="http://www.opengis.net/wfs http://schemas.opengis.net/wfs/1.
,→1.0/wfs.xsd http://www.qgis.org/gml http://192.168.1.15/qgisserver?SERVICE=WFS&
,→VERSION=1.1.0&REQUEST=DescribeFeatureType&TYPENAME=places&OUTPUTFORMAT=text/xml;␣
,→subtype%3Dgml/3.1.1">
    <gml:boundedBy>
        ...
    </gml:boundedBy>
    <gml:featureMember>
        <qgs:places gml:id="places.90">
            <qgs:name>Zagreb</qgs:name>
        </qgs:places>
    </gml:featureMember>
    <gml:featureMember>
        <qgs:places gml:id="places.113">
            <qgs:name>Yerevan</qgs:name>
        </qgs:places>
    </gml:featureMember>
                                                                        (continues on next page)
```
(continua dalla pagina precedente)

```
<gml:featureMember>
        <qgs:places gml:id="places.111">
            <qgs:name>Yaounde</qgs:name>
        </qgs:places>
    </gml:featureMember>
</wfs:FeatureCollection>
```
### **GEOMETRYNAME**

Questo parametro può essere usato per specificare il tipo di geometria da restituire per gli elementi. I valori disponibili sono:

- extent
- centroid
- none

Esempio di URL:

```
http://localhost/qgisserver?
SERVICE=WFS
&VERSION=1.1.0
&REQUEST=GetFeature
&GEOMETRYNAME=centroid
\delta . . .
```
#### **STARTINDEX**

Questo parametro è standard in WFS 2.0, ma è un'estensione per WFS 1.0.0.

In pratica, può essere usato per saltare alcuni elementi dell'insieme dei risultati e, in combinazione con MAXFEATURES, fornisce la possibilità di sfogliare i risultati.

Esempio di URL:

```
http://localhost/qgisserver?
SERVICE=WFS
&VERSION=1.1.0
&REQUEST=GetFeature
&STARTINDEX=2
\&\, \ldots
```
## **EXP\_FILTER**

Questo parametro consente di filtrare la risposta con le espressioni di QGIS. Il carattere ; viene utilizzato per separare i filtri in caso di denominazioni multiple.

Esempio di URL:

```
http://localhost/qgisserver?
SERVICE=WFS
&REQUEST=GetFeature
&TYPENAME=places,countries
&EXP_FILTER="name"='Paris';"name"='France'
```
## **3.3.3 DescribeFeatureType**

Parametri standard per la richiesta **DescribeFeatureType** secondo le specifiche OGC WFS 1.0.0 e 1.1.0:

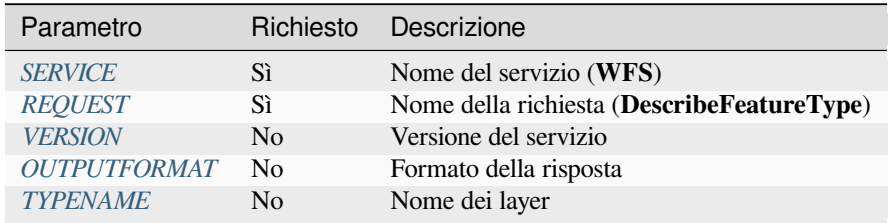

Oltre a quelli sta[ndard, QG](#page-66-0)[IS Server](#page-68-0) supporta i seguenti parametri extra:

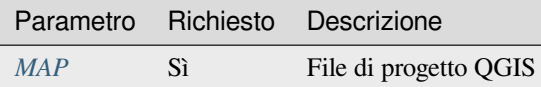

#### Esempio di URL:

```
http://localhost/qgisserver?
SERVICE=WFS
&VERSION=1.1.0
&REQUEST=DescribeFeatureType
&TYPENAME=countries
```
#### Risposta in uscita:

```
<schema xmlns:ogc="http://www.opengis.net/ogc" xmlns:xsd="http://www.w3.org/2001/
,→XMLSchema" xmlns="http://www.w3.org/2001/XMLSchema" xmlns:qgs="http://www.qgis.
,→org/gml" xmlns:gml="http://www.opengis.net/gml" targetNamespace="http://www.qgis.
,→org/gml" version="1.0" elementFormDefault="qualified">
 <import schemaLocation="http://schemas.opengis.net/gml/3.1.1/base/gml.xsd"␣
,→namespace="http://www.opengis.net/gml"/>
 <element type="qgs:countriesType" substitutionGroup="gml:_Feature" name=
,→"countries"/>
 <complexType name="countriesType">
   <complexContent>
     <extension base="gml:AbstractFeatureType">
       <sequence>
         <element minOccurs="0" type="gml:MultiPolygonPropertyType" maxOccurs="1"␣
,→name="geometry"/>
         <element type="long" name="id"/>
         <element nillable="true" type="string" name="name"/>
       </sequence>
     </extension>
   </complexContent>
 </complexType>
</schema>
```
## **3.3.4 Transazione**

Questa richiesta consente di aggiornare, cancellare o aggiungere una o più elementi grazie a un documento XML. L'azione *delete* può essere realizzata con una richiesta POST e con il parametro *OPERATION*, mentre le operazioni *add* e *update* possono essere realizzate solo tramite richiesta POST.

Parametri standard per la richiesta **Transaction** secondo le specifiche OGC WFS 1.0.0 e 1.1.0:

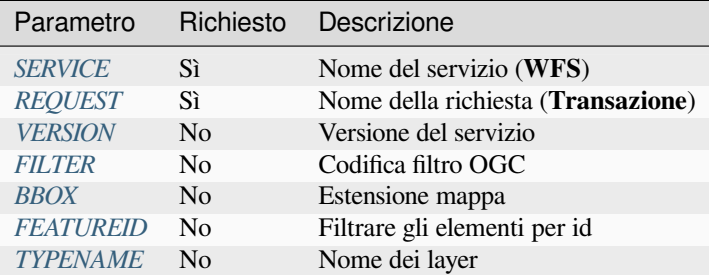

Oltre a quelli standard, [QGIS S](#page-71-0)[erver s](#page-68-1)upporta i seguenti parametri extra:

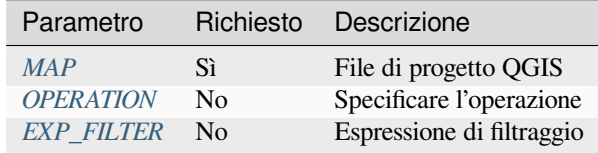

#### **OPERATION**

Questo parametro consente di eliminare un elemento senza utilizzare una richiesta POST con un documento XML dedicato.

Esempio di URL:

```
http://localhost/qgisserver?
SERVICE=WFS
&VERSION=1.1.0
&REQUEST=Transaction
&OPERATION=DELETE
&FEATUREID=24
```
**Nota:** I parametri FEATUREID, BBOX e FILTER si escludono a vicenda e sono prioritari in questo ordine.

### **Aggiungere elementi**

Esempio richiesta POST:

```
wget --post-file=add.xml "http://localhost/qgisserver?SERVICE=WFS&
,→REQUEST=Transaction"
```
con il documento *add.xml*:

```
<?xml version="1.0" encoding="UTF-8"?>
<wfs:Transaction service="WFS" version="1.0.0" xmlns:wfs="http://www.opengis.net/
,→wfs" xmlns:xsi="http://www.w3.org/2001/XMLSchema-instance" xmlns:ogc="http://www.
,→opengis.net/ogc" xmlns="http://www.opengis.net/wfs" updateSequence="0"␣
```
(continua dalla pagina precedente)

```
,→xmlns:xlink="http://www.w3.org/1999/xlink" xsi:schemaLocation="http://www.
,→opengis.net/wfs http://schemas.opengis.net/wfs/1.0.0/WFS-capabilities.xsd"␣
,→xmlns:gml="http://www.opengis.net/gml" xmlns:ows="http://www.opengis.net/ows">
 <wfs:Insert idgen="GenerateNew">
   <qgs:places>
     <qgs:geometry>
       <gml:Point srsDimension="2" srsName="http://www.opengis.net/def/crs/EPSG/0/
,→4326">
         <gml:coordinates decimal="." cs="," ts=" ">-4.6167,48.3833</
,→gml:coordinates>
       </gml:Point>
     </qgs:geometry>
      <qgs:name>Locmaria-Plouzané</qgs:name>
   </qgs:places>
 </wfs:Insert>
</wfs:Transaction>
```
#### **Aggiornare elementi**

Esempio richiesta POST:

```
wget --post-file=update.xml "http://localhost/qgisserver?SERVICE=WFS&
,→REQUEST=Transaction"
```
con il documento *update.xml*:

```
<?xml version="1.0" encoding="UTF-8"?>
<wfs:Transaction service="WFS" version="1.0.0" xmlns:wfs="http://www.opengis.net/
,→wfs" xmlns:xsi="http://www.w3.org/2001/XMLSchema-instance" xmlns:ogc="http://www.
,→opengis.net/ogc" xmlns="http://www.opengis.net/wfs" updateSequence="0"␣
,→xmlns:xlink="http://www.w3.org/1999/xlink" xsi:schemaLocation="http://www.
,→opengis.net/wfs http://schemas.opengis.net/wfs/1.0.0/WFS-capabilities.xsd"␣
,→xmlns:gml="http://www.opengis.net/gml" xmlns:ows="http://www.opengis.net/ows">
   <wfs:Update typeName="places">
     <wfs:Property>
          <wfs:Name>name</wfs:Name>
          <wfs:Value>Lutece</wfs:Value>
      </wfs:Property>
      <ogc:Filter>
          <ogc:FeatureId fid="24"/>
      </ogc:Filter>
    </wfs:Update>
</wfs:Transaction>
```
#### **Eliminare elementi**

Esempio richiesta POST:

```
wget --post-file=delete.xml "http://localhost/qgisserver?SERVICE=WFS&
,→REQUEST=Transaction"
```

```
con il documento delete.xml:
```

```
<?xml version="1.0" encoding="UTF-8"?>
<wfs:Transaction service="WFS" version="1.0.0" xmlns:wfs="http://www.opengis.net/
,→wfs" xmlns:xsi="http://www.w3.org/2001/XMLSchema-instance" xmlns:ogc="http://www.
,→opengis.net/ogc" xmlns="http://www.opengis.net/wfs" updateSequence="0"␣
,→xmlns:xlink="http://www.w3.org/1999/xlink" xsi:schemaLocation="http://www.
```

```
,→opengis.net/wfs http://schemas.opengis.net/wfs/1.0.0/WFS-capabilities.xsd"␣
,→xmlns:gml="http://www.opengis.net/gml" xmlns:ows="http://www.opengis.net/ows">
   <wfs:Delete typeName="places">
       <ogc:Filter>
           <ogc:FeatureId fid="24"/>
       </ogc:Filter>
   </wfs:Delete>
</wfs:Transaction>
```
# **3.4 Web Coverage Service (WCS)**

Gli standard WCS **1.0.0** e **1.1.1** implementati in QGIS Server forniscono un'interfaccia HTTP per accedere ai dati raster, denominati *coverage*, provenienti da un progetto QGIS.

Specifiche:

- WCS 1.0.0
- WCS 1.1.1

Richieste standard fornite da QGIS Server:

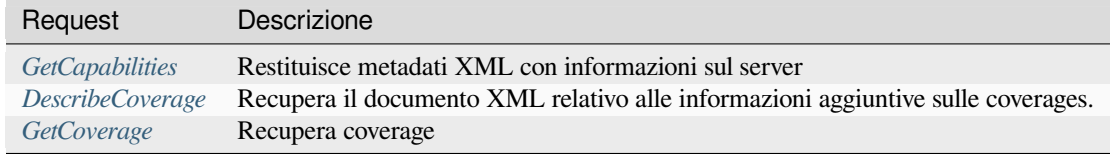

## **3.4.1 [GetCapabil](#page-78-0)ities**

Parametri standard per la richiesta **GetCapabilities** in conformità alle specifiche OGC WCS 1.1.1:

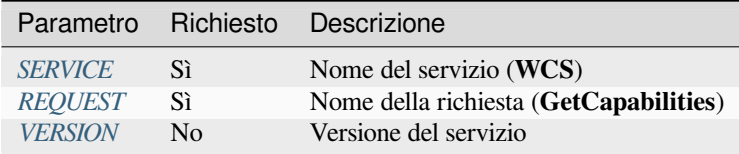

Oltre a quelli standard, [QGIS Ser](#page-29-0)[v](#page-29-2)er supporta i seguenti parametri extra:

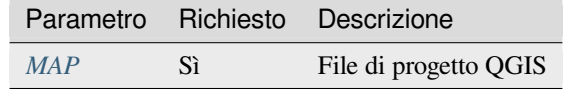

Esempio di URL:

```
http://localhost/qgisserver?
SERVICE=WCS
&VERSION=1.1.1
&REQUEST=GetCapabilities
```
Esempio di documento XML quando un singolo layer raster (denominato T20QPD\_20171123T144719\_TCI) viene pubblicato nel progetto QGIS per il servizio WCS:

```
<WCS_Capabilities xmlns="http://www.opengis.net/wcs" xmlns:xlink="http://www.w3.
,→org/1999/xlink" xmlns:gml="http://www.opengis.net/gml" xmlns:xsi="http://www.w3.
,→org/2001/XMLSchema-instance" version="1.0.0" updateSequence="0"␣
,→xsi:schemaLocation="http://www.opengis.net/wcs http://schemas.opengis.net/wcs/1.
,→0.0/wcsCapabilities.xsd">
 <Service>
    ...
 </Service>
 <Capability>
    ...
 </Capability>
 <ContentMetadata>
   <CoverageOfferingBrief>
     <name>T20QPD_20171123T144719_TCI</name>
     <label>T20QPD_20171123T144719_TCI</label>
     <lonLatEnvelope srsName="urn:ogc:def:crs:OGC:1.3:CRS84">
        <gml:pos>-61.585973 16.331189</gml:pos>
        <gml:pos>-61.52537 16.400376</gml:pos>
     </lonLatEnvelope>
   </CoverageOfferingBrief>
 </ContentMetadata>
</WCS_Capabilities>
```
## **VERSION**

<span id="page-78-1"></span>Questo parametro consente di specificare la versione del servizio da utilizzare. Attualmente, i valori della versione non sono utilizzati internamente e sono sempre di riferimento a 1.1.1.

## **3.4.2 DescribeCoverage**

<span id="page-78-0"></span>Questa richiesta consente di recuperare informazioni aggiuntive sulle coperture, come il formato della fonte di dati sottostante, il numero di bande, … Parametri standard per la richiesta **DescribeCoverage** secondo le specifiche OGC WCS 1.1.1:

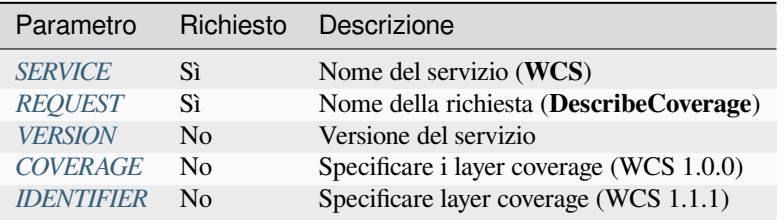

Oltre a quelli standar[d, QGIS S](#page-78-1)[erv](#page-79-0)er supporta i seguenti parametri extra:

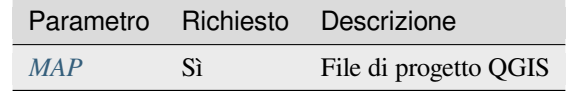

Il documento XML per un layer raster GeoTIFF a 3 bande si presenta come segue:

```
<CoverageDescription xmlns:xlink="http://www.w3.org/1999/xlink" xmlns="http://www.
,→opengis.net/wcs" xmlns:gml="http://www.opengis.net/gml" xmlns:xsi="http://www.w3.
,→org/2001/XMLSchema-instance" updateSequence="0" version="1.0.0"␣
,→xsi:schemaLocation="http://www.opengis.net/wcs http://schemas.opengis.net/wcs/1.
,→0.0/describeCoverage.xsd">
 <CoverageOffering>
                                                                        (continues on next page)
```
(continua dalla pagina precedente)

```
<name>T20QPD_20171123T144719_TCI</name>
   <label>T20QPD_20171123T144719_TCI</label>
   <lonLatEnvelope srsName="urn:ogc:def:crs:OGC:1.3:CRS84">
      ...
   </lonLatEnvelope>
   <domainSet>
      ...
   </domainSet>
   <rangeSet>
     <RangeSet>
        <name>Bands</name>
        <label>Bands</label>
        <axisDescription>
          <AxisDescription>
            <name>bands</name>
            <label>bands</label>
            <values>
              <singleValue>1</singleValue>
              <singleValue>2</singleValue>
              <singleValue>3</singleValue>
            </values>
          </AxisDescription>
        </axisDescription>
      </RangeSet>
   </rangeSet>
   <supportedCRSs>
    ...
   </supportedCRSs>
   <supportedFormats nativeFormat="raw binary">
      <formats>GeoTIFF</formats>
   </supportedFormats>
 </CoverageOffering>
</CoverageDescription>
```
## <span id="page-79-0"></span>**COVERAGE**

Questo parametro, definito in WCS 1.0.0, consente di specificare i layer da interrogare per ottenere informazioni aggiuntive. I nomi devono essere separati da una virgola.

Inoltre, QGIS Server ha introdotto un'opzione per selezionare i layer in base al loro nome breve. Il nome breve di un layer può essere configurato tramite :menuselection: *Proprietà –> Metadati* nel menu dei layer. Se il nome breve è definito, viene utilizzato per impostazione predefinita al posto del nome del layer:

```
http://localhost/qgisserver?
SERVICE=WCS
&REQUEST=DescribeCoverage
&COVERAGE=mylayer1name,mylayer2shortname
```
**Nota:** COVERAGE è obbligatorio se IDENTIFIER non è impostato.

Questo parametro sostituisce il parametro *COVERAGE* in WCS 1.1.1. Ma QGIS Server non filtra in base al parametro VERSION, quindi IDENTIFIER e COVERAGE hanno lo stesso effetto.

<span id="page-80-1"></span>**Nota:** IDENTIFIER è obbligatorio se COVERAGE non è impostato. Se sono definiti entrambi i parametri IDENTIFIER e COVERAGE, COVERAGE [è sempre usa](#page-79-0)to in modo prioritario.

## **3.4.3 GetCoverage**

<span id="page-80-0"></span>Questa richiesta consente di recuperare la copertura in base a vincoli specifici come l'estensione o il SR. Parametri standard per la richiesta **DescribeCoverage** secondo le specifiche OGC WCS 1.1.1:

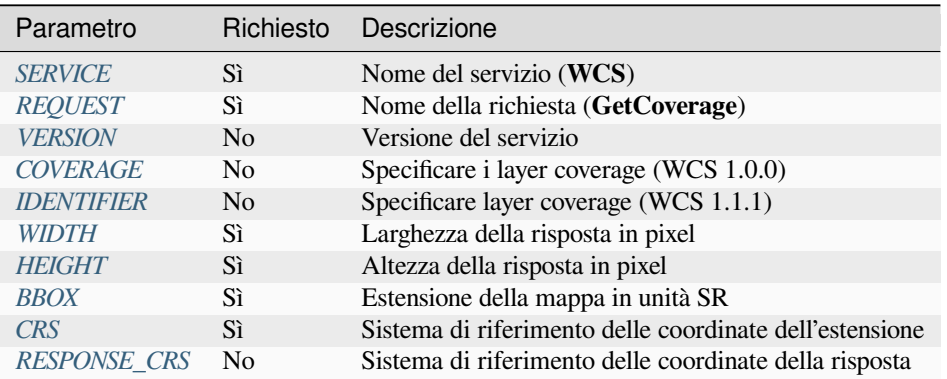

Oltre a quelli [standar](#page-80-2)d, QGIS Server supporta i seguenti parametri extra:

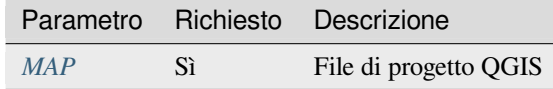

#### **BBOX**

<span id="page-80-2"></span>Questo parametro consente di specificare l'estensione della mappa nelle unità del SR corrente. Le coordinate devono essere separate da una virgola. Il parametro BBOX è formato come minx, miny, maxx, maxy.

#### Esempio di URL:

```
http://localhost/qgisserver?
SERVICE=WCS
&REQUEST=GetCoverage
&IDENTIFIER=T20QPD_20171123T144719_TCI
&BBOX=647533,1805950,660987,1813940
&CRS=EPSG:32620
```
## **CRS**

Questo parametro permette di indicare il sistema di riferimento spaziale del parametro BBOX e deve essere formato come EPSG:XXXX.

## <span id="page-81-1"></span>**RESPONSE\_CRS**

Questo parametro consente di indicare il sistema di riferimento spaziale della risposta in uscita e deve essere formato come EPSG:XXXX. Per impostazione predefinita, viene utilizzato il SR del layer coverage corrispondente.

## **WIDTH**

<span id="page-81-0"></span>Questo parametro consente di specificare la larghezza in pixel dell'immagine in uscita. La risoluzione dell'immagine risultante dipende da questo valore.

## **HEIGHT**

Questo parametro consente di specificare l'altezza in pixel dell'immagine in uscita. La risoluzione dell'immagine risultante dipende da questo valore.

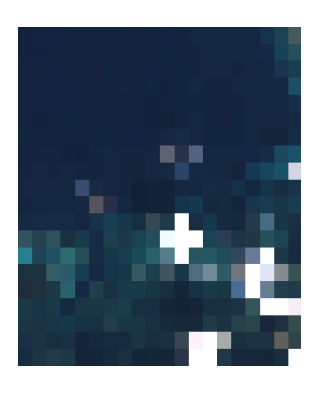

Fig. 3.23: Da sinistra a destra: WIDTH=20&HEIGHT=20, WIDTH=50&HEIGHT=50, WIDTH=100&HEIGHT=100

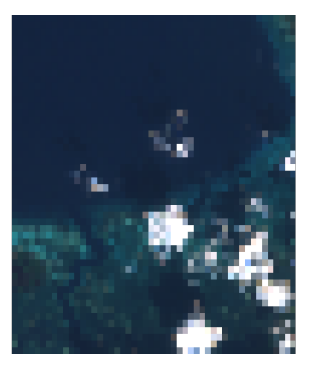

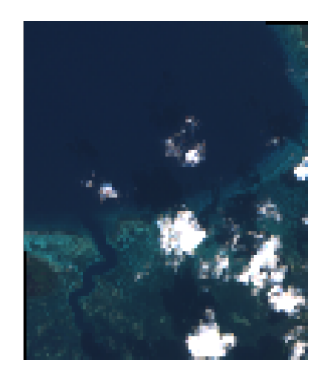

# **3.5 Web Map Tile Service (WMTS)**

Lo standard **1.0.0** WMTS implementato in QGIS Server fornisce un'interfaccia HTTP per richiedere immagini di mappe tassellate generate da un progetto QGIS. Una tipica richiesta WMTS definisce il progetto QGIS da usare, alcuni parametri WMS come i layer da rappresentare, così come i parametri dei tasselli.

Documento di specifiche del servizio:

• WMTS 1.0.0

Richieste standard fornite da QGIS Server:

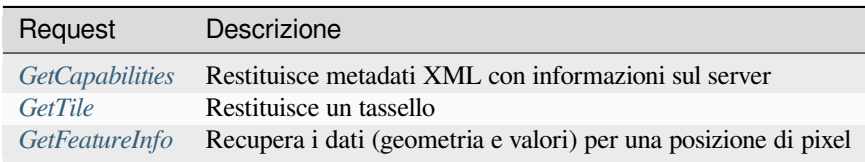

## **3.5.1 GetCapabilities**

Parametri standard per la richiesta **GetCapabilities** secondo le specifiche OGC WMTS 1.0.0:

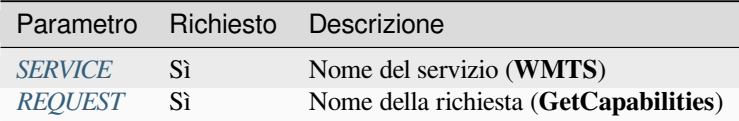

Oltre a quelli standard, [QGIS Ser](#page-29-0)ver supporta i seguenti parametri extra:

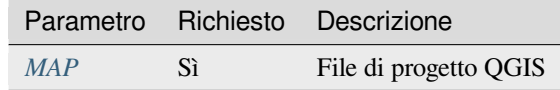

#### Esempio di URL:

```
http://localhost/?
SERVICE=WMTS
&REQUEST=GetCapabilities
&MAP=/home/qgis/projects/world.qgs
```
## **3.5.2 GetTile**

Parametri standard per la richiesta **GetTile** secondo le specifiche OGC WMTS 1.0.0:

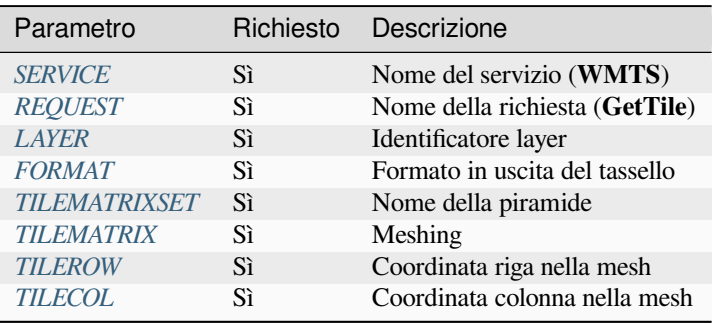

Oltre a quelli standard, [QGIS Server su](#page-83-1)pporta i seguenti parametri extra:

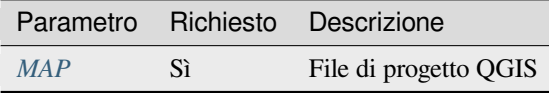

## Esempio di URL:

```
http://localhost/?
SERVICE=WMTS
&REQUEST=GetTile
&MAP=/home/qgis/projects/world.qgs
&LAYER=mylayer
&FORMAT=image/png
&TILEMATRIXSET=EPSG:4326
&TILEROW=0
&TILECOL=0
```
## **FORMAT**

Questo parametro può essere usato per specificare il formato dell'immagine del tassello. I valori disponibili sono:

- <span id="page-83-0"></span>• jpg
- jpeg
- image/jpeg
- image/png

Se il parametro FORMAT è diverso da uno di questi valori, allora viene usato il formato predefinito PNG.

## **TILEMATRIXSET**

Questo parametro definisce il SR da utilizzare nel calcolo della piramide sottostante. Formato: EPSG:XXXX.

## **TILEMATRIX**

Questo parametro permette di definire la matrice da utilizzare per il tassello in uscita.

## <span id="page-83-1"></span>**TILEROW**

Questo parametro permette di selezionare la riga del tassello da ottenere all'interno della matrice.

## <span id="page-83-2"></span>**TILECOL**

Questo parametro permette di selezionare la colonna del tassello da ottenere all'interno della matrice.

## <span id="page-83-3"></span>**3.5.3 GetFeatureInfo**

Parametri standard per la richiesta **GetFeatureInfo** secondo la specifica OGC WMTS 1.0.0:

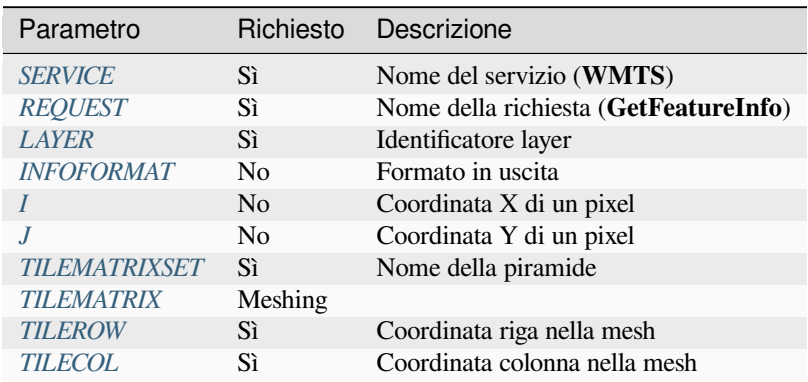

Oltre a quelli standa[rd, QGIS Serve](#page-83-1)r supporta i seguenti parametri extra:

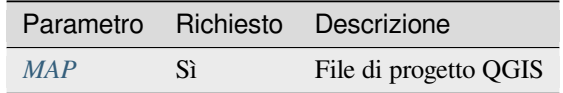

Esempio di URL:

```
http://localhost/?
SERVICE=WMTS
&REQUEST=GetFeatureInfo
&MAP=/home/qgis/projects/world.qgs
&LAYER=mylayer
&INFOFORMAT=image/html
&I=10&J=5
```
## **INFOFORMAT**

<span id="page-84-0"></span>Questo parametro permette di definire il formato in uscita del risultato. I valori disponibili sono:

- text/xml
- text/html
- text/plain
- application/vnd.ogc.gml

Il valore predefinito è text/plain.

## **I**

<span id="page-84-1"></span>Questo parametro permette di definire la coordinata X del pixel per il quale vogliamo recuperare l'informazione sottostante.

### **J**

<span id="page-84-2"></span>Questo parametro permette di definire la coordinata Y del pixel per il quale vogliamo recuperare l'informazione sottostante.

# **3.6 OGC API Features**

OGC API Features (OAPIF) è la prima implementazione della nuova generazione di protocolli OGC. È descritto dal documento OGC API - Features - Part 1: Core.

Nelle installazioni ordinarie, l'API è raggiungibile tramite *http://localhost/qgisserver/wfs3*.

Ecco un rapido riassunto informale delle differenze più importanti tra il noto protocollo WFS e OAPIF:

- OAP[IF è basato su un'API](http://docs.ogc.org/is/17-069r3/17-069r3.html) REST
- OAPIF deve seguire le specifiche di OPENAPI.
- OAPIF supporta diversi formati di output, ma non ne impone nessuno (solo GeoJSON e HTML sono attualmente disponibili in [QGIS O](https://en.wikipedia.org/wiki/Representational_state_transfer)APIF) e utilizza la content negotiation per determinare quale formato deve essere servito al client.
- JSON e HTML sono considerati di prima classe in OAPIF
- OAPIF è auto-documentata (attraverso l'endpoint /a[pi](https://en.wikipedia.org/wiki/Content_negotiation))
- L'OAPIF è completamente navigabile (tramite link) e sfogliabile

**Importante:** Mentre l'implementazione di OGC API Features in QGIS può utilizzare il parametro MAP per specificare il file di progetto, le specifiche OPENAPI non consentono di utilizzare parametri di interrogazione aggiuntivi. Per questo motivo si raccomanda vivamente di non esporre MAP nell'URL e di specificare il file di progetto nell'ambiente con altri mezzi (ad esempio impostando QGIS\_PROJECT\_FILE nell'ambiente tramite una regola di riscrittura del server web).

**Nota:** L'endpoint **API** fornisce una documentazione completa di tutti i parametri supportati e dei formati in uscita del tuo servizio. I paragrafi seguenti descriveranno solo i più importanti.

## **3.6.1 Rappresentazione risorse**

L'implementazione di OGC API Features in QGIS Server supporta attualmente i seguenti formati di rappresentazione delle risorse (output):

- HTML
- JSON

Il formato che viene effettivamente reso dipenderà dalla negoziazione del contenuto, ma un formato specifico può essere richiesto esplicitamente aggiungendo uno specifico formato agli endpoint.

Le estensioni di specifica del formato supportate sono:

- .json
- .html

Ulteriori alias di specifica di formato possono essere definiti da endpoint specifici:

- .openapi: alias per .json supportato dall'endpoint **API**
- .geojson: alias per .json supportato dagli endpoint **Features** e **Feature**

## **3.6.2 Endpoint**

L'API fornisce una lista di endpoint che i client possono richiamare. Il sistema è progettato in modo tale che ogni risposta fornisce un insieme di link per navigare attraverso tutte le risorse fornite.

Punti endpoint forniti dall'implementazione di QGIS sono:

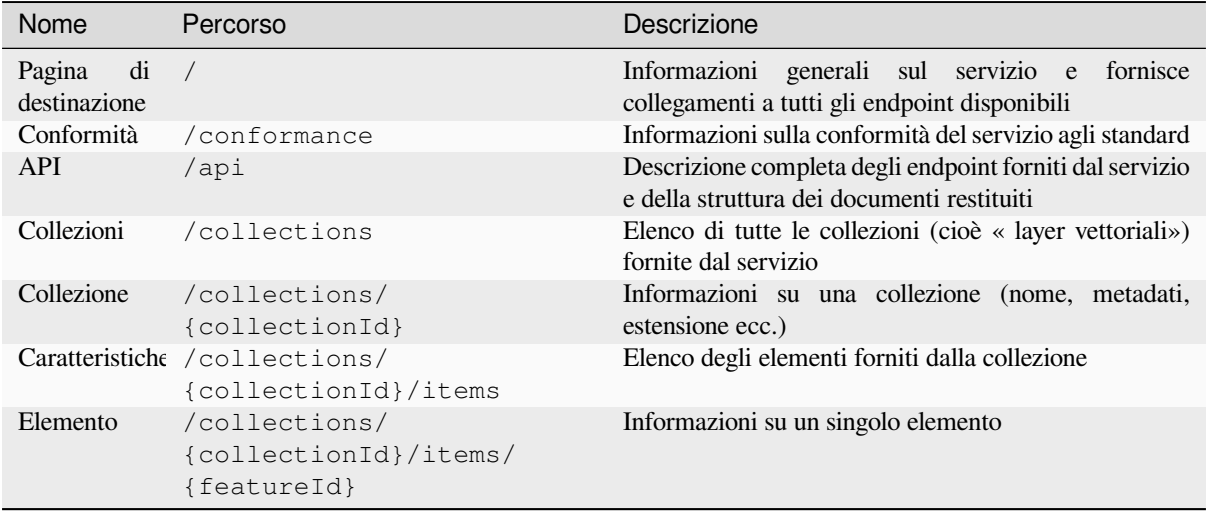

Analogamente al WFS-T (transactional Web Feature Service), è possibile aggiungere, aggiornare e cancellare elementi (CRUD). Le rispettive richieste sono descritte in «/api».

#### **Pagina di destinazione**

L'endpoint principale è la **Landing Page**. Da questa pagina è possibile navigare verso tutti gli endpoint di servizio disponibili. La **Landing Page** deve fornire collegamenti a

- la definizione dell'API (percorso /api link delle relazioni service-desc e service-doc),
- la dichiarazione di Conformità (percorso /conformance, relazione di collegamento conformance), e
- le Collezioni (percorso /collections, relazione di collegamento data).

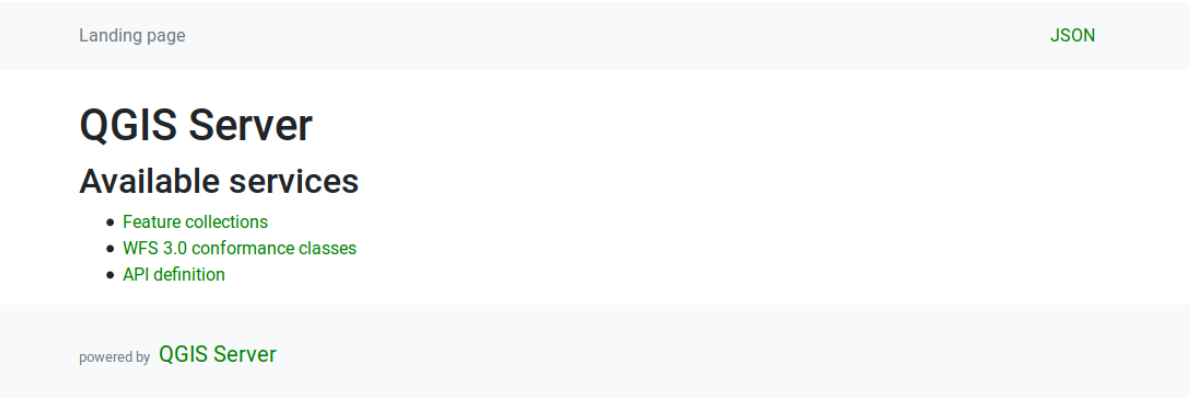

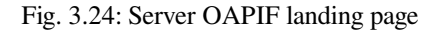

## <span id="page-86-0"></span>**Definizione API**

La **Definizione dell'API** è una descrizione conforme a OPENAPI dell'API fornita dal servizio. Nella sua rappresentazione HTML è una pagina navigabile dove tutti gli endpoint e i loro formati di risposta sono accuratamente elencati e documentati. Il percorso di questo endpoint è /api.

La definizione API fornisce una documentazione completa e autorevole del servizio, compresi tutti i parametri supportati e i formati restituiti.

**Nota:** Questo endpoint è analogo a GetCapabilities di WFS

## **Lista Collezioni**

L'endpoint collezioni fornisce una lista di tutte le collezioni disponibili nel servizio. Poiché il servizio «serve» un singolo progetto QGIS, le collezioni sono i layer vettoriali del progetto corrente (se sono stati pubblicati come WFS nelle proprietà del progetto). Il percorso di questo endpoint è /collections/.

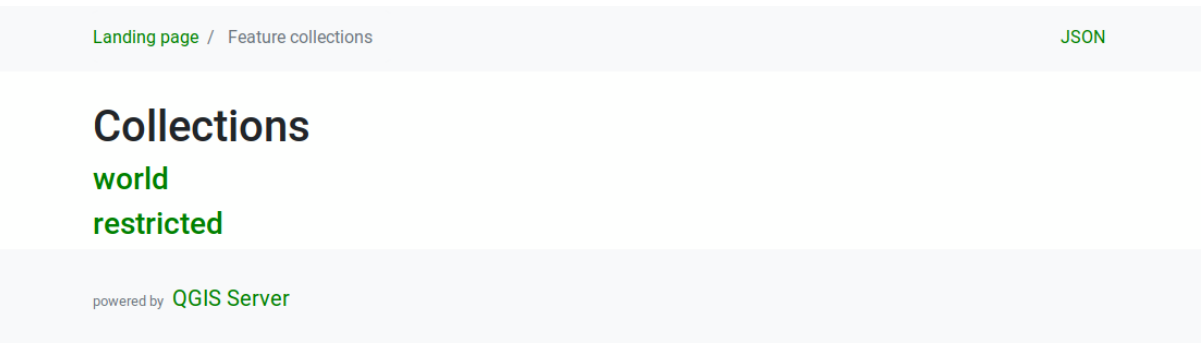

Fig. 3.25: Server OAPIF collections list page

## **Dettaglio collezione**

Mentre l'endpoint delle collezioni non fornisce informazioni dettagliate su ogni collezione disponibile, queste informazioni sono disponibili negli endpoint /collections/{collectionId}. Le informazioni tipiche includono l'estensione, una descrizione, i SR e altri metadati.

La rappresentazione HTML fornisce anche una mappa navigabile con gli elementi disponibili.

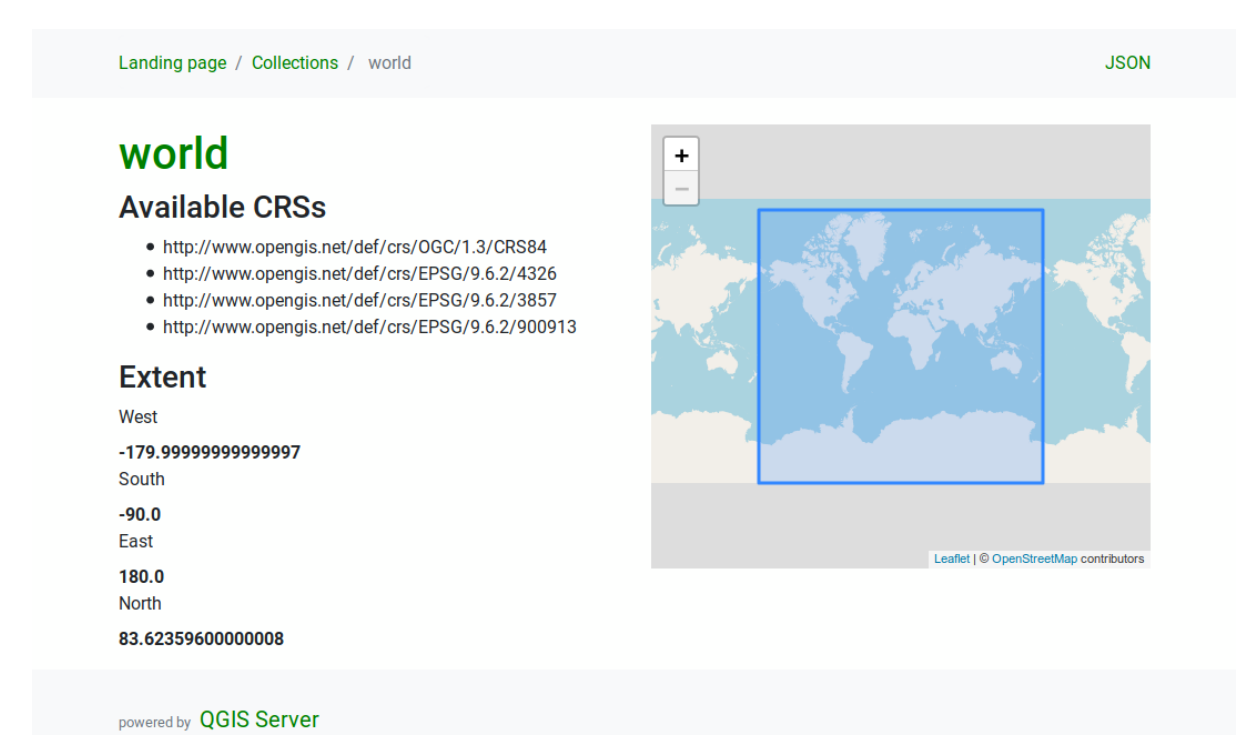

Fig. 3.26: Server OAPIF collection detail page

## **Lista elementi**

Questo endpoint fornisce un elenco di tutti gli elementi in una collezione conoscendo l'ID della collezione. Il percorso di questo endpoint è /collections/{collectionId}/items.

La rappresentazione HTML fornisce anche una mappa navigabile con gli elementi disponibili.

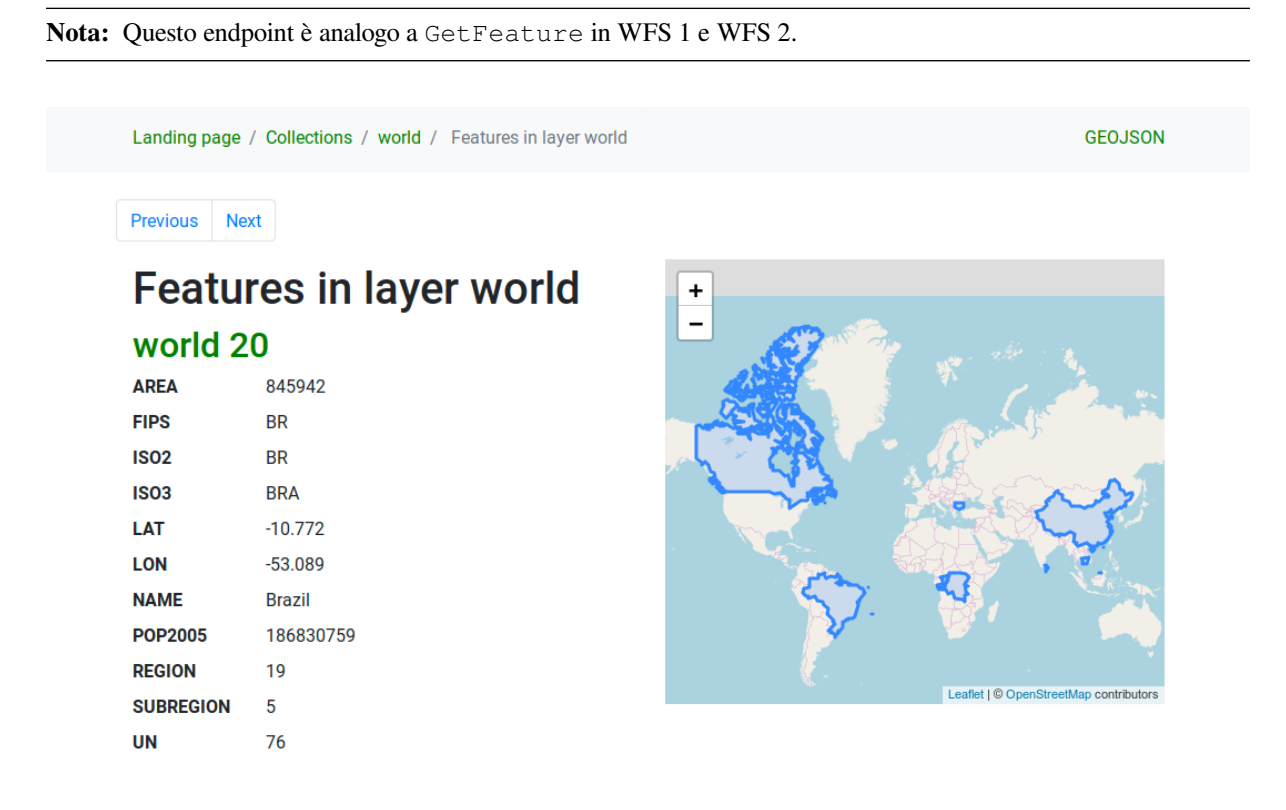

Fig. 3.27: Server OAPIF features list page

## **Dettaglio elemento**

Questo endpoint fornisce tutte le informazioni disponibili su un singolo elemento, compresi gli attributi dell'elemento e la sua geometria. Il percorso di questo endpoint è /collections/{collectionId}/items/{itemId}.

La rappresentazione HTML fornisce anche una mappa navigabile con la geometria degli elementi.

GFO.JSON

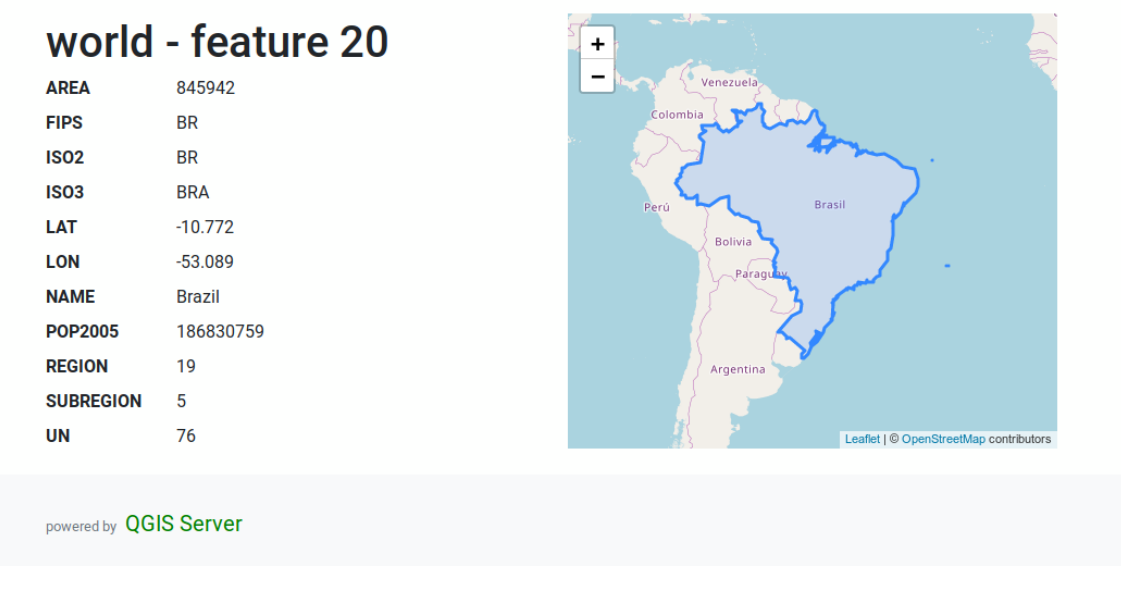

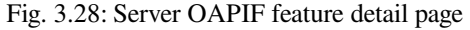

## **3.6.3 Paginazione**

La paginazione di una lunga lista di elementi è implementata nell'API OGC attraverso i link next` e prev, il server QGIS costruisce questi link aggiungendo limit e offset come parametri della query string.

Esempio di URL:

http://localhost/qgisserver/wfs3/collection\_one/items.json?offset=10&limit=10

**Nota:** Il valore massimo accettabile per limit può essere configurato con l'impostazione di configurazione del server QGIS\_SERVER\_API\_WFS3\_MAX\_LIMIT (vedi: qgis-server-envvar`).

## **3.6.4 Filtro delle geometrie**

Gli elementi disponibili in una collezione possono essere filtrati/ricercati specificando uno o più filtri.

### **Filtro data e ora**

Le collezioni con attributi data e/o datetime possono essere filtrate specificando un argomento datetime nella stringa della query. Per impostazione predefinita, il primo campo data/ora è usato per il filtraggio. Questo comportamento può essere configurato impostando una dimensione «Date» o «Time» nella sezione *QGIS Server* ► *Dimension* della finestra di dialogo delle proprietà del layer.

La sintassi del filtraggio di data e ora è completamente descritta nella *Definizione API* e supporta anche intervalli (i valori iniziali e finali sono inclusi) oltre a valori singoli.

Esempi URL:

Restituisce solo gli elementi con una dimensione di data corrispondente a [2019-01-0](#page-86-0)1.

http://localhost/qgisserver/wfs3/collection\_one/items.json?datetime=2019-01-01

Restituisce solo gli elementi con dimensione datetime che corrisponde a 2019-01-01T01:01:01.

```
http://localhost/qgisserver/wfs3/collection_one/items.json?datetime=2019-01-
,→01T01:01:01
```
Restituisce solo gli elementi con dimensione datetime nell'intervallo 2019-01-01T01:01:01 - 2019-01-01T12:00:00.

```
http://localhost/qgisserver/wfs3/collection_one/items.json?datetime=2019-01-
,→01T01:01:01/2019-01-01T12:00:00
```
#### **Filtro rettangolo di delimitazione**

Un filtro spaziale bounding box può essere specificato con il parametro bbox:

L'ordine degli elementi separati da virgola è:

- Angolo inferiore sinistro, longitudine WGS 84
- Angolo inferiore sinistro, latitudine WGS 84
- Angolo superiore destro, longitudine WGS 84
- Angolo superiore destro, latitudine WGS 84

**Nota:** Le specifiche OGC permettono anche uno specifico bbox a 6 elementi dove il terzo e il sesto elemento sono i componenti Z, questo non è ancora supportato dal server QGIS.

Esempio di URL:

http://localhost/qgisserver/wfs3/collection\_one/items.json?bbox=-180,-90,180,90

Se il *SR* del riquadro di delimitazione non è WGS 84, un CRS diverso può essere specificato usando il parametro opzionale bbox-crs. L'identificatore del formato SR deve essere nel formato OGC URI:

Esempio di URL:

```
http://localhost/qgisserver/wfs3/collection_one/items.json?bbox=913191,5606014,
,→913234,5606029&bbox-crs=http://www.opengis.net/def/crs/EPSG/9.6.2/3857
```
#### **Filtro Attributo**

I filtri degli attributi possono essere combinati con il filtro bounding box e sono nella forma generale:  $\langle \text{attribute} |$ name>=<attribute value>. Filtri multipli possono essere combinati usando l'operatore AND`.

Esempio di URL:

filtra tutti gli elementi in cui l'attributo name è uguale a «my value»

http://localhost/qgisserver/wfs3/collection\_one/items.json?attribute\_one=my%20value

Le corrispondenze parziali sono supportate anche usando un operatore \* («star»):

Esempio di URL:

filtra tutti gli elementi in cui l'attributo name finisce con «value»

http://localhost/qgisserver/wfs3/collection\_one/items.json?attribute\_one=\*value

## **3.6.5 Ordinamento elemento**

È possibile ordinare l'insieme dei risultati per valore di campo usando il parametro della query sortby.

I risultati sono ordinati in ordine crescente per impostazione predefinita. Per ordinare i risultati in ordine decrescente, si può impostare un flag booleano (sortdesc):

http://localhost/qgisserver/wfs3/collection\_one/items.json?sortby=name&sortdesc=1

## **3.6.6 Selezione attributo**

Gli attributi elemenelementi restituiti da una chiamata *Lista elementi* possono essere limitati aggiungendo una lista separata da virgole di nomi di attributi nell'argomento opzionale properties della query string.

Esempio di URL:

restituisce solo l'attributo name.

http://localhost/qgisserver/wfs3/collection\_one/items.json?properties=name

## **3.6.7 Personalizzare le pagine HTML**

La rappresentazione HTML utilizza un insieme di modelli HTML per generare la risposta. Il template viene analizzato da un motore di template chiamato inja. I template possono essere personalizzati sovrascrivendoli (vedere: *Sovrascritture modello*). Il template ha accesso agli stessi dati disponibili per la rappresentazione JSON e alcune funzioni aggiuntive sono disponibili per il template:

## **[Funzioni personali](#page-92-0)zzate modello**

- path\_append( path ): aggiunge un percorso di cartella all'url corrente
- path\_chomp( n ): rimuove il numero specificato «n» di componenti di cartella dal percorso url corrente
- json\_dump(): stampa i dati JSON passati al modello
- static( path ): restituisce l'URL completo del percorso statico specificato. Per esempio: «static( «/style/black.css» )» con un percorso radice «http://localhost/qgisserver/wfs3» restituirà «http://localhost/ qgisserver/wfs3/static/style/black.css».
- links\_filter( links, key, value ): Restituisce i link filtrati da un elenco di link
- content\_type\_name( content\_type )[: Restituisce un nome breve](http://localhost/qgisserver/wfs3) di un tipod[i contenuto, per](http://localhost/qgisserver/wfs3/static/style/black.css) [esempio «text/html» restituirà «HTM](http://localhost/qgisserver/wfs3/static/style/black.css)L»
- nl2br( text): Restituisce il testo in ingresso con tutte le linee nuove sostituite dal tag «<br/>sbr>».
- starts\_with( string, prefix ): restituisce true se una stringa inizia con il prefisso fornito, false altrimenti

## <span id="page-92-0"></span>**Sovrascritture modello**

I modelli e le risorse statiche sono memorizzati nelle sottocartelle della cartella delle risorse API di default del server QGIS (/usr/share/qgis/resources/server/api/ su un sistema Linux), la cartella di base può essere personalizzata cambiando la variabile di ambiente QGIS\_SERVER\_API\_RESOURCES\_DIRECTORY.

Una tipica installazione di Linux avrà il seguente albero di cartelle:

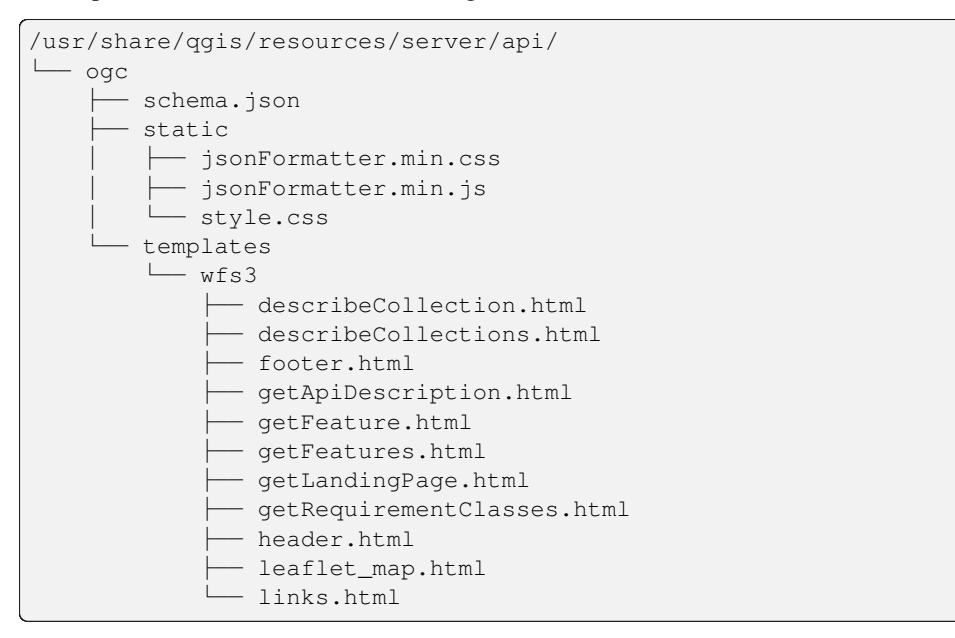

Per sovrascrivere i modelli puoi copiare l'intero albero in un'altra posizione e assegnare QGIS\_SERVER\_API\_RESOURCES\_DIRECTORY alla nuova posizione.

# CAPITOLO 4

Catalog

Il QGIS Server Catalog è un semplice catalogo che mostra l'elenco dei progetti QGIS forniti dal QGIS Server. Fornisce un sito web user-friendly completamente navigabile con capacità di mappatura di base per sfogliare rapidamente i dataset presenti in quei progetti QGIS.

Il QGIS Server catalog usa le variabili QGIS\_SERVER\_LANDING\_PAGE\_PROJECTS\_DIRECTORIES e QGIS\_SERVER\_LANDING\_PAGE\_PROJECTS\_PG\_CONNECTIONS (vedi *Variabili d'ambiente*)

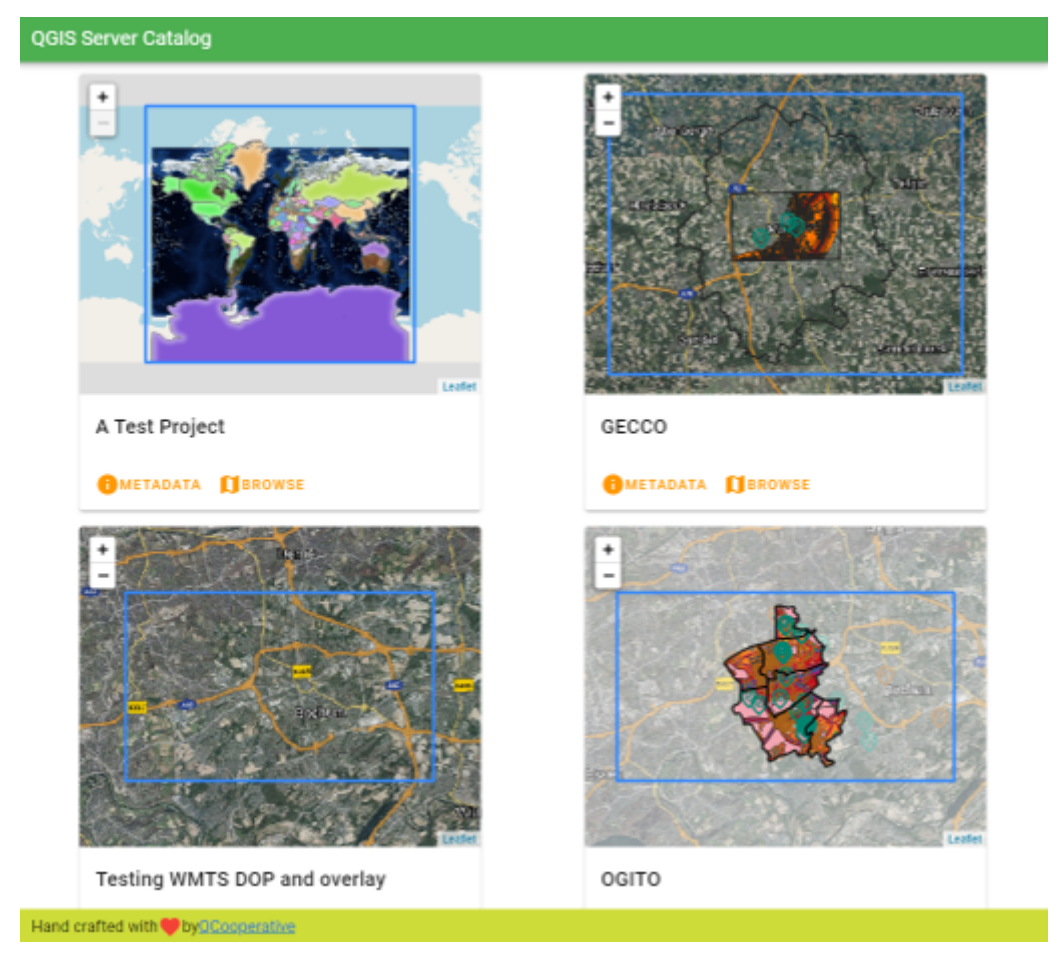

Fig. 4.1: Pagina dell'elenco dei progetti del Server Catalog

Puoi consultare i metadati associati a un progetto e i servizi che fornisce. Vengono forniti anche i link a questi servizi.

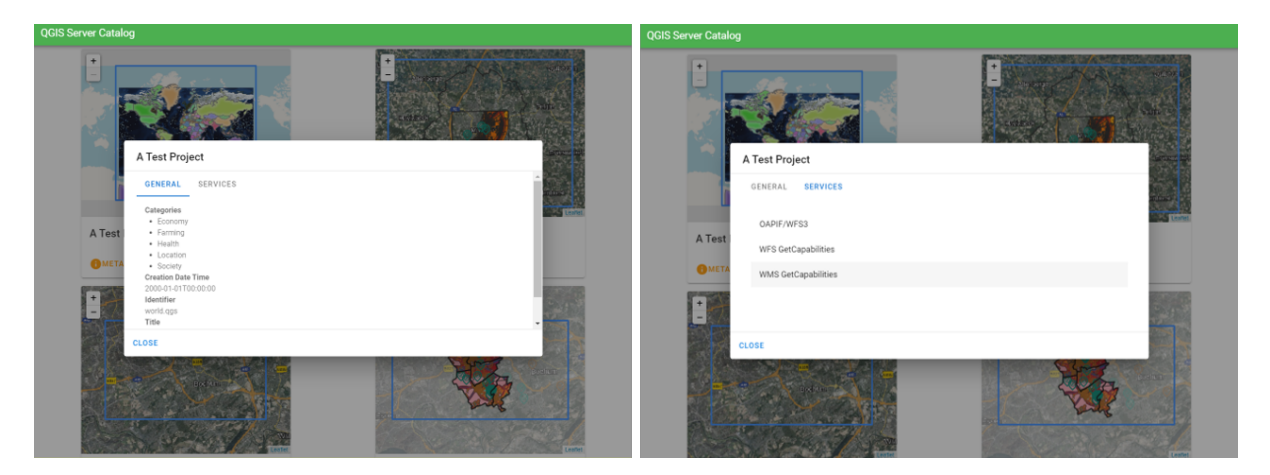

Fig. 4.2: Server Catalog, metadati associati a un progetto e servizi (link a) che fornisce.

Sfogliando un progetto, viene elencato il dataset che serve.

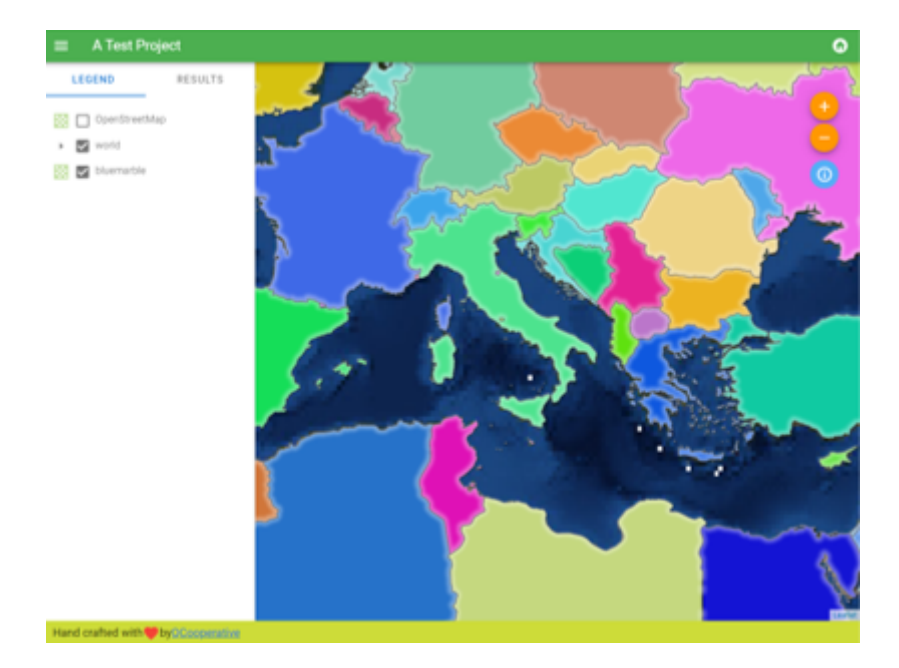

Fig. 4.3: Sfogliare un dataset fornito da un progetto nel catalogo del server

Usa il clic destro su un layer per visualizzare la tabella degli attributi ad esso associati.

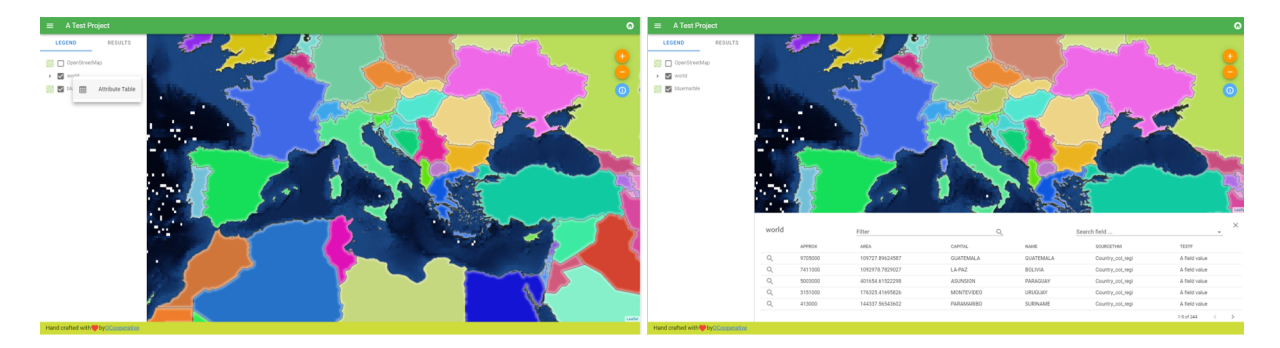

Fig. 4.4: Tabella degli attributi associati a un layer

È possibile consultare le informazioni degli elementi nella mappa come mostrato nell'immagine qui sotto:

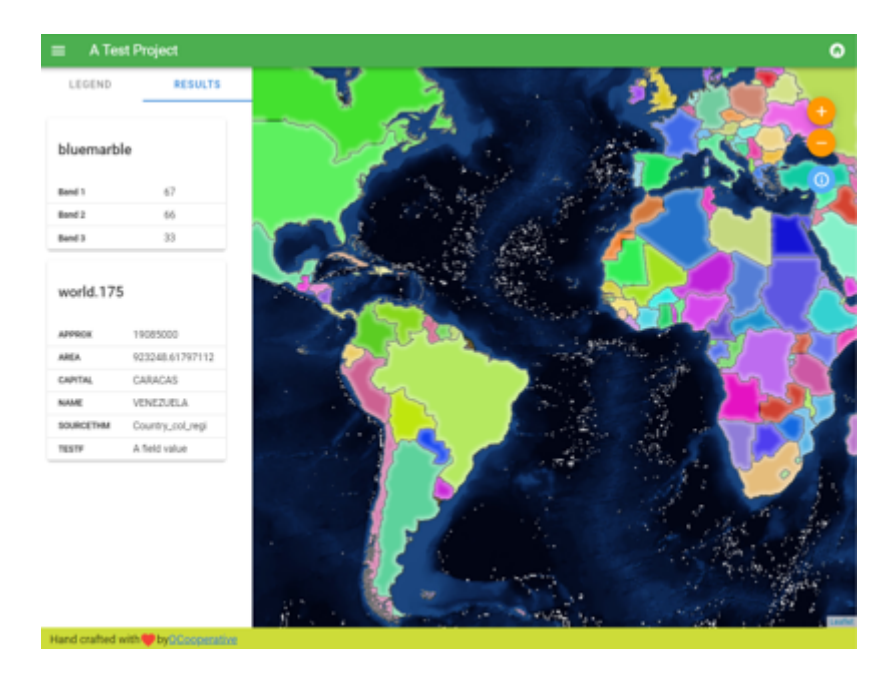

Fig. 4.5: Consultazione delle informazioni di un elemento della mappa

# CAPITOLO 5

Plugin

# **5.1 Elenco dei plugin**

I plugin possono essere installati anche su QGIS Server.

Alcuni plugin progettati per il server si trovano nel repository ufficiale di QGIS.

Installa solo i plugin necessari per i tuoi scopi. Sul server QGIS, i plugin sono come dei collegamenti nel server QGIS e possono alterare gli input o gli output del server QGIS. Possono produrre risultati inaspettati se conosci il funzionamento del plugin. Per sapere quale plugin ti può essere util[e, con](https://plugins.qgis.org/plugins/server/)sulta la rispettiva documentazione o l'applicazione che necessita dei plugin del server QGIS.

# **5.2 Ubicazione dei plugin**

Per impostazione predefinita, sui sistemi basati su Debian, QGIS Server cercherà i plugin situati in /usr/lib/ qgis/plugins. Il valore predefinito viene visualizzato all'avvio di QGIS Server, nei log. È possibile impostare un percorso personalizzato definendo la variabile d'ambiente QGIS\_PLUGINPATH nella configurazione del server web.

# **5.3 Installazione**

## **5.3.1 Manualmente con uno ZIP**

Ad esempio, per installare il plugin **HelloWorld** per testare il server, utilizzando una cartella specifica, devi prima creare una cartella per contenere i plugin del server. Questa sarà specificata nella configurazione dell'host virtuale e passata al server attraverso una variabile d'ambiente:

```
mkdir -p /var/www/qgis-server/plugins
cd /var/www/qgis-server/plugins
wget https://github.com/elpaso/qgis-helloserver/archive/master.zip
unzip master.zip
mv qgis-helloserver-master HelloServer
```
**Avvertimento:** Conformemente alla sua descrizione, il plugin HelloServer è stato progettato per scopi di sviluppo e dimostrativi. Non utilizzare questo plugin per la produzione se non ne hai bisogno.

## **5.3.2 Con uno strumento a li[nea di co](https://plugins.qgis.org/plugins/HelloServer/)mando**

Se hai bisogno di installare e aggiornare regolarmente i plugin che sono memorizzati nel repository dei plugin di QGIS, puoi usare il QGIS-Plugin-Manager. È uno strumento che aiuta a gestire i plugin dalla linea di comando.

L'installazione avviene tramite pip. L'installazione in un ambiente virtuale è una buona pratica, ma non è obbligatoria:

pip3 install qgis-plugin-manager

#### Per aggiornare lo strumento:

pip3 install --upgrade qgis-plugin-manager

Quindi, puoi utilizzare l'eseguibile qgis-plugin-manager dalla linea di comando:

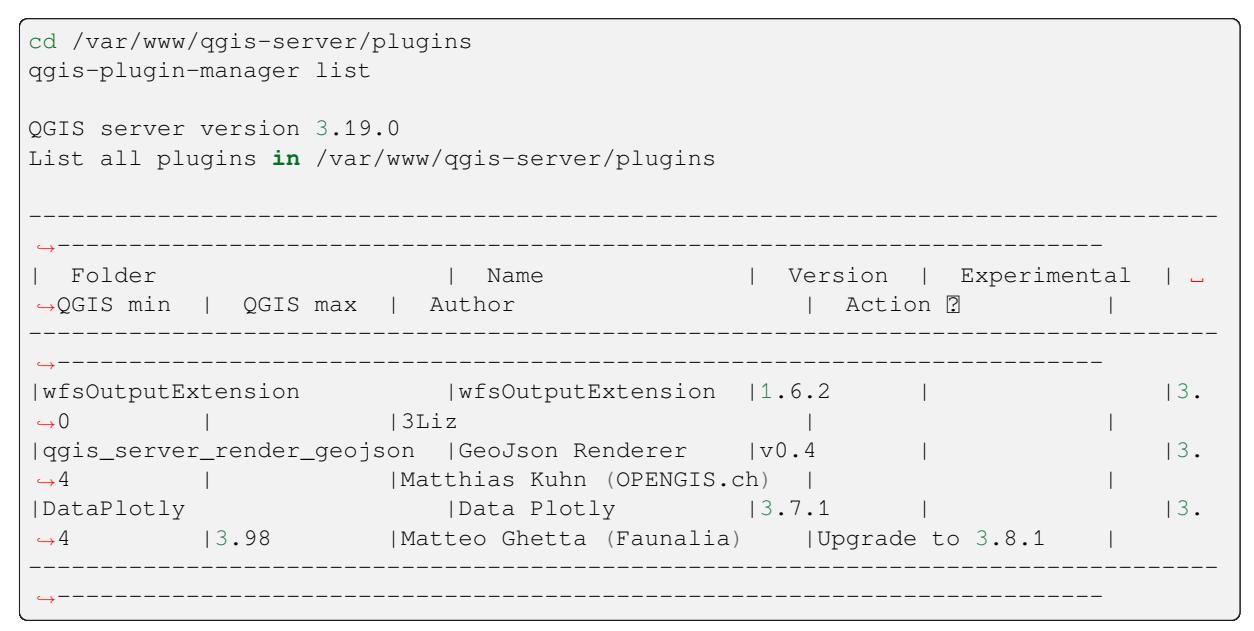

Si consiglia di leggere la documentazione completa nel file readme per sapere come installare o aggiornare i plugin con questo strumento.

# **5.4 Configura il server HTTP**

## **5.4.1 Apache**

Per poter utilizzare i plugin del server, FastCGI deve sapere dove cercare. Quindi, dobbiamo modificare il file di configurazione di Apache per indicare a FastCGI la variabile d'ambiente QGIS\_PLUGINPATH:

FcgidInitialEnv QGIS\_PLUGINPATH "/var/www/qgis-server/plugins"

Inoltre, un'autorizzazione HTTP di base è necessaria per lavorare con il plugin HelloWorld precedentemente introdotto. Quindi dobbiamo aggiornare il file di configurazione di Apache un'ultima volta:

```
# Needed for QGIS HelloServer plugin HTTP BASIC auth
<IfModule mod_fcgid.c>
```
(continua dalla pagina precedente)

```
RewriteEngine on
   RewriteCond %{HTTP:Authorization} .
   RewriteRule .* - [E=HTTP_AUTHORIZATION:%{HTTP:Authorization}]
</IfModule>
```
#### Poi, riavvia Apache:

systemctl restart apache2

# **5.5 Come usare un plugin**

Fai il test il server con il plugin HelloWorld:

```
wget -q -0 - "http://localhost/cgi-bin/qgis_mapserv.fcgi?SERVICE=HELLO"
HelloServer!
```
Puoi dare un'occhiata al GetCapabilities di default del server QGIS su:

```
http://localhost/cgi-bin/qgis_mapserv.fcgi?SERVICE=WMS&VERSION=1.3.0&
,→REQUEST=GetCapabilities
```
# CAPITOLO 6

# Configurazione avanzata

# **6.1 Registrazioni di controllo**

Per registrare le richieste inviate al server, devi impostare la seguente variabile d'ambiente:

• *QGIS\_SERVER\_LOG\_STDERR*

Con le seguenti variabili è possibile personalizzare ulteriormente la registrazione:

- *QGIS\_SERVER\_LOG\_LEVEL*
- *[QGIS\\_SERVER\\_LOG\\_PROFILE](#page-105-0)*

# **6.2 [Variabili d'ambie](#page-104-0)[n](#page-104-1)te**

Puoi configurare alcuni aspetti di QGIS Server impostando le **environment variables**.

A seconda del server HTTP e del modo in cui si esegue QGIS Server, esistono diversi modi per definire queste variabili. Questo è descritto in dettaglio in *Apache HTTP Server*.

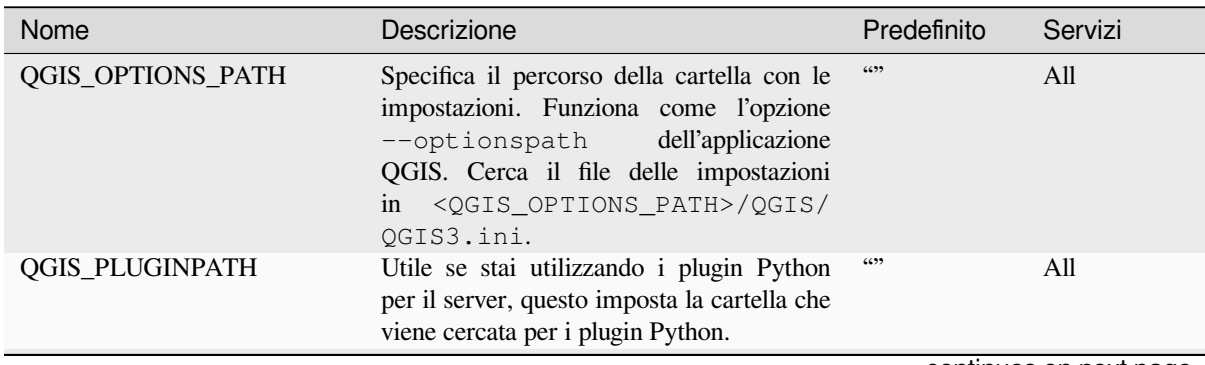

| Nome                        | Descrizione                                                                                                    | Predefinito                               | Servizi    |           |
|-----------------------------|----------------------------------------------------------------------------------------------------|-------------------------------------------|------------|-----------|
| <b>QGIS_PROJECT_FILE</b>    | Il file di progetto<br>$qgs$ $o$ $qgz$ ,<br>normalmente passato come parametro<br>nella stringa di query (con MAP); lo puoi<br>anche impostare come variabile d'ambiente<br>(per esempio usando il modulo Apache<br>mod_rewrite).<br>Note that you may also indicate a<br>project stored in PostgreSQL, e.g.<br>postgresql://localhost:5432?<br>sslmode=disable&dbname=mydb&s<br>a geopackage file, e.g.<br>inside<br><b>or</b><br>geopackage:/path/to/<br>geopackage/file.gpkg?<br>projectName=myProjectName. | 6699                                      | All        | myproject |
|                             | QGIS_SERVER_ALLOWED_E Elenco separato da virgole di stringhe che<br>rappresentano i token SQL extra consentiti<br>e accettati come componenti di un filtro di<br>elementi.                                                                                                    | 6699                                      | <b>WMS</b> |           |
|                             | QGIS_SERVER_API_RESOUR Cartella di base per tutte le risorse statiche<br>OGC API (come OAPIF/WFS3) (modelli<br>HTML, CSS, JS, )                                                                                                    | dipende<br>dal<br>packaging               | OAPIF/WFS3 |           |
|                             | QGIS_SERVER_APPLICATIO Name of the application to be used, for<br>instance when connecting to a database to<br>identify the QGIS server instance connected                                                                                                    | QGIS3 server                              | All        |           |
|                             | QGIS_SERVER_API_WFS3_M Valore massimo per limit in una richiesta<br>di features OAPIF/WFS3.                                                                                                    | 10000                                     | OAPIF/WFS3 |           |
|                             | QGIS_SERVER_CACHE_DIRI Specifica la cartella della cache di rete sul<br>filesystem.                                                                                                    | cache nella<br>cartella<br>del<br>profilo | All        |           |
|                             | QGIS_SERVER_CACHE_SIZE Imposta la dimensione della cache di rete in<br>MB.                                                                                                    | 50 MB                                     | All        |           |
| QGIS_SERVER_CAPABILITIE The | maximum number of<br>project<br>capabilities to cache.                                                                                                    | 40                                        | All        |           |
|                             | QGIS_SERVER_DISABLE_GE È un'opzione a livello di progetto per<br>migliorare i tempi di lettura del progetto<br>disabilitando il caricamento dei layout.<br>L'attivazione di questa opzione disabilita la<br>richiesta GetPrint di QGIS WMS. Imposta<br>questo flag del progetto QGIS per non<br>caricare i layout.                                                                                                    | false                                     | <b>WMS</b> |           |
|                             | QGIS_SERVER_FORCE_REAl Forza QGIS Server ad aprire tutti i layer in<br>modalità di sola lettura                                                                                                    | false                                     | All        |           |
|                             | QGIS_SERVER_IGNORE_BAI I layer «bad» sono layer che non possono<br>caricati.<br>comportamento<br>essere<br>$\mathbf{I}$<br>predefinito di QGIS Server è quello<br>di considerare il progetto come non<br>disponibile se contiene un layer non valido.<br>Il comportamento predefinito può essere<br>sovrascritto impostando questa variabile<br>a 1 o true. In questo caso, i layer<br>«bad» saranno semplicemente ignorati<br>e il progetto sarà considerato valido e<br>disponibile.                         | false                                     | All        |           |

Tabella 6.1 – continua dalla pagina precedente

<span id="page-104-1"></span><span id="page-104-0"></span>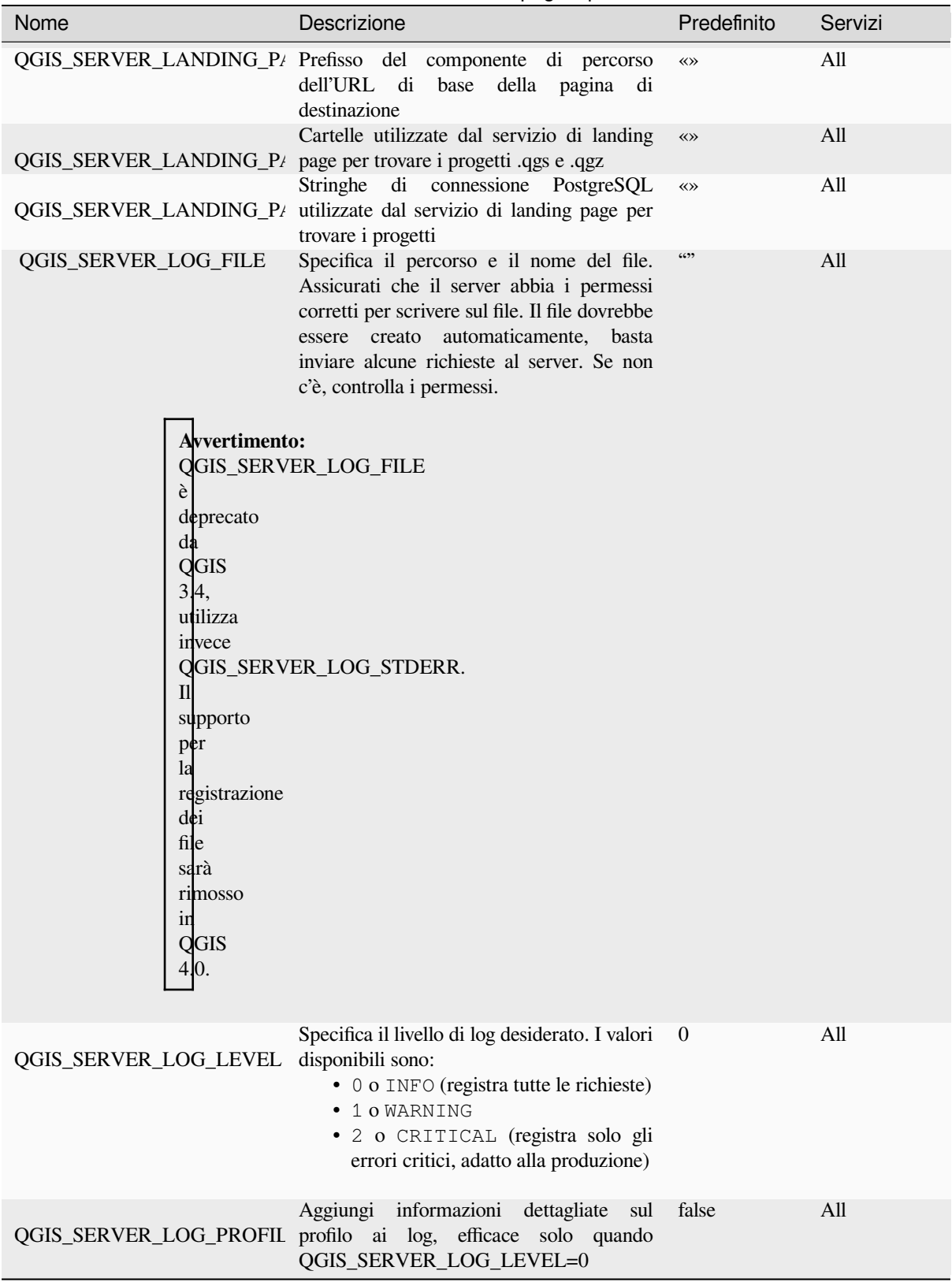

Tabella 6.1 – continua dalla pagina precedente

<span id="page-105-0"></span>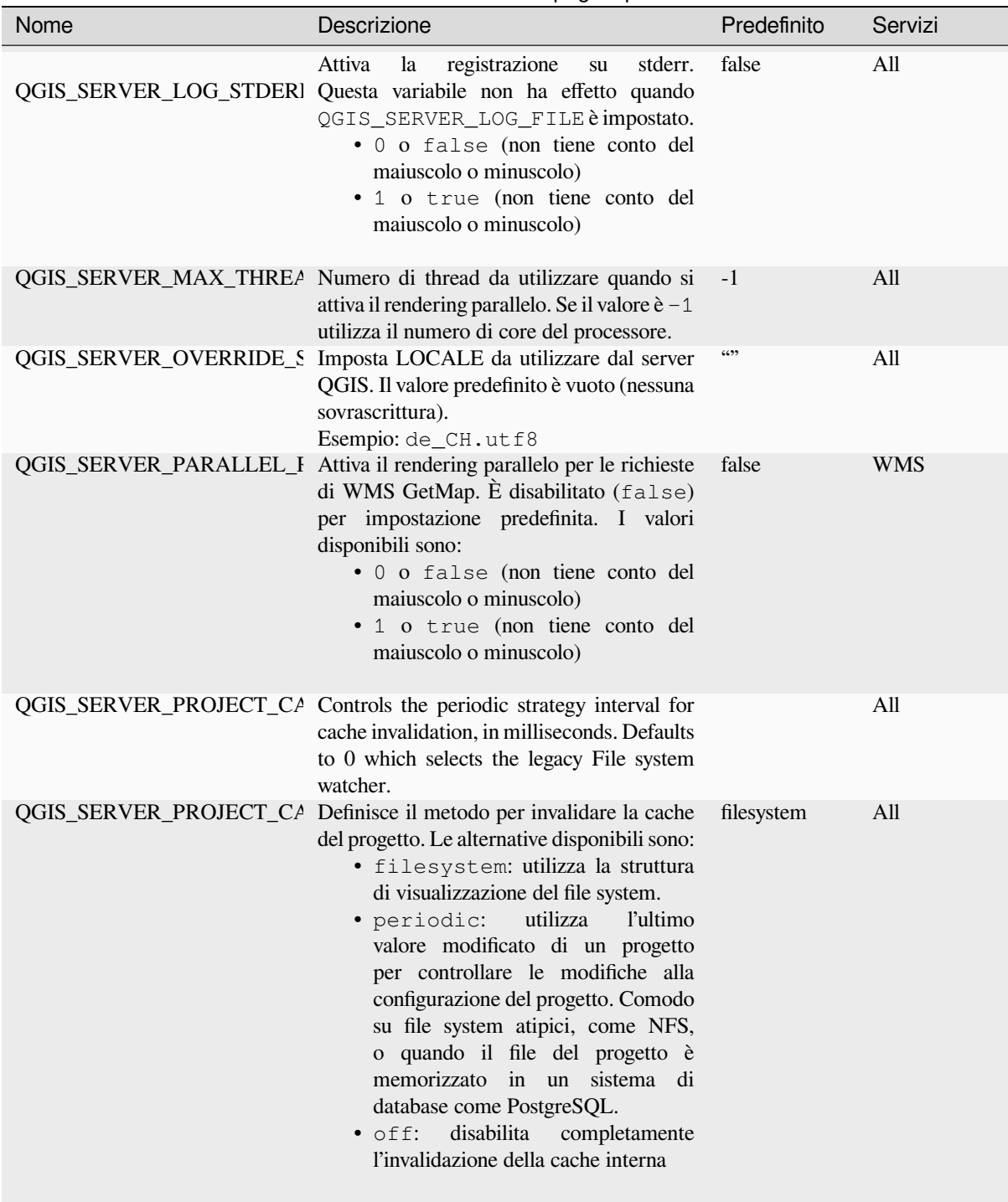

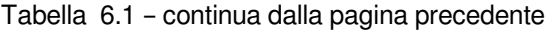

<span id="page-106-0"></span>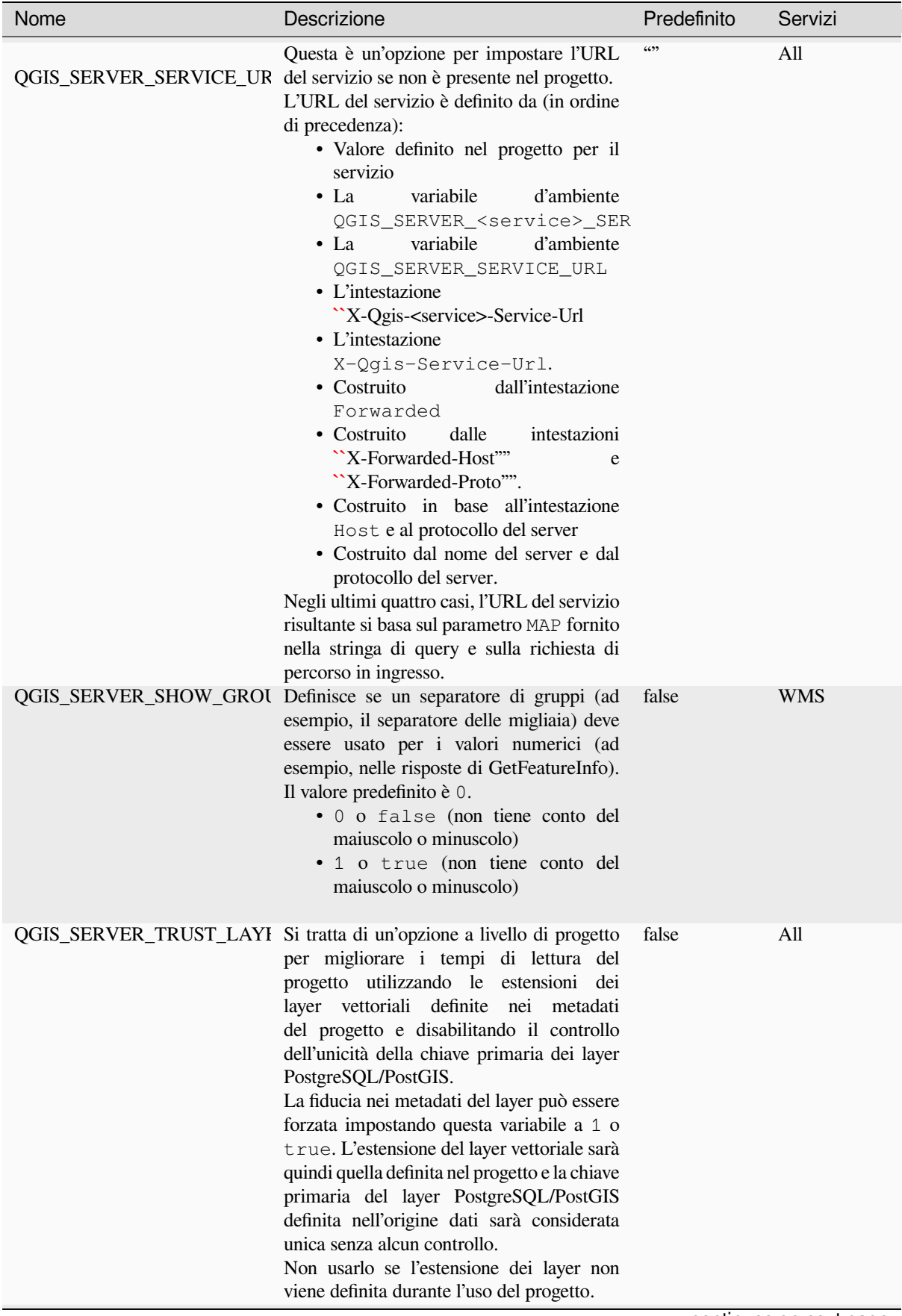

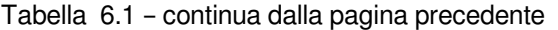

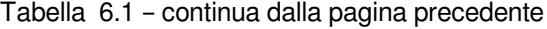

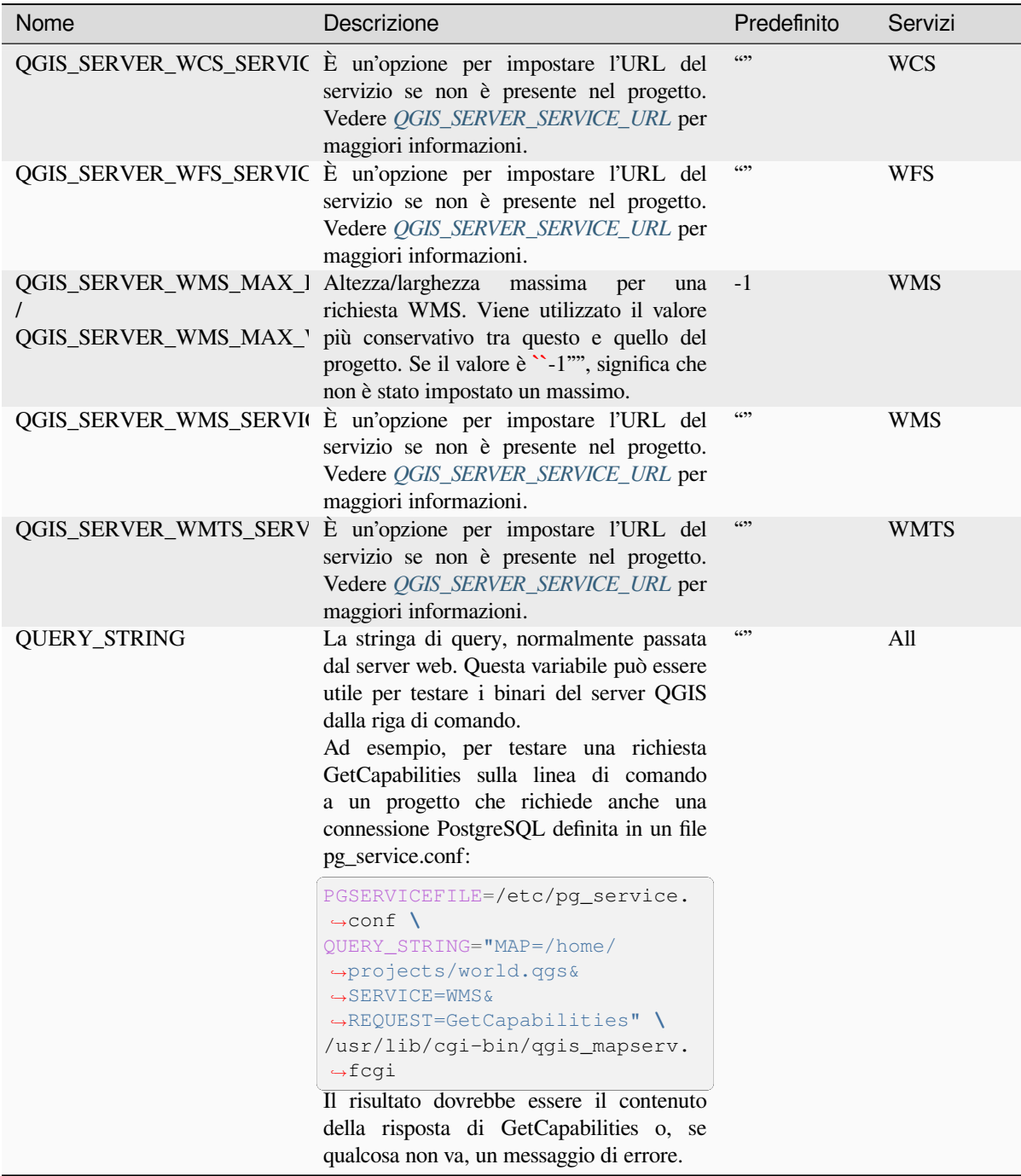

# **6.3 Riepilogo impostazioni**

All'avvio di QGIS Server, viene visualizzato un riepilogo di tutti i parametri configurabili grazie alle variabili d'ambiente. Inoltre, viene visualizzato anche il valore attualmente utilizzato e l'origine.

Ad esempio con spawn-fcgi:

```
export QGIS_OPTIONS_PATH=/home/user/.local/share/QGIS/QGIS3/profiles/default/
export QGIS_SERVER_LOG_STDERR=1
export QGIS_SERVER_LOG_LEVEL=2
spawn-fcgi -f /usr/lib/cgi-bin/qgis_mapserv.fcgi -s /tmp/qgisserver.sock -U www-
```
(continua dalla pagina precedente)

```
,→data -G www-data -n
QGIS Server Settings:
  - QGIS_OPTIONS_PATH / '' (Override the default path for user configuration): '/
,→home/user/.local/share/QGIS/QGIS3/profiles/default/' (read from ENVIRONMENT_
,→VARIABLE)
  - QGIS_SERVER_PARALLEL_RENDERING / '/qqis/parallel_rendering' (Activate/
,→Deactivate parallel rendering for WMS getMap request): 'true' (read from INI_
,→FILE)
  - QGIS_SERVER_MAX_THREADS / '/qgis/max_threads' (Number of threads to use when.
,→parallel rendering is activated): '4' (read from INI_FILE)
  - QGIS_SERVER_LOG_LEVEL / '' (Log level): '2' (read from ENVIRONMENT_VARIABLE)
  - QGIS_SERVER_LOG_STDERR / '' (Activate/Deactivate logging to stderr): '1'␣
,→(read from ENVIRONMENT_VARIABLE)
  - QGIS_PROJECT_FILE / '' (QGIS project file): '' (read from DEFAULT_VALUE)
  - MAX_CACHE_LAYERS / '' (Specify the maximum number of cached layers): '100'␣
,→(read from DEFAULT_VALUE)
  - QGIS_SERVER_CACHE_DIRECTORY / '/cache/directory' (Specify the cache
,→directory): '/root/.local/share/QGIS/QGIS3/profiles/default/cache' (read from␣
,→DEFAULT_VALUE)
  - QGIS_SERVER_CACHE_SIZE / '/cache/size' (Specify the cache size): '52428800'
,→(read from INI_FILE)
Ini file used to initialize settings: /home/user/.local/share/QGIS/QGIS3/profiles/
,→default/QGIS/QGIS3.ini
```
In questo caso particolare, sappiamo che i valori **QGIS\_SERVER\_MAX\_THREADS QGIS\_SERVER\_PARALLEL\_RENDERING** vengono letti dal file ini che si trova nella cartella **QGIS OPTIONS PATH** (definita tramite una variabile d'ambiente). Le voci corrispondenti nel file ini sono **/qgis/max\_threads** e **/qgis/parallel\_rendering** e i loro valori sono **true** e **4** thread.

## **6.4 Connessione a file di servizio**

Per far sì che apache sia a conoscenza del file di servizio PostgreSQL ( vedere la sezione pg-service-file) devi fare in modo che il tuo file \*.conf assomigli a:

```
SetEnv PGSERVICEFILE /home/web/.pg_service.conf
<Directory "/home/web/apps2/bin/">
 AllowOverride None
.....
```
# **6.5 Aggiungere font al server Linux**

Tieni presente che puoi utilizzare progetti QGIS che puntano a font che potrebbero non esistere per impostazione predefinita su altri computer. Ciò significa che se si condivide il progetto, questo potrebbe apparire diverso su altri computer (se i font non esistono sul computer di destinazione).

Per evitare che ciò accada, devi installare i font mancanti sul computer di destinazione. Sui sistemi desktop questa operazione è di solito banale (doppio clic sui font).

Per Linux, se non hai installato un ambiente desktop (o preferisci la linea di comando), devi installarlo:

• Su sistemi basati su Debian:

```
sudo su
mkdir -p /usr/local/share/fonts/truetype/myfonts && cd /usr/local/share/fonts/
,→truetype/myfonts
# copy the fonts from their location
cp /fonts_location/* .
chown root *
cd .. && fc-cache -f -v
```
• Su sistemi basati su Fedora:

```
sudo su
mkdir /usr/share/fonts/myfonts && cd /usr/share/fonts/myfonts
# copy the fonts from their location
cp /fonts_location/* .
chown root *
cd .. && fc-cache -f -v
```
# CAPITOLO 7

## Server di sviluppo

Un'installazione e un deployment di produzione di QGIS Server di solito comporta la configurazione di un componente web server (ad esempio Apache o Nginx) che può inoltrare le richieste HTTP provenienti dai client all'applicazione binaria QGIS Server FastCGI.

Se vuoi testare rapidamente QGIS Server sulla tua macchina locale senza configurare e installare uno stack completo del server web, puoi usare il server QGIS Development Standalone.

Questa è un'applicazione indipendente che fornisce un server web molto semplice pronto a ospitare i file del tuo progetto.

**Avvertimento:** Il server di sviluppo standalone non è stato sviluppato con lo scopo di essere usato in produzione, non è stato controllato per le vulnerabilità di sicurezza o per altre condizioni di stress che normalmente si verificano su un server esposto pubblicamente.

Per avviare il server:

\$ qgis\_mapserver

La porta predefinita che il Development Server ascolta è 8000. Esempio in uscita:

```
QGIS Development Server listening on http://localhost:8000
CTRL+C to exit
127.0.0.1 [lun gen 20 15:16:41 2020] 5140 103ms "GET /wfs3/?MAP=/tests/testdata/
,→qgis_server/test_project.qgs HTTP/1.1" 200
127.0.0.1 [lun gen 20 15:16:41 2020] 3298 2ms "GET /wfs3/static/jsonFormatter.min.
,→js HTTP/1.1" 200
127.0.0.1 [lun gen 20 15:16:41 2020] 1678 3ms "GET /wfs3/static/jsonFormatter.min.
,→css HTTP/1.1" 200
127.0.0.1 [lun gen 20 15:16:41 2020] 1310 5ms "GET /wfs3/static/style.css HTTP/1.1
,→" 200
127.0.0.1 [lun gen 20 15:16:43 2020] 4285 13ms "GET /wfs3/collections?MAP=/tests/
,→testdata/qgis_server/test_project.qgs HTTP/1.1" 200
```
Il server ha alcune opzioni che possono essere passate come argomenti della linea di comando. Puoi vederle tutte invocando il server con -h.

```
Usage: qgis_mapserver [options] [address:port]
QGIS Development Server
Options:<br>-h, --help<br>-v, --version
                   Displays this help.
-v, --version Displays version information.<br>-1 <logLevel> Sets log level (default: 0)
                   Sets log level (default: 0)
                     0: INFO
                      1: WARNING
                     2: CRITICAL
-p <projectPath> Path to a QGIS project file (*.qqs or *.qqz),
                     if specified it will override the query string MAP argument
                      and the QGIS_PROJECT_FILE environment variable
Arguments:
addressAndPort Listen to address and port (default: "localhost:8000")
                     address and port can also be specified with the environment
                     variables QGIS_SERVER_ADDRESS and QGIS_SERVER_PORT
```
# CAPITOLO 8

# Sviluppo ed esecuzione in container

Ci sono molti modi per utilizzare applicazioni containerizzate, dai più semplici (semplici immagini Docker) ai più sofisticati (Kubernetes e così via).

**Nota:** Questo tipo di sviluppo ha bisogno che l'applicazione docker sia installata e funzionante. Guarda questo tutorial.

**Suggerimento:** Docker esegue applicazioni preconfezionate (a[lias imm](https://www.docker.com)agini) che possono essere recuperate come [sorgent](https://www.docker.com/101-tutorial)i (Dockerfile e risorse) da costruire o già costruite da registri (privati o pubblici).

**Nota:** I download dei package QGIS Debian-Ubuntu necessitano di una chiave di autenticazione gpg valida. Fare riferimento a installation pages per aggiornare il seguente file Docker.

# **8.1 Se[mplici imm](https://www.qgis.org/fr/site/forusers/alldownloads.html#debian-ubuntu)agini docker**

<span id="page-112-0"></span>Poiché l'immagine docker non esiste in un registro pubblico, dovrai crearla. Per farlo, crea una cartella qgis-server e all'interno di essa:

• crea un file Dockerfile con questo contenuto:

```
FROM debian:bookworm-slim
ENV LANG=en_EN.UTF-8
RUN apt-get update \
   && apt-get install --no-install-recommends --no-install-suggests --allow-
,→unauthenticated -y \
        gnupg \
        ca-certificates \
        wget \
        locales \
```
(continua dalla pagina precedente)

```
&& localedef -i en_US -f UTF-8 en_US.UTF-8 \
    # Add the current key for package downloading
    # Please refer to QGIS install documentation (https://www.qgis.org/fr/site/
,→forusers/alldownloads.html#debian-ubuntu)
   && mkdir -m755 -p /etc/apt/keyrings \
   && wget -O /etc/apt/keyrings/qgis-archive-keyring.gpg https://download.qgis.
,→org/downloads/qgis-archive-keyring.gpg \
    # Add repository for latest version of qgis-server
    # Please refer to QGIS repositories documentation if you want other version␣
,→(https://qgis.org/en/site/forusers/alldownloads.html#repositories)
   && echo "deb [signed-by=/etc/apt/keyrings/qgis-archive-keyring.gpg] https://
,→qgis.org/debian bookworm main" | tee /etc/apt/sources.list.d/qgis.list \
    && apt-get update \
    && apt-get install --no-install-recommends --no-install-suggests --allow-
,→unauthenticated -y \
       qgis-server \
       spawn-fcgi \
       xauth \
       xvfb \
    && apt-get remove --purge -y \
       gnupg \
       wget \
    && rm -rf /var/lib/apt/lists/*
RUN useradd -m qgis
ENV TINI_VERSION v0.19.0
ADD https://github.com/krallin/tini/releases/download/${TINI_VERSION}/tini /tini
RUN chmod +x /tini
ENV QGIS_PREFIX_PATH /usr
ENV QGIS_SERVER_LOG_STDERR 1
ENV QGIS_SERVER_LOG_LEVEL 2
COPY cmd.sh /home/qgis/cmd.sh
RUN chmod -R 777 /home/qgis/cmd.sh
RUN chown qgis:qgis /home/qgis/cmd.sh
USER qgis
WORKDIR /home/qgis
ENTRYPOINT ["/tini", "--"]
CMD ["/home/qgis/cmd.sh"]
```
• crea un file cmd. sh con questo contenuto:

```
#!/bin/bash
[[ $DEBUG == "1" ]] & & env
exec /usr/bin/xvfb-run --auto-servernum --server-num=1 /usr/bin/spawn-fcgi -p 5555
,→-n -d /home/qgis -- /usr/lib/cgi-bin/qgis_mapserv.fcgi
```
• costruisci l'immagine con:

```
docker build -f Dockerfile -t qgis-server ./
```
## **8.1.1 Prima esecuzione**

Per eseguire il server è necessario un file di progetto QGIS. Puoi utilizzare uno tuo o scegliere questo esempio.

Per farlo, crea una cartella data all'interno della cartella qgis-server e copia il tuo file al suo interno. Per rispettare le istruzioni seguenti, rinominalo in osm.qgs.

**Nota:** Potresti dover aggiungere gli URL consigliati nella scheda *QGIS Server* della :men[uselection:](https://gitlab.com/Oslandia/qgis/docker-qgis/-/blob/cc1798074d4a66a472721352f3984bb318777a5a/qgis-exec/data/osm.qgs) *Progetto – > Proprietà* se le GetCapabilites sono interrotte. Ad esempio, se il server è esposto sulla porta 8080, si inserirà l'URL pubblicizzato http://localhost:8080/qgis-server/. Ulteriori informazioni sono disponibili nella sezione *Configura il tuo progetto* e successive.

Ora, puoi avviare il server con:

```
docker network create qgis
docker run -d --rm --name qgis-server --net=qgis --hostname=qgis-server \
              -v $(pwd)/data:/data:ro -p 5555:5555 \
              -e "QGIS_PROJECT_FILE=/data/osm.qgs" \
              qgis-server
```
Opzioni utilizzate:

- **-d**: esecuzione in background
- **–rm**: rimuovere il contenitore quando viene arrestato
- **–nome**: nome del contenitore da creare
- **–net**: (precedentemente creata) sottorete
- **–hostname**: nome host del contenitore, per riferimenti successivi
- **-v**: cartella dati locale da installare nel contenitore
- **-p**: mappatura porte host/contenitore
- **-e**: variabile d'ambiente da utilizzare nel contenitore

Per verificare, digita docker ps | grep qgis-server e si dovresti vedere una linea con **qgis-server**:

```
CONTAINER ID IMAGE COMMAND CREATED STATUS
,→ PORTS NAMES
4de8192da76e qgis-server "/tini -- /home/qgis…" 3 seconds ago Up 2 seconds␣
,→ 0.0.0.0:5555->5555/tcp qgis-server
```
## **8.1.2 Esempio utilizzabile**

Poiché il server accetta solo connessioni fastcgi, hai bisogno di un server HTTP che gestisca questo protocollo. Per farlo, dobbiamo creare un semplice file di configurazione di Nginx e avviare un'immagine di Nginx.

Crea un file nginx.conf nella cartella corrente con questo contenuto:

```
server {
 listen 80;
  server_name _;
  location / {
   root /usr/share/nginx/html;
    index index.html index.htm;
  }
  location /qgis-server {
   proxy_buffers 16 16k;
   proxy_buffer_size 16k;
    gzip off;
```

```
include fastcgi_params;
 fastcgi_pass qgis-server:5555;
}
```
E digita questo comando:

}

```
docker run -d --rm --name nginx --net=qgis --hostname=nginx \
              -v $(pwd)/nginx.conf:/etc/nginx/conf.d/default.conf:ro -p 8080:80 \
              nginx:1.13
```
Per verificare le capabilities disponibili, digita nel browser http://localhost:8080/qgis-server/?SERVICE=WMS& VERSION=1.3.0&REQUEST=GetCapabilities.

## **8.1.3 Pulizia**

[Per rimuovere le immagini in esecuzione, digita:](http://localhost:8080/qgis-server/?SERVICE=WMS&VERSION=1.3.0&REQUEST=GetCapabilities)

docker stop qgis-server nginx

## **8.2 Stack Docker**

<span id="page-115-0"></span>Il metodo precedente è eseguibile tramite script, ma non è facilmente confezionabile, né standardizzabile o facilmente gestibile.

Per lavorare con un insieme di immagini docker si può usare uno stack docker gestito da un orchestratore. In uno stack, le immagini lavorano nella stessa rete privata ed è possibile avviare/arrestare l'intero stack o distribuirlo ad altri worker. Esistono molti orchestratori, ad esempio Swarm, Kubernetes e Mesos.

Di seguito presenteremo semplici configurazioni a scopo di test. Non sono adatte alla produzione.

### **8.2.1 Swarm/docker-compose**

Docker ha ora un proprio orchestratore: Swarm (compatibile con i file docker-compose). Devi enable it (la versione per Mac funziona anche con Linux).

#### **Descrizione stack**

Ora che Swarm funziona, crea il file di servizio (vedi Deploy to Swarm) qgis-stack.yaml:

```
version: '3.7'
services:
 qgis-server:
   # Should use version with utf-8 locale support:
   image: qgis-server:latest
   volumes:
     - REPLACE_WITH_FULL_PATH/data:/data:ro
   environment:
     - LANG=en_EN.UTF-8
     - QGIS_PROJECT_FILE=/data/osm.qgs
     - QGIS_SERVER_LOG_LEVEL=0 # INFO (log all requests)
     - DEBUG=1 # display env before spawning QGIS Server
```

```
nginx:
```

```
image: nginx:1.13
ports:
  - 8080:80
volumes:
  - REPLACE_WITH_FULL_PATH/nginx.conf:/etc/nginx/conf.d/default.conf:ro
depends_on:
  - qgis-server
```
Per distribuire (o aggiornare) lo stack, digita:

docker stack deploy -c qgis-stack.yaml qgis-stack

Controlla lo stato di distribuzione dello stack fino a ottenere **1/1** nella colonna **replicas**:

docker stack services qgis-stack

Qualcosa come:

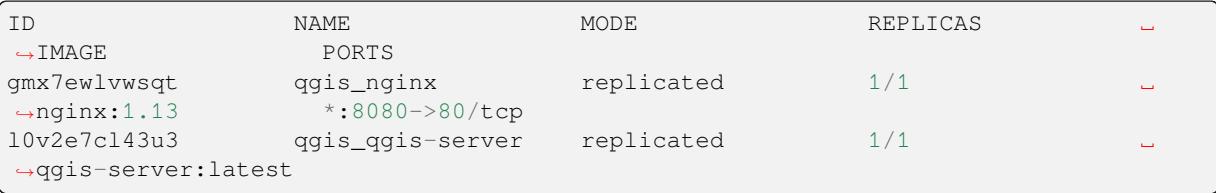

Per verificare le capabilities del WMS, digita in un browser web http://localhost:8080/qgis-server/?SERVICE= WMS&VERSION=1.3.0&REQUEST=GetCapabilities.

#### **Pulizia**

[Per pulire, digita:](http://localhost:8080/qgis-server/?SERVICE=WMS&VERSION=1.3.0&REQUEST=GetCapabilities)

```
docker stack rm qgis-stack
```
### **8.2.2 Kubernetes**

#### **Installazione**

Se hai un'installazione di **Docker Desktop**, l'uso di Kubernetes (alias k8s) è piuttosto semplice: enable k8s.

In caso contrario, segui minikube tutorial o microk8s for Ubuntu.

Poiché l'installazione di Kubernetes può essere molto complessa, ci concentreremo solo sugli aspetti utilizzati in questa demo. Per ulteriori informazioni, consulta official documentation.

#### **microk8s**

microk8s necessita di ulteriori passaggi: devi abilitare il registro e etichettare l'immagine qgis-server per far sì che Kubernetes trovi le immagini create.

Per prima cosa, abilita il registro:

microk8s enable dashboard dns registry

Quindi, etichetta e inoltra l'immagine al registro appena creato:

```
docker tag qgis-server 127.0.0.1:32000/qgis-server && docker push 127.0.0.1:32000/
,→qgis-server
```
Infine, aggiungi o completa il /etc/docker/daemon.json per avere il registro **127.0.0.1:32000** elencato nel campo **insecure-registries**:

```
{
  "insecure-registries": ["127.0.0.1:32000"]
}
```
#### **Creare manifesti**

Kubernetes descrive gli oggetti da distribuire in manifesti yaml. Ne esistono di diversi tipi, ma noi useremo solo i deploy (gestire i pod, cioè le immagini docker) e i servizi per esporre i deploy a scopi interni o esterni.

#### **Manifesti di distribuzione**

Crea un file deployments.yaml con questo contenuto:

```
apiVersion: apps/v1
kind: Deployment
metadata:
 name: qgis-server
  namespace: default
spec:
  replicas: 1
  selector:
    matchLabels:
     myLabel: qgis-server
  template:
    metadata:
      labels:
        myLabel: qgis-server
    spec:
      containers:
        - name: qgis-server
          image: localhost:32000/qgis-server:latest
          imagePullPolicy: Always
          env:
            - name: LANG
             value: en_EN.UTF-8
            - name: QGIS_PROJECT_FILE
             value: /data/osm.qgs
            - name: QGIS_SERVER_LOG_LEVEL
              value: "0"
             - name: DEBUG
              value: "1"
          ports:
            - containerPort: 5555
          volumeMounts:
            - name: qgis-data
              mountPath: /data/
      volumes:
        - name: qgis-data
          hostPath:
            path: REPLACE_WITH_FULL_PATH/data
---
apiVersion: apps/v1
```
(continua dalla pagina precedente)

```
kind: Deployment
metadata:
 name: qgis-nginx
 namespace: default
spec:
 replicas: 1
 selector:
   matchLabels:
     myLabel: qgis-nginx
 template:
   metadata:
     labels:
       myLabel: qgis-nginx
   spec:
      containers:
        - name: qgis-nginx
         image: nginx:1.13
         ports:
            - containerPort: 80
          volumeMounts:
            - name: nginx-conf
             mountPath: /etc/nginx/conf.d/
      volumes:
        - name: nginx-conf
          configMap:
           name: nginx-configuration
---
kind: ConfigMap
apiVersion: v1
metadata:
 name: nginx-configuration
data:
 nginx.conf: |
   server {
     listen 80;
     server_name _;
     location / {
       root /usr/share/nginx/html;
       index index.html index.htm;
      }
      location /qgis-server {
       proxy_buffers 16 16k;
       proxy_buffer_size 16k;
       gzip off;
        include fastcgi_params;
        fastcgi_pass qgis-server:5555;
        }
      }
```
#### **Manifesti di servizio**

Crea un file services.yaml con questo contenuto:

```
apiVersion: v1
kind: Service
metadata:
 name: qgis-server
 namespace: default
spec:
  type: ClusterIP
 selector:
   myLabel: qgis-server
  ports:
    - port: 5555
     targetPort: 5555
---
apiVersion: v1
kind: Service
metadata:
  name: qgis-nginx
 namespace: default
spec:
  type: NodePort
  selector:
   myLabel: qgis-nginx
  ports:
    - port: 80
      targetPort: 80
      nodePort: 30080
```
#### **Distribuzione manifesti**

Per distribuire le immagini e i servizi in Kubernetes, si può usare la dashboard (fai clic su **+** in alto a destra) o la linea di comando.

**Nota:** Quando utilizzi la linea di comando con microk8s dovrai anteporre a ogni comando il prefisso *microk8s*.

Per distribuire o aggiornare i manifesti:

kubectl apply -f ./

Per verificare cosa è attualmente distribuito:

kubectl get pods, services, deployment

Dovresti ottenere qualcosa di simile a:

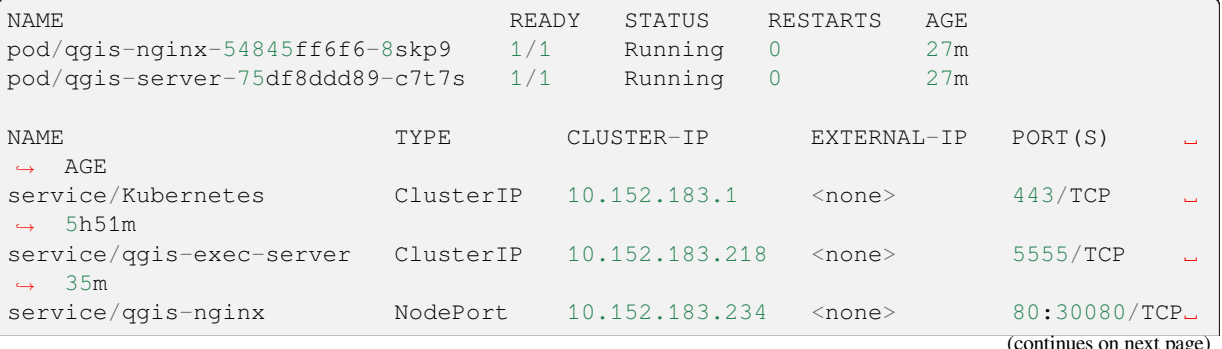

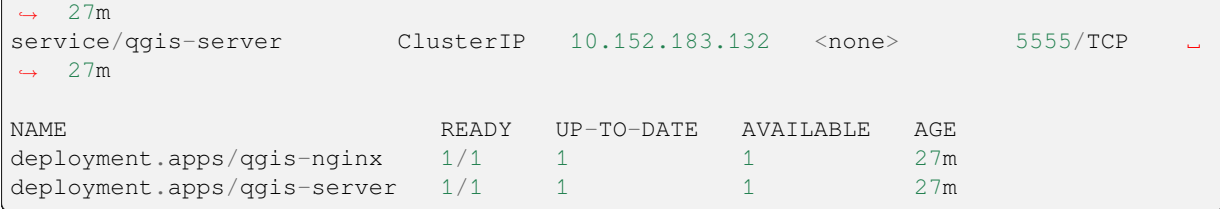

#### Per leggere i log di nginx/qgis, digita:

kubectl logs -f POD\_NAME

Per verificare le capabilities del WMS, digita in un browser web http://localhost:30080/qgis-server/?SERVICE= WMS&VERSION=1.3.0&REQUEST=GetCapabilities.

#### **Pulizia**

[Per ripulire, digita:](http://localhost:30080/qgis-server/?SERVICE=WMS&VERSION=1.3.0&REQUEST=GetCapabilities)

```
kubectl delete service/qgis-server service/qgis-nginx deployment/qgis-nginx␣
,→deployment/qgis-server configmap/nginx-configuration
```
## **8.3 Distribuzione in cloud**

Gestire il tuo cluster di server per gestire la distribuzione di applicazioni containerizzate è un lavoro complesso. Devi gestire diversi problemi, come l'hardware, la larghezza di banda e la sicurezza a diversi livelli.

Le soluzioni di distribuzione in cloud possono essere una buona alternativa quando non ci si vuole concentrare sulla gestione dell'infrastruttura.

Una distribuzione nel cloud può utilizzare meccanismi proprietari, ma anche compatibili con le fasi spiegate in precedenza (*docker images* e *stack management*).

## **8.3.1 Caso d'uso AWS**

Con Amazo[n AWS, grazie](#page-112-0)a[lle funzionalità di](#page-115-0) ECS (Elastic Container Service), puoi utilizzare docker-compose o wrapper compatibili con Kubernetes per gestire il tuo stack. Dovrai creare un image registry per rendere accessibili le tue immagini personalizzate.

Per utilizzare le funzionalità simili a docker-compose, devi installare il client **ecs-cli** e disporre di permessi/ruoli adeguati. Quindi, con l'aiuto dei comandi ecs-c[li compose, puoi riutilizzare la](https://console.aws.amazon.com/ecs/home) *[stack descriptio](https://console.aws.amazon.com/ecr/home)n*.

Per utilizzare Kubernetes, puoi utilizzare la console web di AWS o lo strumento a linea di comando eksctl e disporre dei permessi/ruoli appropriati. Quindi, con un ambiente kubectl ben configurato, puoi riutilizzare il *[Kubernetes](https://docs.aws.amazon.com/AmazonECS/latest/developerguide/task_execution_IAM_role.html) [manifests](https://docs.aws.amazon.com/AmazonECS/latest/developerguide/task_execution_IAM_role.html)*.

# CAPITOLO 9

# Domande frequenti

• **\***Quali sono le differenze tra QGIS Desktop e QGIS Server?

QGIS Desktop ha un'interfaccia utente grafica e consente di creare e modificare mappe. QGIS Server è un'applicazione server che fornisce i file di progetto QGIS alle applicazioni dell'utente finale tramite servizi web OGC come WMS, WFS, ecc..

• *Cos'è OGC?*

L" OGC (Open Geospatial Consortium) è un'organizzazione internazionale senza scopo di lucro impegnata a creare standard [aperti di qualità pe](https://www.ogc.org/docs/is)r la comunità geospaziale globale.

• **\***Nomi di altri server di web mapping?

Ar[cGIS server, Geoserver, Mapserver, M](https://www.ogc.org/)apnik etc.

• *Come confrontare il server QGIS con altri server di web mapping? (2021/01/01)*

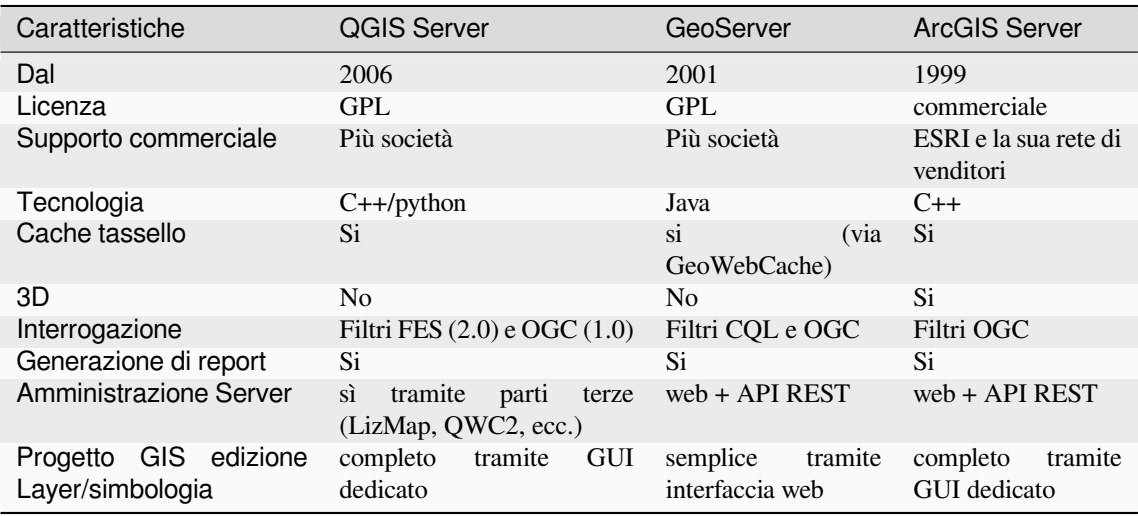

• *Quali sono le versioni delle specifiche OGC implementate in QGIS server rispetto ad altri server di web mapping? (2021/01/01)*

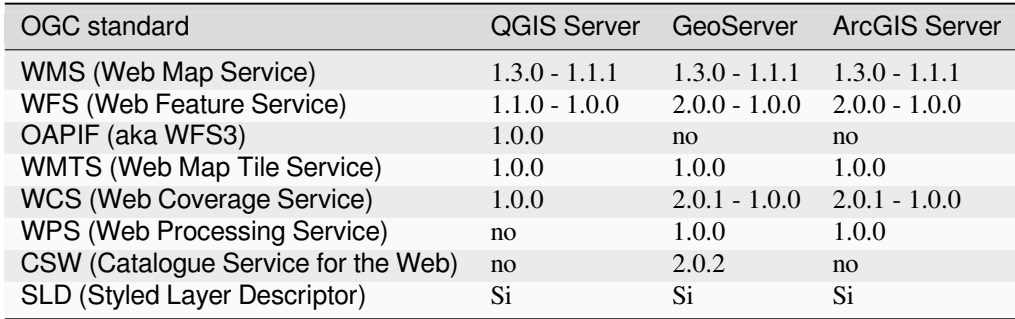

• *Che cos'è una cache tassello?*

Le mappe sono spesso statiche. Poiché la maggior parte dei client di mappatura esegue la visualizzazione dei dati WMS (Web Map Service) a ogni interrogazione, ciò può comportare un'elaborazione non necessaria e un aumento dei tempi di attesa.

La cache tassello ottimizza questa esperienza salvando (memorizzando nella cache) le immagini delle mappe, o o dei tasselli, man mano che vengono richieste, agendo di fatto come un proxy tra il client (come OpenLayers o Google Maps) e il server (qualsiasi server conforme a WMS). Quando vengono richieste nuove mappe e tasselli, il server QGIS intercetta queste chiamate e restituisce i tasselli pre-renderizzati, se memorizzate, oppure chiama il motore QGIS per renderizzare nuovi tasselli, se necessario. In questo modo, una volta memorizzati i tasselli, la velocità di restituzione delle mappe aumenta di molte volte, migliorando notevolmente l'esperienza dell'utente.

### • *Che cos'è PostgreSQL?*

PostgreSQL è un potente database relazionale a oggetti open source che QGIS supporta.

• *Che cos'è PostGIS?*

PostGIS è un estensione del database spaziale per il database relazionale a oggetti PostgreSQL. Aggiunge il [supporto per](https://www.postgresql.org/) gli oggetti geografici, consentendo l'esecuzione di query di geolocalizzazione in SQL.